# $\frac{d\ln\ln}{d\log\log n}$

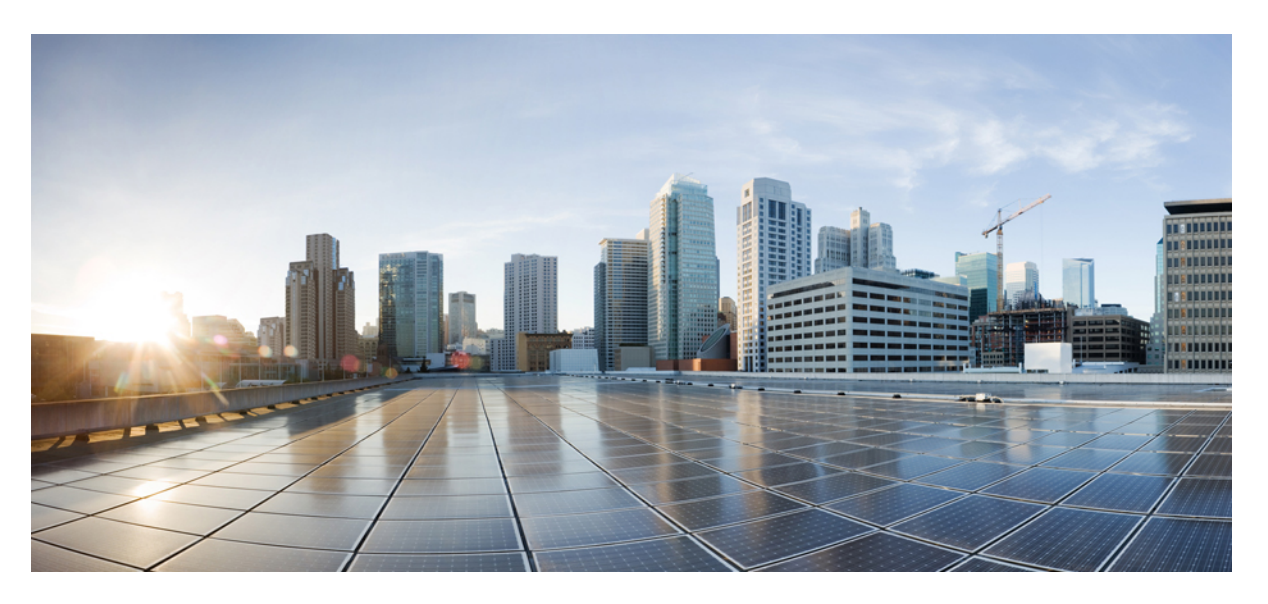

## **Cisco TrustSec Configuration Guide, Cisco IOS XE Fuji 16.8.x**

### **Americas Headquarters**

Cisco Systems, Inc. 170 West Tasman Drive San Jose, CA 95134-1706 USA http://www.cisco.com Tel: 408 526-4000 800 553-NETS (6387) Fax: 408 527-0883

THE SPECIFICATIONS AND INFORMATION REGARDING THE PRODUCTS IN THIS MANUAL ARE SUBJECT TO CHANGE WITHOUT NOTICE. ALL STATEMENTS, INFORMATION, AND RECOMMENDATIONS IN THIS MANUAL ARE BELIEVED TO BE ACCURATE BUT ARE PRESENTED WITHOUT WARRANTY OF ANY KIND, EXPRESS OR IMPLIED. USERS MUST TAKE FULL RESPONSIBILITY FOR THEIR APPLICATION OF ANY PRODUCTS.

THE SOFTWARE LICENSE AND LIMITED WARRANTY FOR THE ACCOMPANYING PRODUCT ARE SET FORTH IN THE INFORMATION PACKET THAT SHIPPED WITH THE PRODUCT AND ARE INCORPORATED HEREIN BY THIS REFERENCE. IF YOU ARE UNABLE TO LOCATE THE SOFTWARE LICENSE OR LIMITED WARRANTY, CONTACT YOUR CISCO REPRESENTATIVE FOR A COPY.

The Cisco implementation of TCP header compression is an adaptation of a program developed by the University of California, Berkeley (UCB) as part of UCB's public domain version of the UNIX operating system. All rights reserved. Copyright © 1981, Regents of the University of California.

NOTWITHSTANDING ANY OTHER WARRANTY HEREIN, ALL DOCUMENT FILES AND SOFTWARE OF THESE SUPPLIERS ARE PROVIDED "AS IS" WITH ALL FAULTS. CISCO AND THE ABOVE-NAMED SUPPLIERS DISCLAIM ALL WARRANTIES, EXPRESSED OR IMPLIED, INCLUDING, WITHOUT LIMITATION, THOSE OF MERCHANTABILITY, FITNESS FOR A PARTICULAR PURPOSE AND NONINFRINGEMENT OR ARISING FROM A COURSE OF DEALING, USAGE, OR TRADE PRACTICE.

IN NO EVENT SHALL CISCO OR ITS SUPPLIERS BE LIABLE FOR ANY INDIRECT, SPECIAL, CONSEQUENTIAL, OR INCIDENTAL DAMAGES, INCLUDING, WITHOUT LIMITATION, LOST PROFITS OR LOSS OR DAMAGE TO DATA ARISING OUT OF THE USE OR INABILITY TO USE THIS MANUAL, EVEN IF CISCO OR ITS SUPPLIERS HAVE BEEN ADVISED OF THE POSSIBILITY OF SUCH DAMAGES.

Any Internet Protocol (IP) addresses and phone numbers used in this document are not intended to be actual addresses and phone numbers. Any examples, command display output, network topology diagrams, and other figures included in the document are shown for illustrative purposes only. Any use of actual IP addresses or phone numbers in illustrative content is unintentional and coincidental.

All printed copies and duplicate soft copies of this document are considered uncontrolled. See the current online version for the latest version.

Cisco has more than 200 offices worldwide. Addresses and phone numbers are listed on the Cisco website at www.cisco.com/go/offices.

Cisco and the Cisco logo are trademarks or registered trademarks of Cisco and/or its affiliatesin the U.S. and other countries. To view a list of Cisco trademarks, go to this URL: [www.cisco.com](www.cisco.com/go/trademarks) go [trademarks.](www.cisco.com/go/trademarks) Third-party trademarks mentioned are the property of their respective owners. The use of the word partner does not imply a partnership relationship between Cisco and any other company. (1721R)

© 2019 Cisco Systems, Inc. All rights reserved.

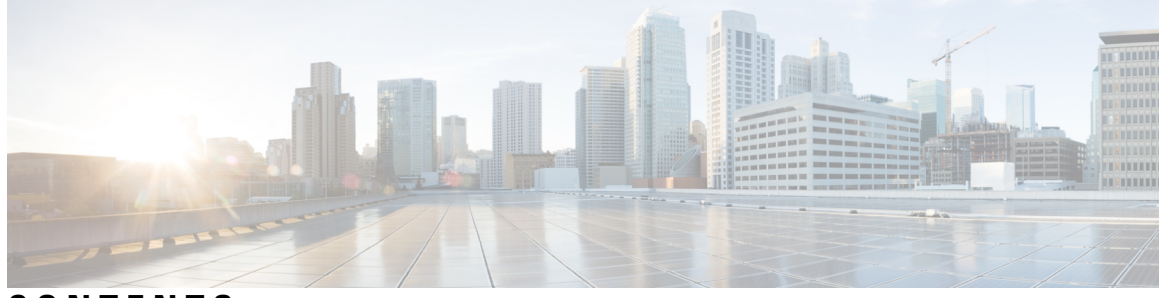

**CONTENTS**

ı

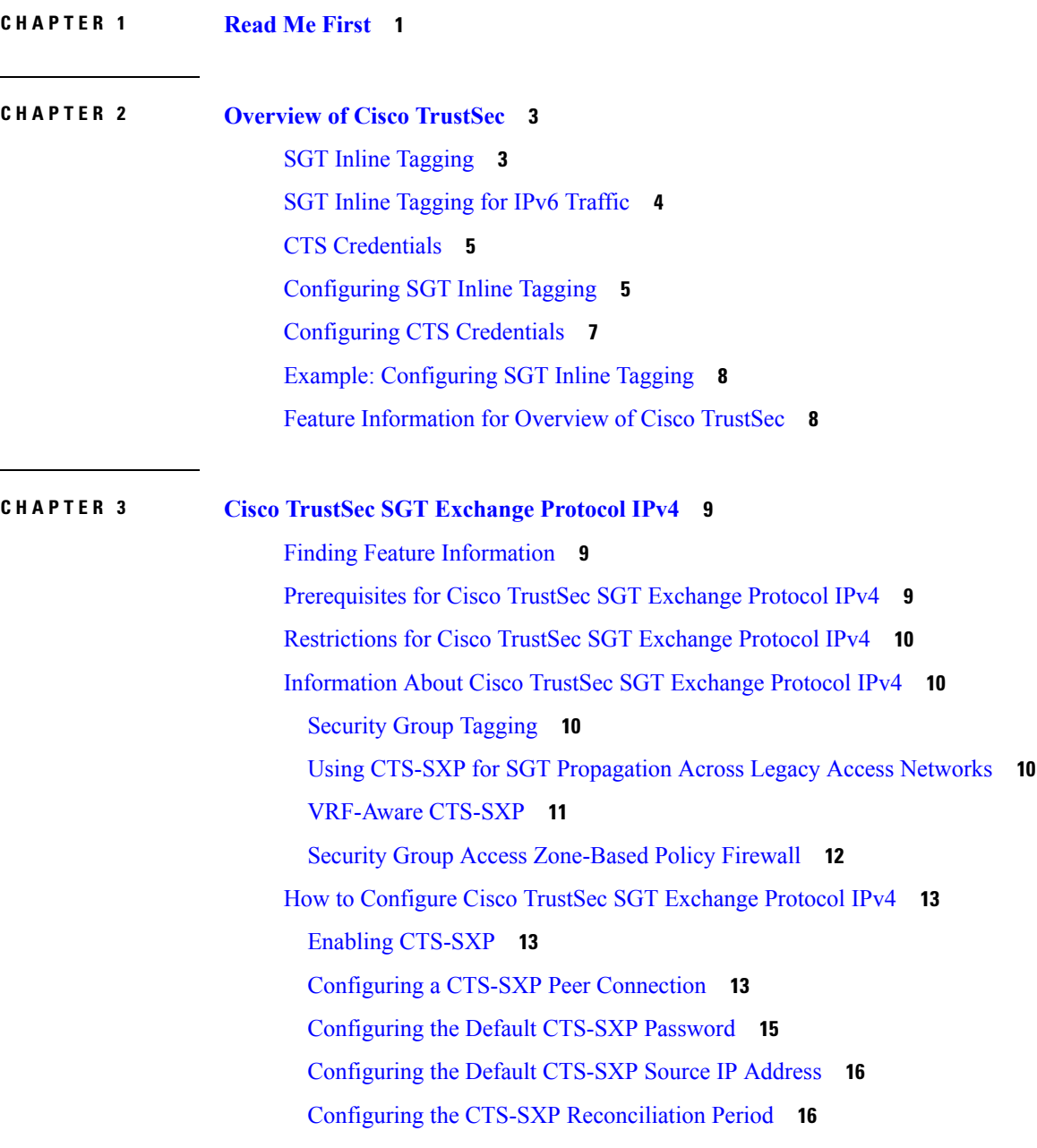

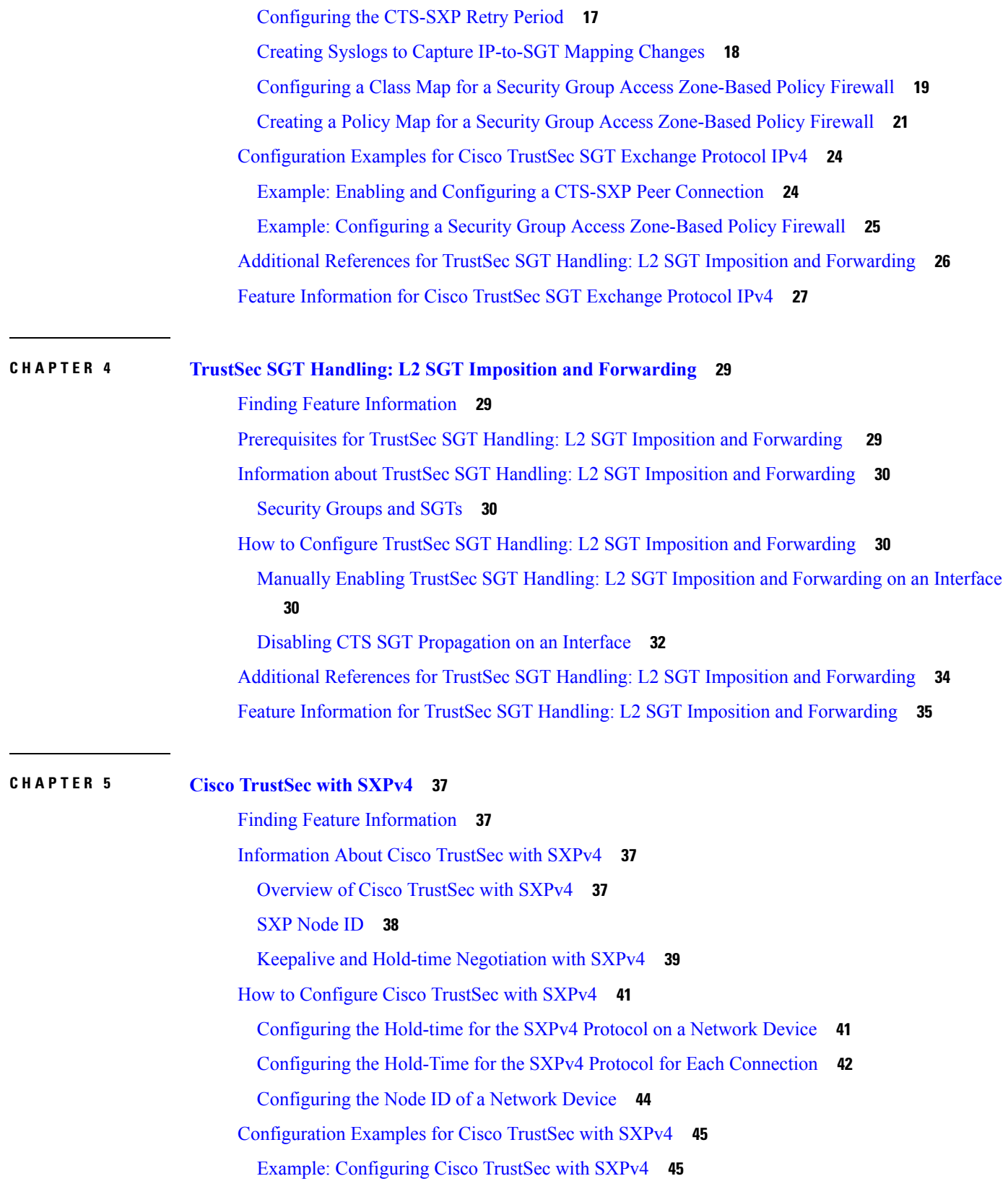

Г

I

- [Example:](#page-52-2) Verifying Cisco TrustSec with SXPv4 **45** Additional [References](#page-53-0) for Cisco TrustSec with SXPv4 **46**
- Feature [Information](#page-54-0) for Cisco TrustSec with SXPv4 **47**

#### **CHAPTER 6 Enabling [Bidirectional](#page-56-0) SXP Support 49**

Finding Feature [Information](#page-56-1) **49** Prerequisites for [Bidirectional](#page-56-2) SXP Support **49** Restrictions for [Bidirectional](#page-57-0) SXP Support **50** Information About [Bidirectional](#page-57-1) SXP Support **50** [Bidirectional](#page-57-2) SXP Support Overview **50** How to Enable [Bidirectional](#page-58-0) SXP Support **51** Configuring [Bidirectional](#page-58-1) SXP Support **51** Verifying Bidirectional SXP Support [Configuration](#page-60-0) **53** [Configuration](#page-61-0) Examples for Bidirectional SXP Support **54** Example: Configuring [Bidirectional](#page-61-1) SXP Support **54** Additional References for [Bidirectional](#page-62-0) SXP Support **55** Feature Information for [Bidirectional](#page-62-1) SXP Support **55**

### **CHAPTER 7 SXP [IP-Prefix](#page-64-0) and SGT based Filtering 57**

[Restrictions](#page-64-1) for SXP IP-Prefix and SGT-based Filtering **57** [Information](#page-65-0) about SXP IP-Prefix and SGT based Filtering **58** Feature [Information](#page-65-1) for SXP IP-Prefix and SGT Based Filtering **58** Types of SXP [Filtering](#page-66-0) **59** How to [Configure](#page-66-1) an SXP Filter **59** [Configuring](#page-67-0) an SXP Filter List **60** [Configuring](#page-67-1) an SXP Filter Group **60** [Enabling](#page-68-0) SXP Filtering **61** [Configuring](#page-68-1) the Default or Catch-All Rule **61** Show [Commands](#page-69-0) **62** show cts sxp [filter-list](#page-69-1) **62** show cts sxp [filter-group](#page-69-2) **62** [Troubleshooting](#page-70-0) **63** debug cts sxp filter [events](#page-70-1) **63** Syslog [Messages](#page-71-0) for SXP Filtering **64**

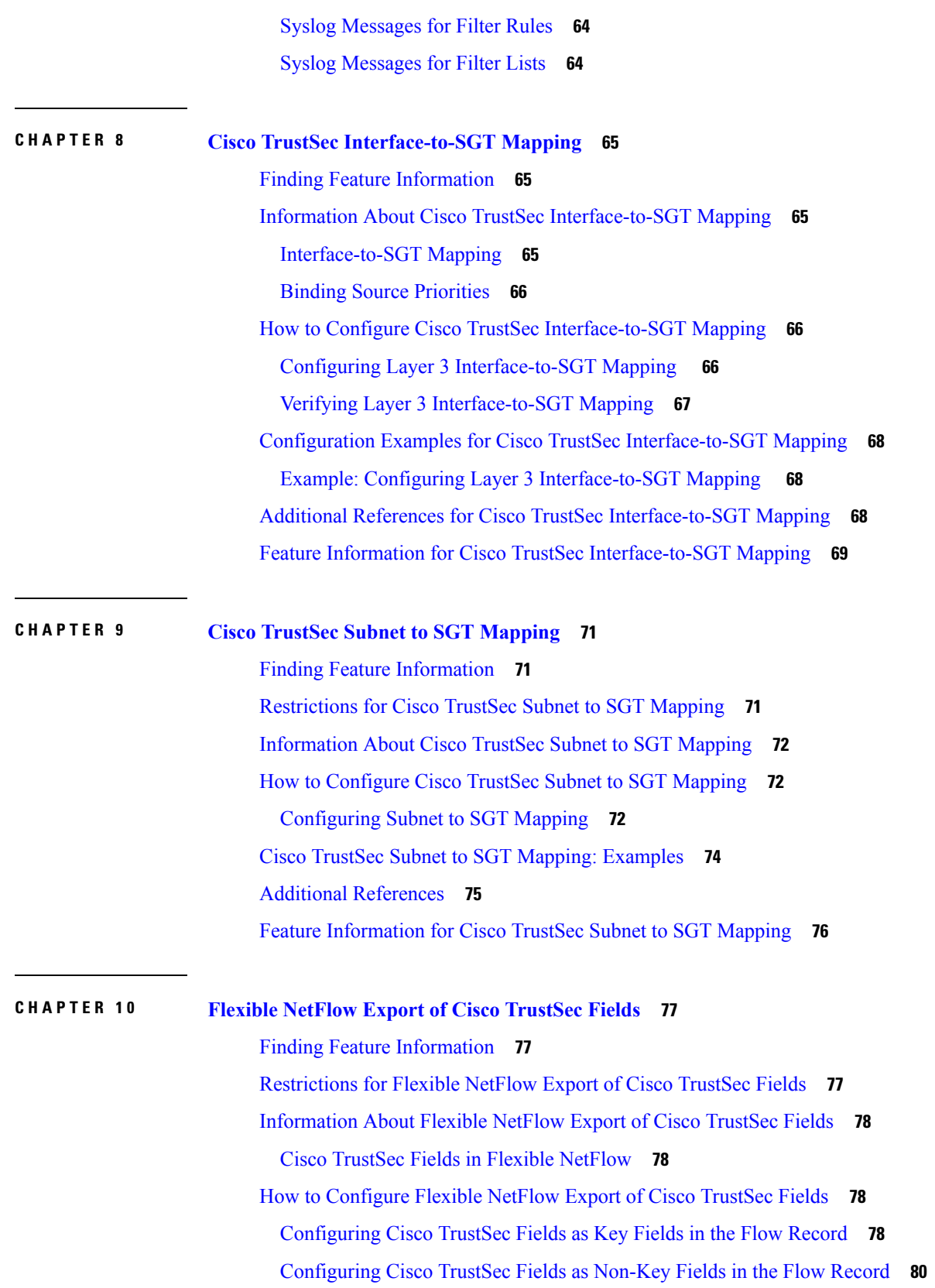

Г

I

[Configuring](#page-89-0) a Flow Exporter **82** [Configuring](#page-90-0) a Flow Monitor **83** [Applying](#page-91-0) a Flow Monitor on an Interface **84** [Verifying](#page-92-0) Flexible NetFlow Export of Cisco TrustSec Fields **85** [Configuration](#page-95-0) Examples for Flexible NetFlow Export of Cisco TrustSec Fields **88** Example: [Configuring](#page-95-1) Cisco TrustSec Fields as Key Fields in the Flow Record **88** Example: [Configuring](#page-96-0) Cisco TrustSec Fields as Non-Key Fields in the Flow Record **89** Example: [Configuring](#page-96-1) a Flow Exporter **89** Example: [Configuring](#page-96-2) a Flow Monitor **89** [Example:](#page-96-3) Applying a Flow Monitor on an Interface **89** Additional [References](#page-97-0) for Flexible NetFlow Export of Cisco TrustSec Fields **90** Feature [Information](#page-98-0) for Flexible NetFlow Export of Cisco TrustSec Fields **91 CHAPTER 1 1 Cisco [TrustSec](#page-100-0) SGT Caching 93** Finding Feature [Information](#page-100-1) **93** [Restrictions](#page-100-2) for Cisco TrustSec SGT Caching **93** [Information](#page-101-0) About Cisco TrustSec SGT Caching **94** Identifying and [Reapplying](#page-101-1) SGT Using SGT Caching **94** SGT [Caching](#page-102-0) for IPv6 Traffic **95** How to [Configure](#page-103-0) Cisco TrustSec SGT Caching **96** [Configuring](#page-103-1) SGT Caching Globally **96** [Configuring](#page-103-2) SGT Caching on an Interface **96** [Verifying](#page-104-0) Cisco TrustSec SGT Caching **97** Verifying [IP-to-SGT](#page-107-0) Bindings **100**

> [Configuration](#page-108-0) Examples for Cisco TrustSec SGT Caching **101** Example: [Configuring](#page-108-1) SGT Caching Globally **101** Example: [Configuring](#page-108-2) SGT Caching for an Interface **101** Example: [Disabling](#page-108-3) SGT Caching on an Interface **101** Additional [References](#page-109-0) for Cisco TrustSec SGT Caching **102** Feature [Information](#page-110-0) for Cisco TrustSec SGT Caching **103**

**CHAPTER 1 2 CTS SGACL [Support](#page-112-0) 105**

Finding Feature [Information](#page-112-1) **105** [Prerequisites](#page-112-2) for CTS SGACL Support **105**

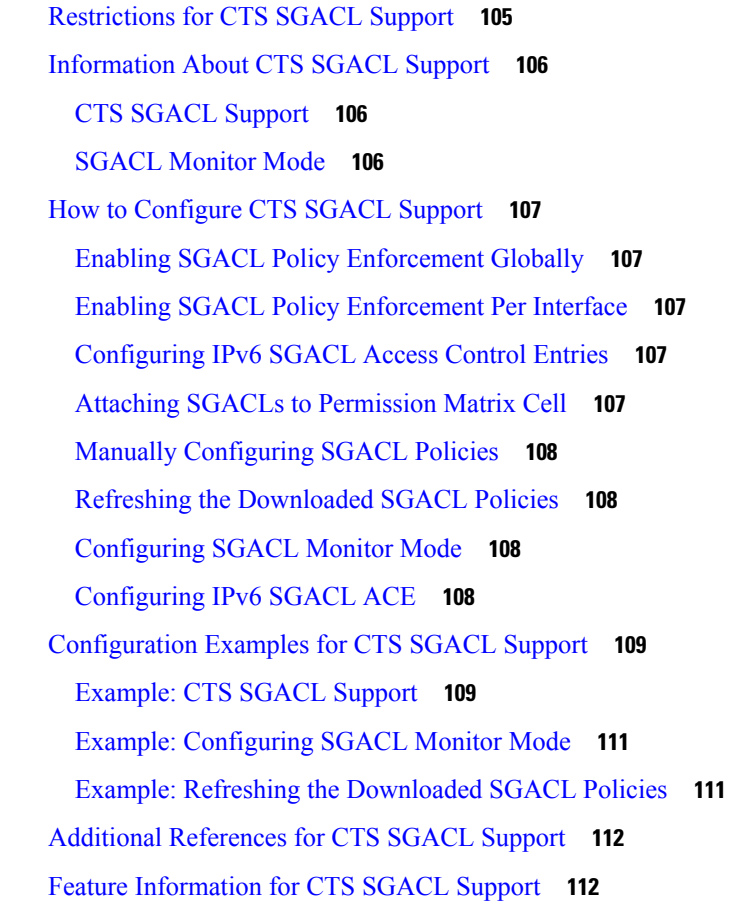

**CHAPTER 1 3 Accessing TrustSec [Operational](#page-122-0) Data Externally 115**

[Prerequisites](#page-122-1) for Accessing Cisco TrustSec Operational Data Externally **115** [Restrictions](#page-123-0) for Accessing Cisco TrustSec Operational Data Externally **116** [Information](#page-123-1) About Cisco TrustSec Operational Data **116** How to [Configure](#page-127-0) the External Device YTOOL **120** Accessing [Operational](#page-128-0) Data **121**

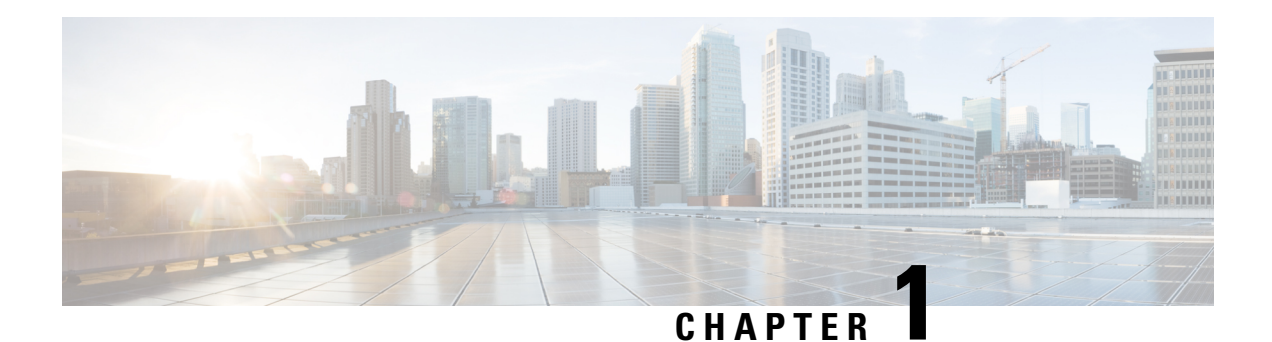

## <span id="page-8-0"></span>**Read Me First**

### **Important Information about Cisco IOS XE 16**

Effective Cisco IOS XE Release 3.7.0E for Catalyst Switching and Cisco IOS XE Release 3.17S (for Access and Edge Routing) the two releases evolve (merge) into a single version of converged release—the Cisco IOS XE 16—providing one release covering the extensive range of access and edge products in the Switching and Routing portfolio.

#### **Feature Information**

Use Cisco Feature [Navigator](http://www.cisco.com/go/cfn) to find information about feature support, platform support, and Cisco software image support. An account on Cisco.com is not required.

#### **Related References**

• Cisco IOS Command [References,](http://www.cisco.com/c/en/us/support/routers/asr-1000-series-aggregation-services-routers/products-command-reference-list.html) All Releases

#### **Obtaining Documentation and Submitting a Service Request**

- To receive timely, relevant information from Cisco, sign up at Cisco Profile [Manager.](https://www.cisco.com/offer/subscribe)
- To get the business impact you're looking for with the technologies that matter, visit Cisco [Services](https://www.cisco.com/go/services).
- To submit a service request, visit Cisco [Support.](https://www.cisco.com/c/en/us/support/index.html)
- To discover and browse secure, validated enterprise-class apps, products, solutions and services, visit Cisco [Marketplace](https://www.cisco.com/go/marketplace/).
- To obtain general networking, training, and certification titles, visit [Cisco](http://www.ciscopress.com) Press.
- To find warranty information for a specific product or product family, access Cisco [Warranty](http://www.cisco-warrantyfinder.com) Finder.

 $\mathbf I$ 

٦

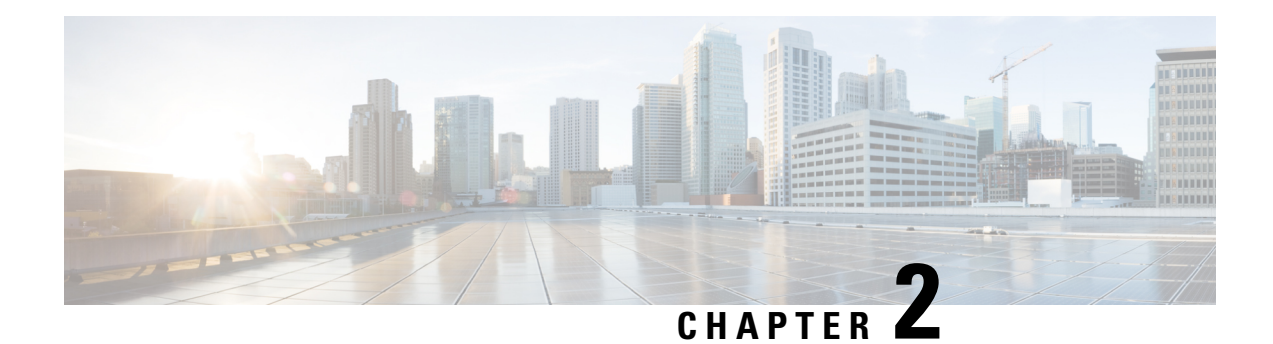

## <span id="page-10-0"></span>**Overview of Cisco TrustSec**

Cisco TrustSec uses tags to represent logical group privilege. This tag, called a Security Group Tag (SGT), is used in access policies. The SGT is understood and is used to enforce traffic by Cisco switches, routers and firewalls. Cisco TrustSec is defined in three phases: classification, propagation and enforcement.

When users and devices connect to a network, the network assigns a specific security group. This process is called classification. Classification can be based on the results of the authentication or by associating theSGT with an IP, VLAN, or port-profile.

After user traffic is classified, then the SGT is propagated from where classification took place, to where enforcement action is invoked. This process is called propagation. Cisco TrustSec has two methods of SGT propagation: inline tagging and SXP.

With inline tagging, the SGT is embedded into the ethernet frame. The ability to embed the SGT within an ethernet frame doesrequire specific hardware support. Therefore network devicesthat do not have the hardware support use a protocol called SXP (SGT Exchange Protocol). SXP is used to share the SGT to IP address mapping. This allows the SGT propagation to continue to the next device in the path.

Finally an enforcement device controls traffic based on the tag information. A TrustSec enforcement point can be a Cisco firewall, router, or switch. The enforcement device takes the source SGT and looks it up against the destination SGT to determine if the traffic should be allowed or denied. If the enforcement device is a Cisco firewall, then it also allows stateful firewall processing and IPS deep packet inspection using the same source SGT in a single firewall rule.

For more information about classification and enforcement, refer to Cisco TrustSec Quick Start [Configuration](https://www.cisco.com/c/dam/en/us/solutions/collateral/enterprise-networks/trustsec/configuration-guide.pdf) [Guide](https://www.cisco.com/c/dam/en/us/solutions/collateral/enterprise-networks/trustsec/configuration-guide.pdf).

- SGT Inline [Tagging,](#page-10-1) on page 3
- SGT Inline [Tagging](#page-11-0) for IPv6 Traffic, on page 4
- CTS [Credentials,](#page-12-0) on page 5
- [Configuring](#page-12-1) SGT Inline Tagging, on page 5
- [Configuring](#page-14-0) CTS Credentials, on page 7
- Example: [Configuring](#page-15-0) SGT Inline Tagging, on page 8
- Feature [Information](#page-15-1) for Overview of Cisco TrustSec, on page 8

## <span id="page-10-1"></span>**SGT Inline Tagging**

Each security group in a CTS domain is assigned a unique 16-bit tag called the "Scalable Group Tag" (SGT). The SGT is a single label indicating the privileges of the source within the entire network. It is in turn

propagated between network hops allowing any intermediary devices (switches, routers) to enforce polices based on the identity tag.

CTS-capable devices have built-in hardware capabilities than can send and receive packets with SGT embedded in the MAC (L2) layer. This feature is called "L2-SGT Imposition." It allows Ethernet interfaces on the device to be enabled for L2-SGT imposition so that device can insert an SGT in the packet to be carried to its next hop Ethernet neighbor. SGT-over-Ethernet is a method of hop-by-hop propagation of SGT embedded in clear-text (unencrypted) Ethernet packets. Inline identity propagation is scalable, provides near line-rate performance and avoids control plane overhead.

The Cisco TrustSec with SXPv4 feature supports CTS Meta Data (CMD) based L2-SGT. When a packet enters a CTS enabled interface, the IP-SGT mapping database (with dynamic entries built by SXP and/or static entries built by configuration commands) is analyzed to learn the SGT corresponding to the source IP address of the packet, which is then inserted into the packet and carried throughout the network within the CTS header.

As the tag represents the group of the source, the tag is also referred to as the Source Group Tag (SGT). At the egress edge of the network, the group assigned to the packet's destination becomes known. At this point, the access control can be applied. With CTS, access control policies are defined between the security groups and are referred to as Security Group Access Control Lists (SGACL). From the view of any given packet, it is simply being sourced from a security group and destined for another security group.

On a Cisco ASR 1000 series router, the SGT tag received in a packet from a trusted interface will be propagated to the network on the other side and will also be used for Identity Firewall (IDFW) classification. When IPsec support is added, the received SGT tag will be shared with IPSec for SGT tagging.

A network device at the ingress of CTS cloud needs to determine the SGT of the packet entering the CTS cloud so that it can tag the packet with that SGT when it forwards it into the CTS cloud. The SGT of a packet can be determined with these methods:

- SGT field on CTS header: If a packet is coming from a trusted peer device, it is assumed that the CTS header carries the correct SGT field. This situation applies to a network that is not the first network device in the CTS cloud for the packet.
- SGT lookup based on Source IP Address: In some cases, the administrator may manually configure a policy to decide the SGT of a packet based upon the source IP address. An IP address to SGT table can also be populated by the SXP protocol.

### <span id="page-11-0"></span>**SGT Inline Tagging for IPv6 Traffic**

The following are the considerations for SGT inline tagging for IPv6 traffic:

- **Global Unicast IPv6 packet**: The SGT value corresponding to the unicast source IPv6 address is propagated and received in the CTS CMD header at variouslayers, that is, basic ethernet header, 802.1Q, Q-in-Q, IPSec header, and GRE header.
- **IPv6 Multicast Packet**: The SGT propagation of IPv6 source address in a IPv6 multicast packet is not a supported functionality on routing devices.

#### **Restrictions for SGT Inline Tagging IPv6 Traffic**

• SGT inline tagging for Tunneling of IPv6 packet over V4 transport & IPv4 packet over V6 transport is not supported.

- IPv6 IPSec inline SGT tagging is not supported on ISR4K based platforms. However, it works on ASR 1000 and CSR platforms.
- SGT Inline Tagging is not supported on IPv6 packets with link-local addresses, loopback address or unspecified addresses.

#### **Restrictions for CTS in IPv6 Deployments**

- Protected Access Credentials (PAC) provisioning over IPv6 RADIUS transport is not supported.
- CTS SGACL and environment data (ENV-data) download over IPv6 RADIUS is not supported.
- TrustSec server-list supports only IPv4 addresses and not IPv6.
- SXP peer-to-peer connections over IPv6 is not supported.

### <span id="page-12-0"></span>**CTS Credentials**

CTS requires each device in the network to identity itself uniquely. For use in TrustSec Network Device Admission Control (NDAC) authentication, use the **cts credentials** command to specify the Cisco TrustSec device ID and password for this device to use when authenticating with other Cisco TrustSec devices and for provisioning the PAC (Protected Access Credentials) with EAP-FAST. The CTS credentials state retrieval is not performed by the nonvolatile generation process (NVGEN) because the CTS credential information is saved in the keystore, not in the startup-config. Those credentials are stored in the keystore, eliminating the need to save the running-config. To display the CTS device ID, use the **show cts credentials** command. The stored password is never displayed.

To change the device ID or the password, reenter the command. To clear the keystore, use the **clear cts credentials** command.

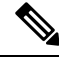

**Note**

When the CTS device ID is changed, all Protected Access Credentials (PACs) are flushed from the keystore because the PACs are associated with the old device ID and are not valid for a new identity.

## <span id="page-12-1"></span>**Configuring SGT Inline Tagging**

#### **SUMMARY STEPS**

- **1. enable**
- **2. configure terminal**
- **3. interface** {**gigabitethernet** *port* | **vlan** *number*}
- **4. cts manual**
- **5. propagate sgt**
- **6. policy static sgt** *tag* [**trusted**]
- **7. end**
- **8. show cts interface brief**

I

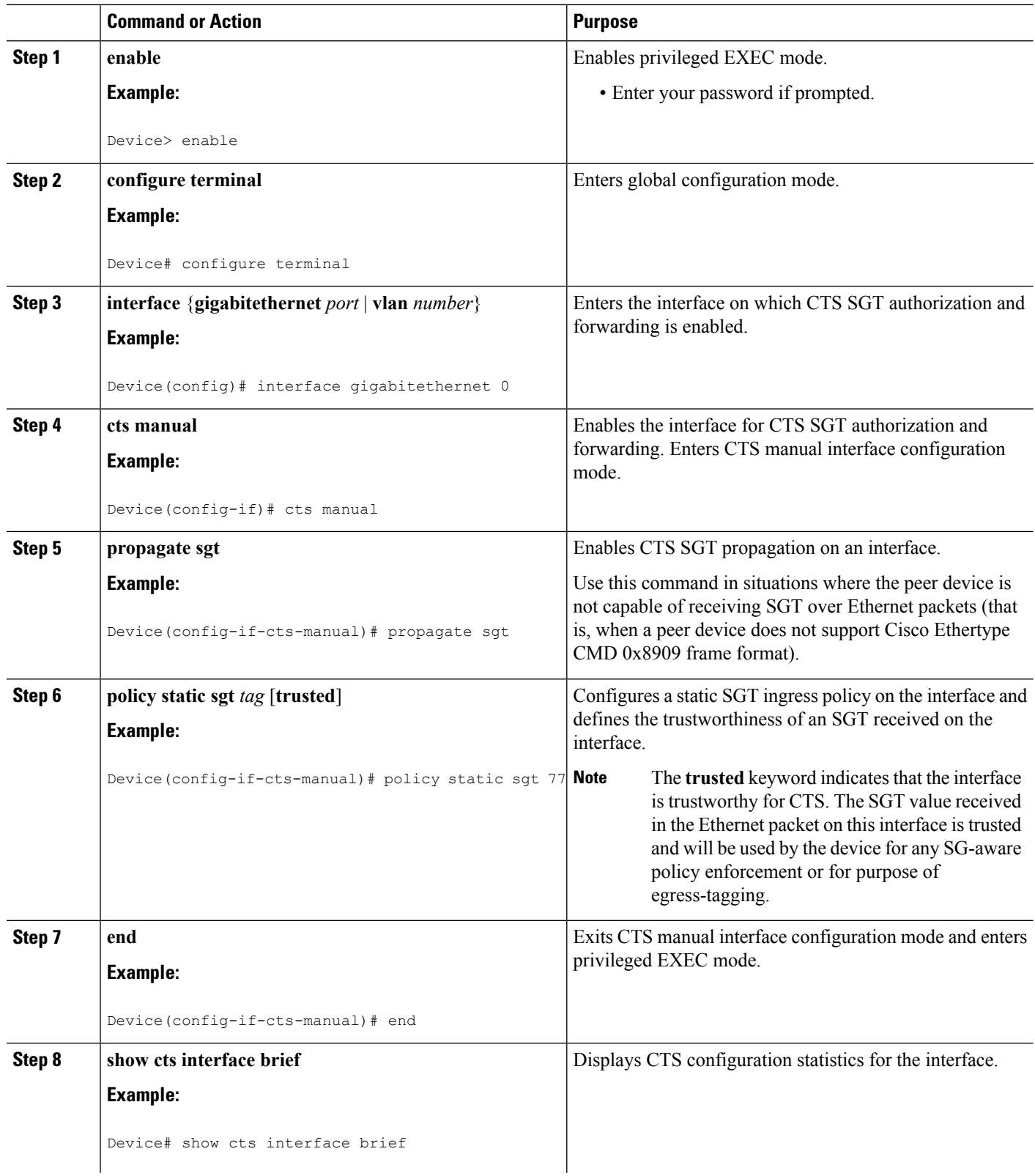

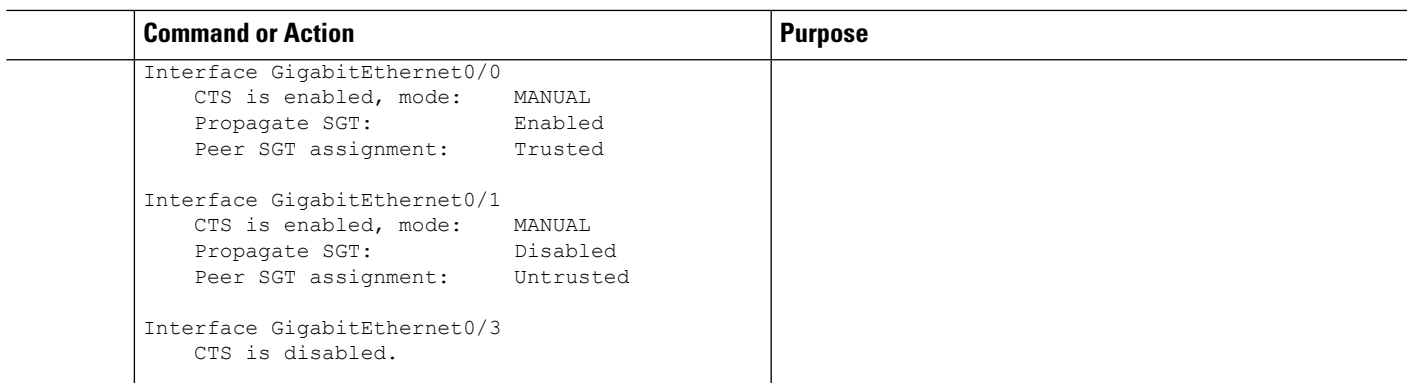

## <span id="page-14-0"></span>**Configuring CTS Credentials**

### **SUMMARY STEPS**

- **1. enable**
- **2. cts credentials id** *cts-id* **password** *cts-pwd*
- **3. show cts credentials**
- **4. show keystore**

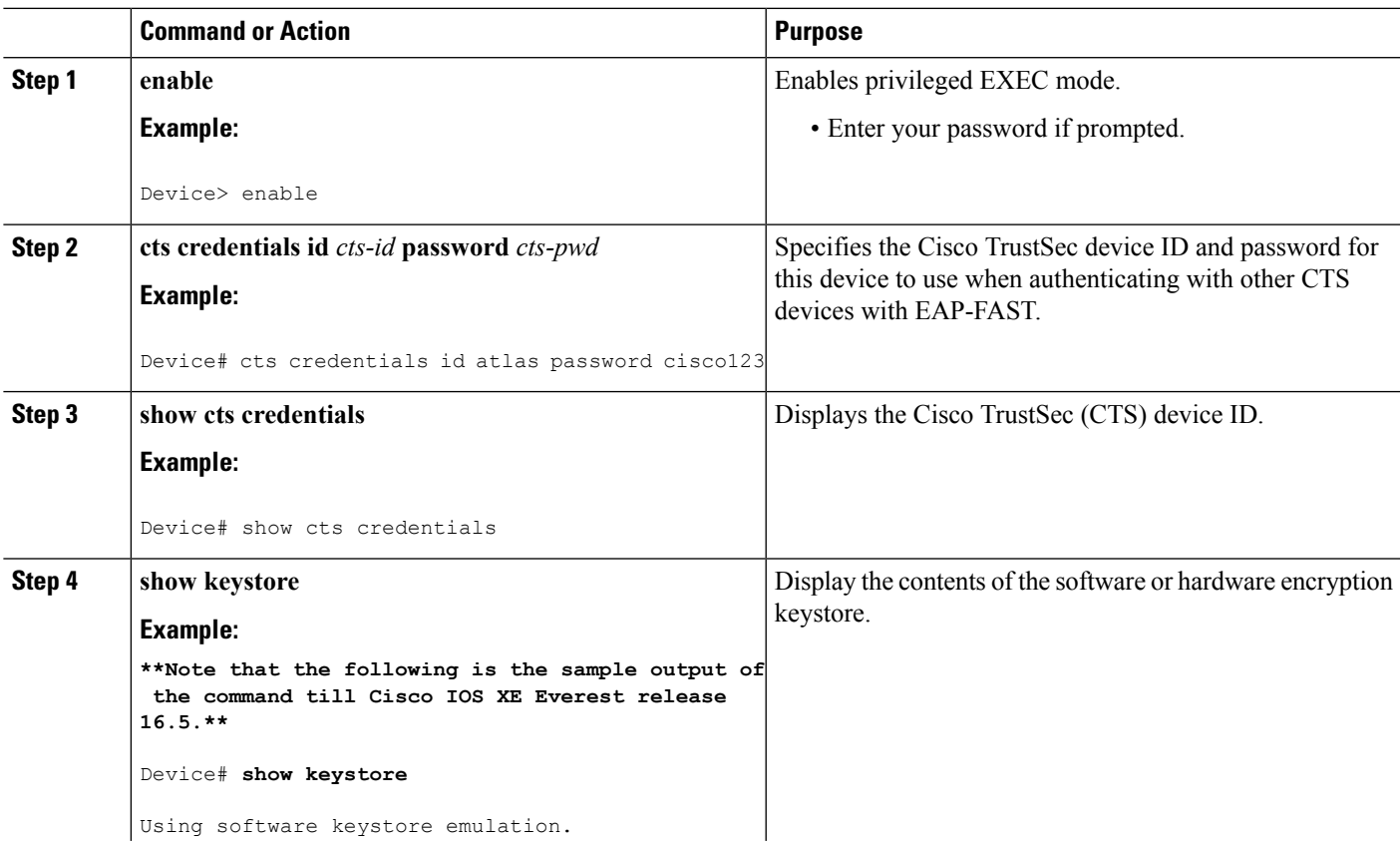

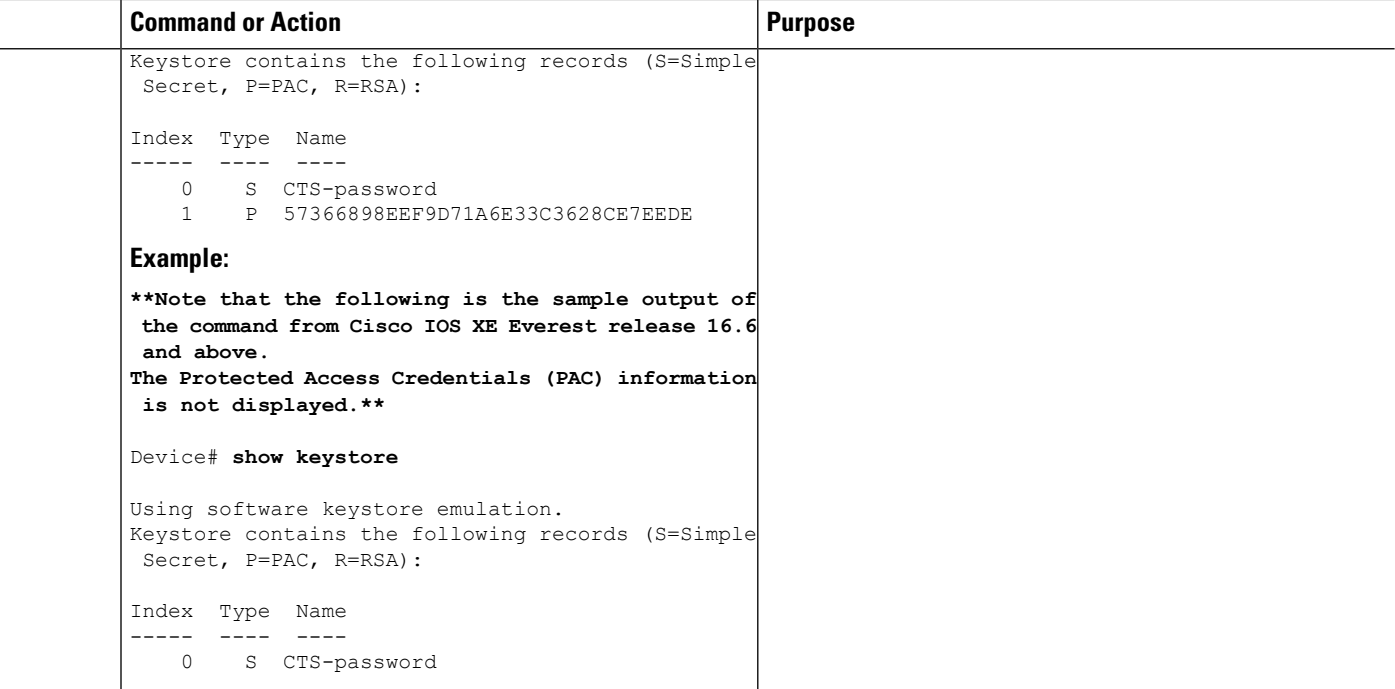

## <span id="page-15-0"></span>**Example: Configuring SGT Inline Tagging**

This example shows how to enable an interface on the device for L2-SGT tagging or imposition and defines whether the interface is trusted for CTS:

```
Device# configure terminal
Device(config)# interface gigabitethernet 0
Device(config-if)# cts manual
Device(config-if-cts-manual)# propagate sgt
Device(config-if-cts-manual)# policy static sgt 77 trusted
```
## <span id="page-15-1"></span>**Feature Information for Overview of Cisco TrustSec**

The following table provides release information about the feature or features described in this module. This table lists only the software release that introduced support for a given feature in a given software release train. Unless noted otherwise, subsequent releases of that software release train also support that feature.

Use Cisco Feature Navigator to find information about platform support and Cisco software image support. To access Cisco Feature Navigator, go to [www.cisco.com/go/cfn.](http://www.cisco.com/go/cfn) An account on Cisco.com is not required.

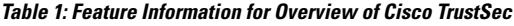

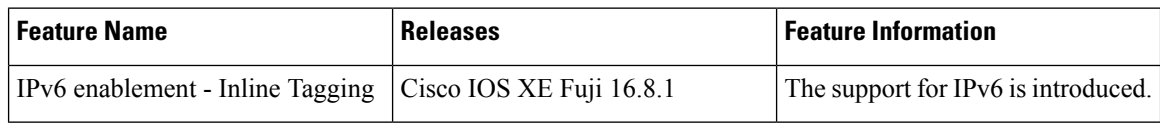

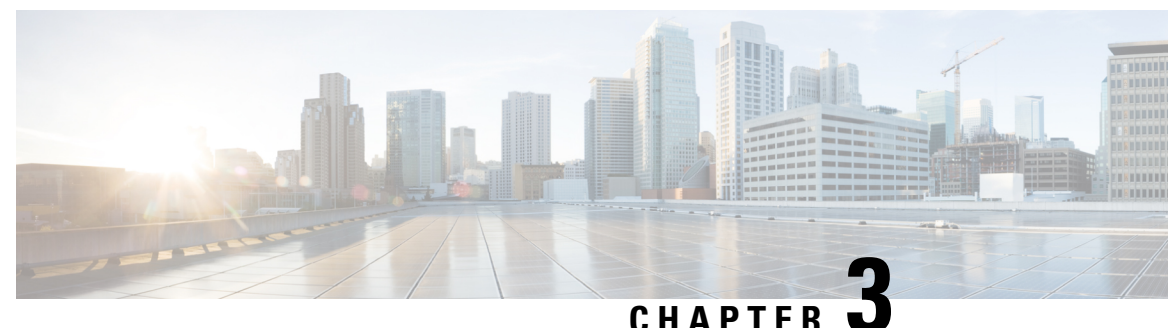

## <span id="page-16-0"></span>**Cisco TrustSec SGT Exchange Protocol IPv4**

Cisco TrustSec (CTS) builds secure networks by establishing domains of trusted network devices. Each device in the domain is authenticated by its peers. Communication on the links between devices in the domain is secured with a combination of encryption, message integrity check, and data-path replay protection mechanisms.

The Security Group Tag (SGT) Exchange Protocol (SXP) is one of several protocols that supports CTS and is referred to in this document as CTS-SXP. CTS-SXP is a control protocol for propagating IP-to-SGT binding information across network devices that do not have the capability to tag packets. CTS-SXP passes IP to SGT bindings from authentication points to upstream devices in the network. This process allows security services on switches, routers, or firewalls to learn identity information from access devices.

- Finding Feature [Information,](#page-16-1) on page 9
- [Prerequisites](#page-16-2) for Cisco TrustSec SGT Exchange Protocol IPv4, on page 9
- [Restrictions](#page-17-0) for Cisco TrustSec SGT Exchange Protocol IPv4, on page 10
- [Information](#page-17-1) About Cisco TrustSec SGT Exchange Protocol IPv4, on page 10
- How to [Configure](#page-20-0) Cisco TrustSec SGT Exchange Protocol IPv4, on page 13
- [Configuration](#page-31-0) Examples for Cisco TrustSec SGT Exchange Protocol IPv4, on page 24
- Additional References for TrustSec SGT Handling: L2 SGT Imposition and [Forwarding,](#page-33-0) on page 26
- Feature [Information](#page-34-0) for Cisco TrustSec SGT Exchange Protocol IPv4, on page 27

## <span id="page-16-1"></span>**Finding Feature Information**

Your software release may not support all the features documented in this module. For the latest caveats and feature information, see Bug [Search](https://tools.cisco.com/bugsearch/search) Tool and the release notes for your platform and software release. To find information about the features documented in this module, and to see a list of the releases in which each feature is supported, see the feature information table.

Use Cisco Feature Navigator to find information about platform support and Cisco software image support. To access Cisco Feature Navigator, go to [www.cisco.com/go/cfn.](http://www.cisco.com/go/cfn) An account on Cisco.com is not required.

## <span id="page-16-2"></span>**Prerequisites for Cisco TrustSec SGT Exchange Protocol IPv4**

The CTS-SXP network needs to be established before implementing SXP. The CTS-SXP network has the following prerequisites:

- To use the Cisco TrustSec functionality on your existing router, ensure that you have purchased a Cisco TrustSec security license. If the router is being ordered and needs the Cisco TrustSec functionality, ensure that this license is pre-installed on your router before it is shipped to you.
- CTS-SXP software runs on all network devices
- Connectivity exists between all network devices
- The Cisco Identity Services Engine 1.0 is required for authentication. The Secure Access Control Server (ACS) Express Appliance server can also be used for authentication, however not all ACS features are supported by CTS. ACS 5.1 operates with a CTS-SXP license.
- Configure the **retry open timer** command to a different value on different routers.

### <span id="page-17-0"></span>**Restrictions for Cisco TrustSec SGT Exchange Protocol IPv4**

- The Cisco TrustSec Support for IOS feature is supported on the Cisco Integrated Services Router Generation 2 (ISR G2) only.
- CTS-SXP is supported only on physical interfaces, not on logical interfaces.
- CTS-SXP does not support IPv6.
- If the default password is configured on a router, the connection on that router should configure the password to use the default password. If the default password is not configured, the connection on that router should configure to not use the password configuration. The configuration of the password option should be consistent across the deployment network.

## <span id="page-17-2"></span><span id="page-17-1"></span>**Information About Cisco TrustSec SGT Exchange Protocol IPv4**

### <span id="page-17-3"></span>**Security Group Tagging**

CTS-SXP uses the device and user credentials acquired during authentication for classifying the packets by security groups (SGs) as they enter the network. This packet classification is maintained by tagging packets on ingress to the CTS-SXP network so that they can be properly identified for the purpose of applying security and other policy criteria along the data path. The Security Group Tag (SGT) allows the network to enforce the access control policy by enabling the endpoint device to act upon the SGT to filter traffic.

### **Using CTS-SXP for SGT Propagation Across Legacy Access Networks**

Tagging packets with SGTs requires hardware support. There may be devices in the network that can participate in CTS authentication, but lack the hardware capability to tag packets with SGTs. However, if CTS-SXP is used, then these devices can pass IP-to-SGT mappings to a CTS peer device that has CTS-capable hardware.

CTS-SXP typically operates between ingress access layer devices at the CTS domain edge and distribution layer devices within the CTS domain. The access layer device performs CTS authentication of external source devices to determine the appropriate SGTs for ingress packets. The access layer device learns the IP addresses of the source devices using IP device tracking and (optionally) DHCP snooping, then uses CTS-SXP to pass the IP addresses of the source devices along with their SGTs to the distribution switches. Distribution switches with CTS-capable hardware can use this IP-to-SGT mapping information to tag packets appropriately and to enforce Security Group Access Control List (SGACL) policies as shown in the figure below. An SGACL associates an SGT with a policy. The policy is enforced when SGT-tagged traffic egresses the CTS domain.

**Figure 1: How CTS-SXP Propagates SGT Information**

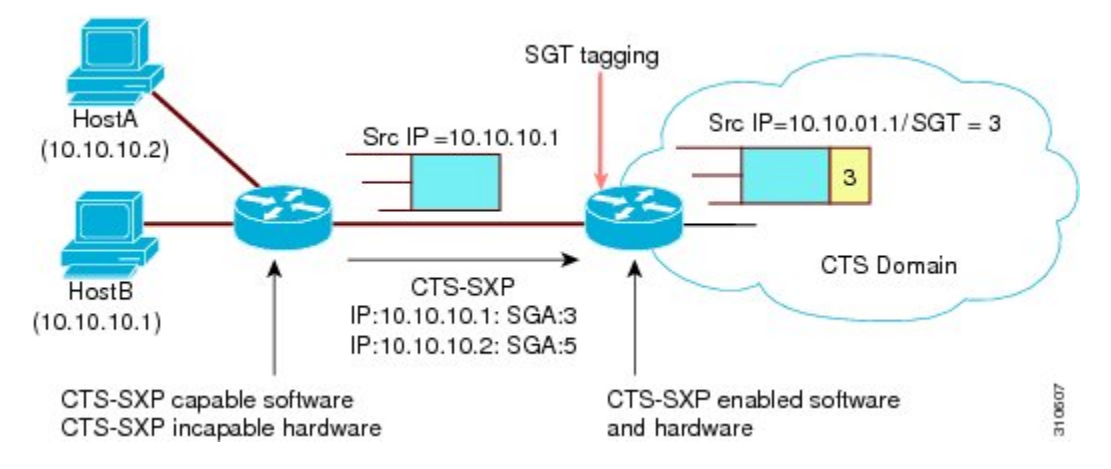

You must manually configure a CTS-SXP connection between a peer without CTS hardware support and a peer with CTS hardware support. The following tasks are required when configuring the CTS-SXP connection:

- If CTS-SXP data integrity and authentication are required, the same CTS-SXP password can be configured on both peer devices. The CTS-SXP password can be configured either explicitly for each peer connection or globally for the device. Although a CTS-SXP password is not required it is recommended.
- Each peer on the CTS-SXP connection must be configured as either a CTS-SXP speaker or CTS-SXP listener. The speaker device distributes the IP-to-SGT mapping information to the listener device.
- A source IP address can be specified to use for each peer relationship or a default source IP address can be configured for peer connections where a specific source IP address is not configured. If no source IP address is specified, then the device uses the interface IP address of the connection to the peer.

CTS-SXP allows multiple hops. That is, if the peer of a device lacking CTS hardware support also lacks CTS hardware support, the second peer can have a CTS-SXP connection to a third peer, continuing the propagation of the IP-to-SGT mapping information until a hardware-capable peer is reached. A device can be configured as a CTS-SXP listener for one CTS-SXP connection as a CTS-SXP speaker for another CTS-SXP connection.

A CTS device maintains connectivity with its CTS-SXP peers by using the TCP keepalive mechanism. To establish or restore a peer connection, the device repeatedly attempts the connection setup by using the configured retry period until the connection is successful or until the connection is removed from the configuration.

### <span id="page-18-0"></span>**VRF-Aware CTS-SXP**

The CTS-SXP implementation of Virtual Routing and Forwarding (VRF) binds a CTS-SXP connection with a specific VRF. It is assumed that the network topology is correctly configured for Layer 2 or Layer 3 VPNs, and that all VRFs are configured before enabling CTS-SXP.

CTS-SXP VRF support can be summarized as follows:

• Only one CTS-SXP connection can be bound to one VRF.

- Different VRFs may have overlapping CTS-SXP peer or source IP addresses.
- IP-to-SGT mappings learned (added or deleted) in one VRF can be updated only in the same VRF domain. The CTS-SXP connection cannot update a mapping bound to a different VRF. If no SXP connection exits for a VRF, IP-SGT mappings for that VRF will not be updated by SXP.
- CTS-SXP does not support the establishment of connections with a source IPv6 address. However, multiple address families per VRF are supported where one CTS-SXP connection in a VRF domain can forward both IPv4 and IPv6 IP-to-SGT mappings.
- CTS-SXP has no limitation on the number of connections and number of IP-to-SGT mappings per VRF.

### <span id="page-19-0"></span>**Security Group Access Zone-Based Policy Firewall**

CTS-SXP extends the deployment of network devices to additional places on the network by using the Security Group Access (SGA) Zone-Based Policy firewalls (ZBPFs). CTS-SXP is used for Identity distribution through inline devices where the identity information is learned from a primary communication path that exists across networks as shown in the figure below.

The Security Group Tag (SGT) is used by the SGA ZBPF to apply enforcement policy. IP-to-SGT mapping information is learned through CTS-SXP. When a packet arrives, source and destination IP addresses in the packet are used to derive source and destination tags. The Identity firewall applies a policy to the received IP packets based on the configured policy where the SGT is one of the attributes.

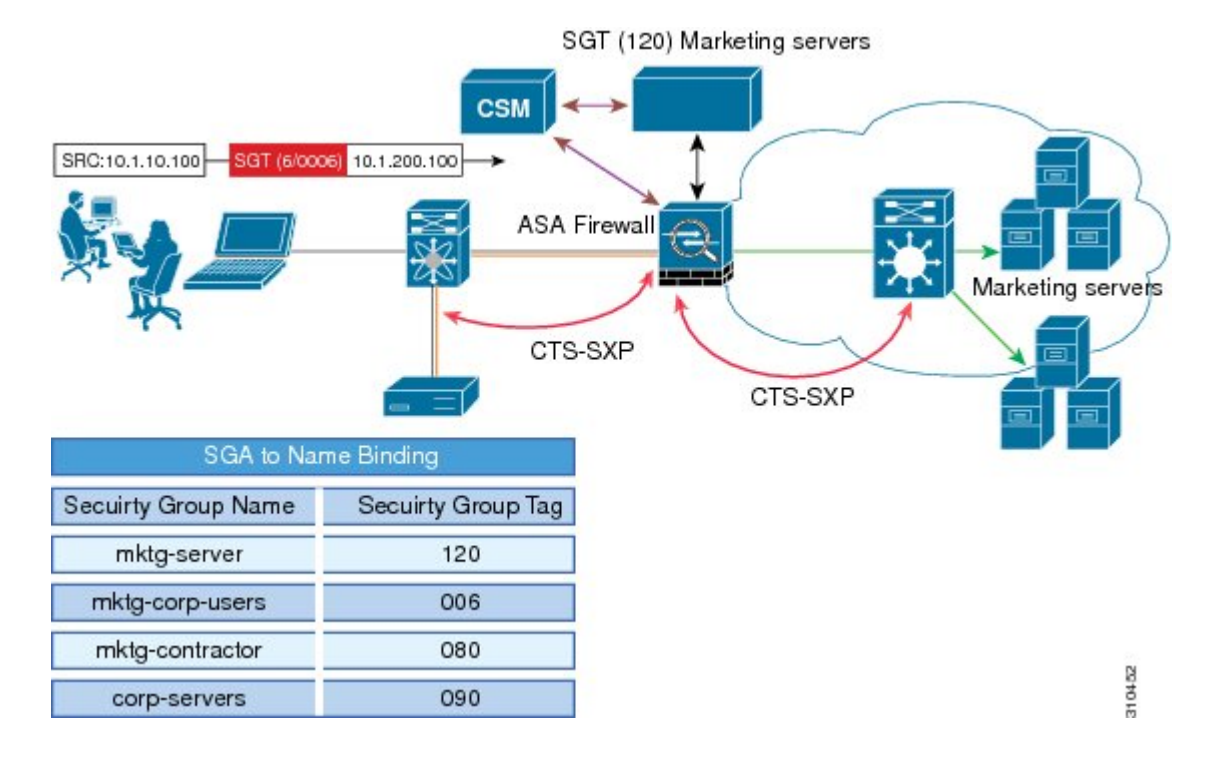

#### **Figure 2: CTS-SXP SGA ZBPF Distribution Path Across Networks**

## <span id="page-20-0"></span>**How to Configure Cisco TrustSec SGT Exchange Protocol IPv4**

### <span id="page-20-1"></span>**Enabling CTS-SXP**

### **SUMMARY STEPS**

- **1. enable**
- **2. configure terminal**
- **3. cts sxp enable**

### **DETAILED STEPS**

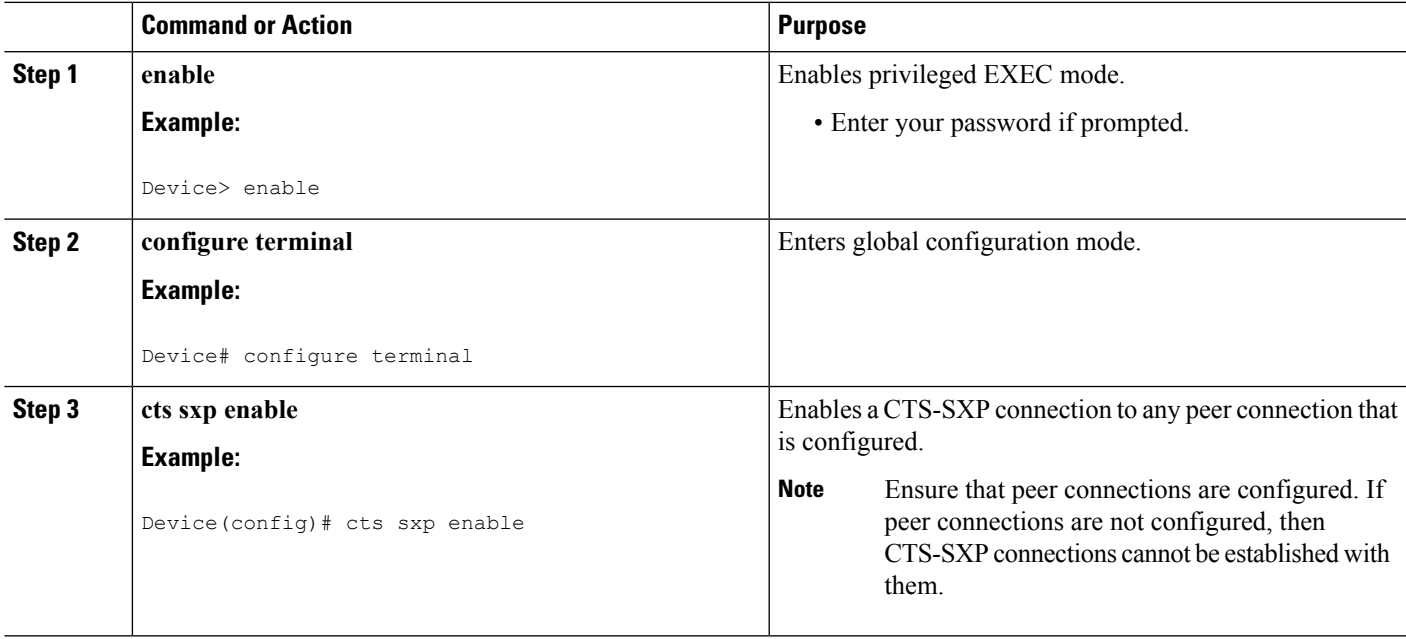

### <span id="page-20-2"></span>**Configuring a CTS-SXP Peer Connection**

The CTS-SXP peer connection must be configured on both devices. One device is the speaker and the other is the listener. When using password protection, make sure to use the same password on both ends.

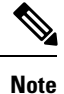

If a default CTS-SXP source IP address is not configured and you do not configure a CTS-SXP source address in the connection, the Cisco TrustSec software derives the CTS-SXP source IP address from existing local IP addresses. The CTS-SXP source IP address might be different for each TCP connection initiated from the router.

#### **SUMMARY STEPS**

**1. enable**

- **2. configure terminal**
- **3. cts sxp connection peer** *ipv4-address* {**source** | **password**} {**default** | **none**} **mode** {**local** | **peer**} [[**listener** | **speaker**] [**vrf** *vrf-name*]]
- **4. exit**
- **5. show cts sxp** {**connections** | **sgt-map**} [**brief** | **vrf** *vrf-name*]

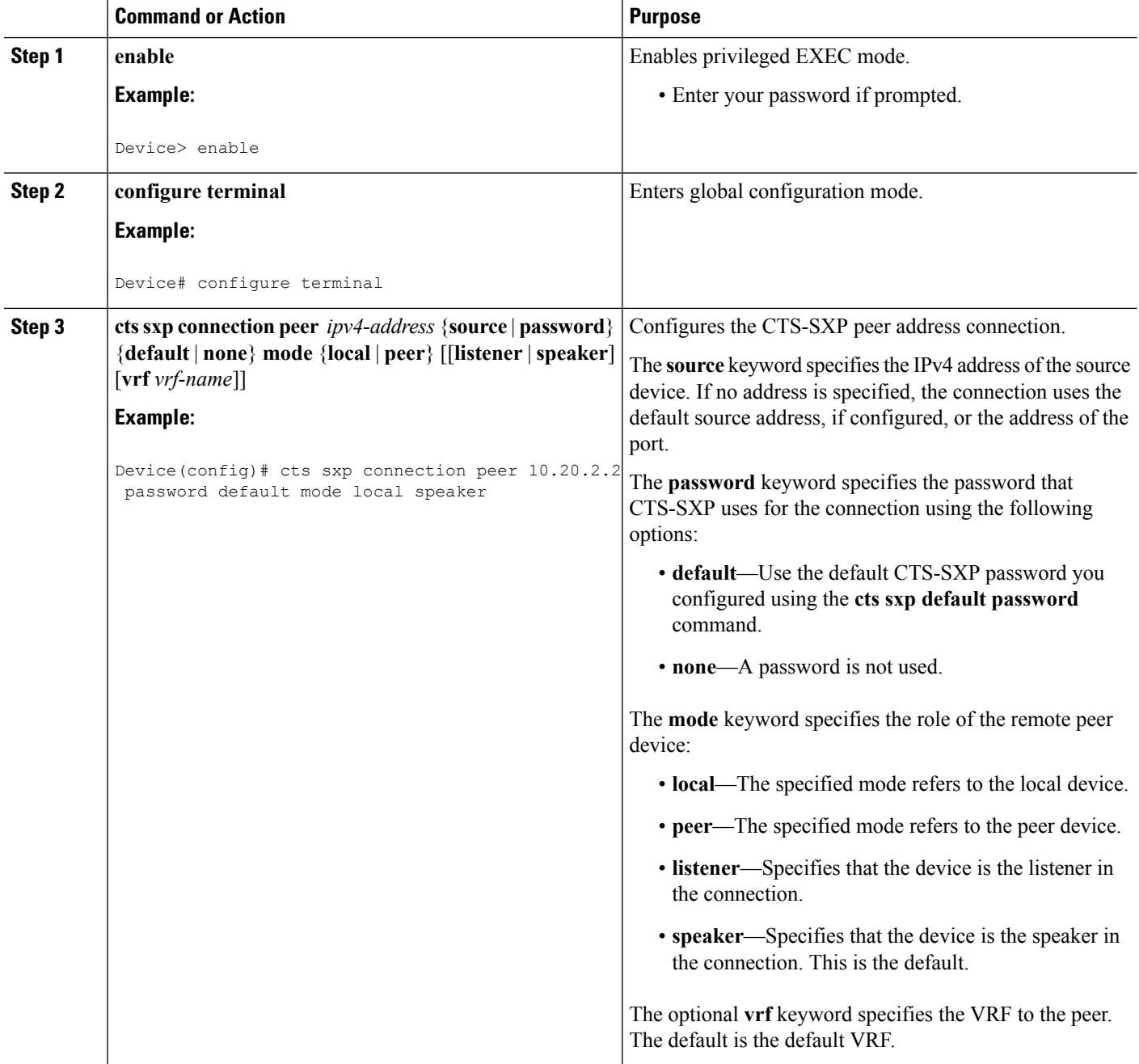

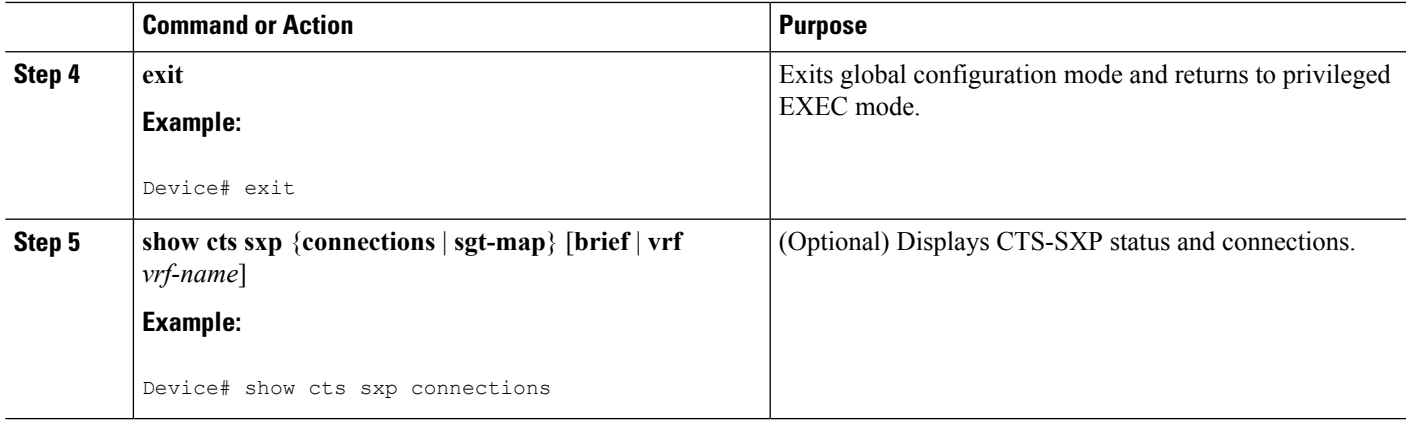

### <span id="page-22-0"></span>**Configuring the Default CTS-SXP Password**

### **SUMMARY STEPS**

- **1. enable**
- **2. configure terminal**
- **3. cts sxp default password** [**0** | **6** | **7**] *password*
- **4. exit**

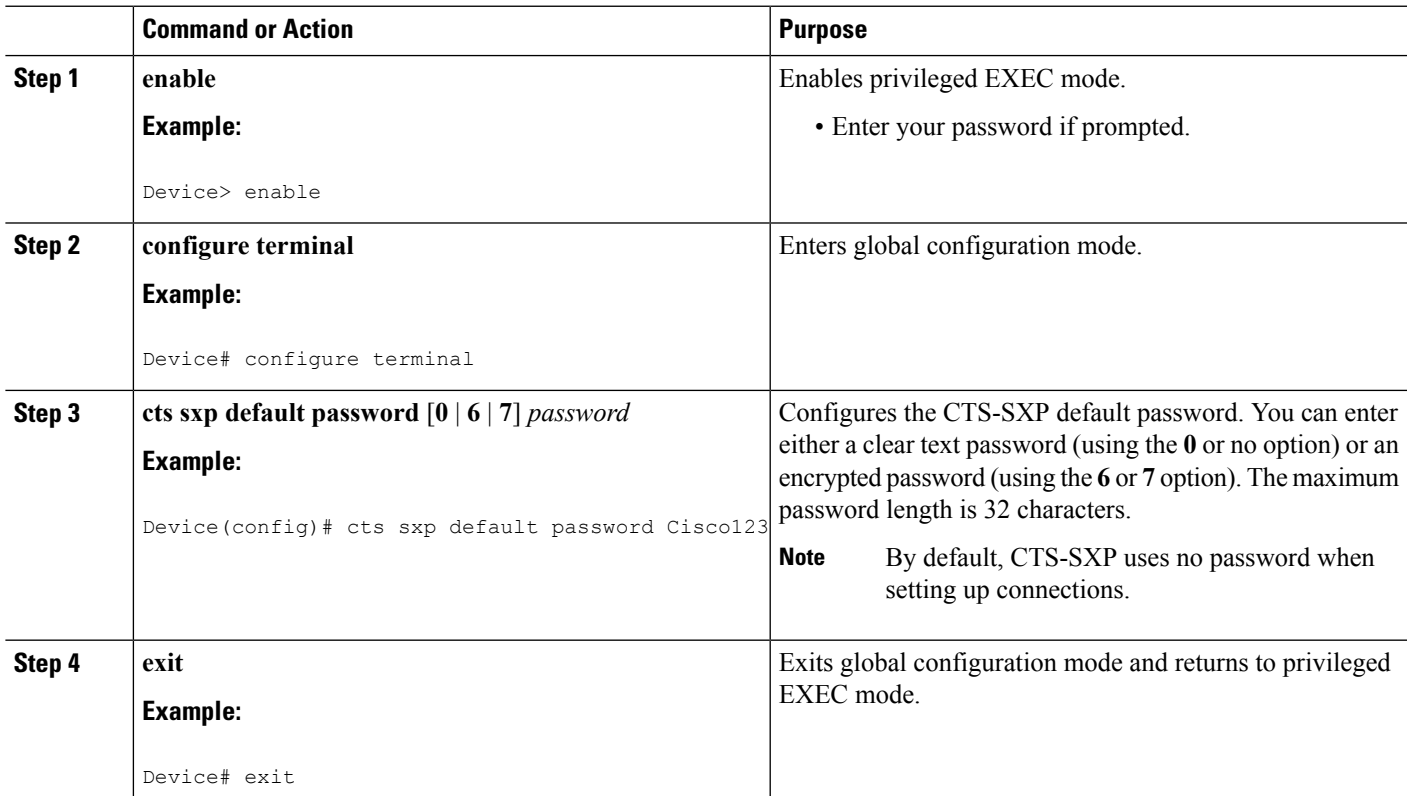

### <span id="page-23-0"></span>**Configuring the Default CTS-SXP Source IP Address**

#### **SUMMARY STEPS**

- **1. enable**
- **2. configure terminal**
- **3. cts sxp default source-ip** *src-ip-addr*
- **4. exit**

#### **DETAILED STEPS**

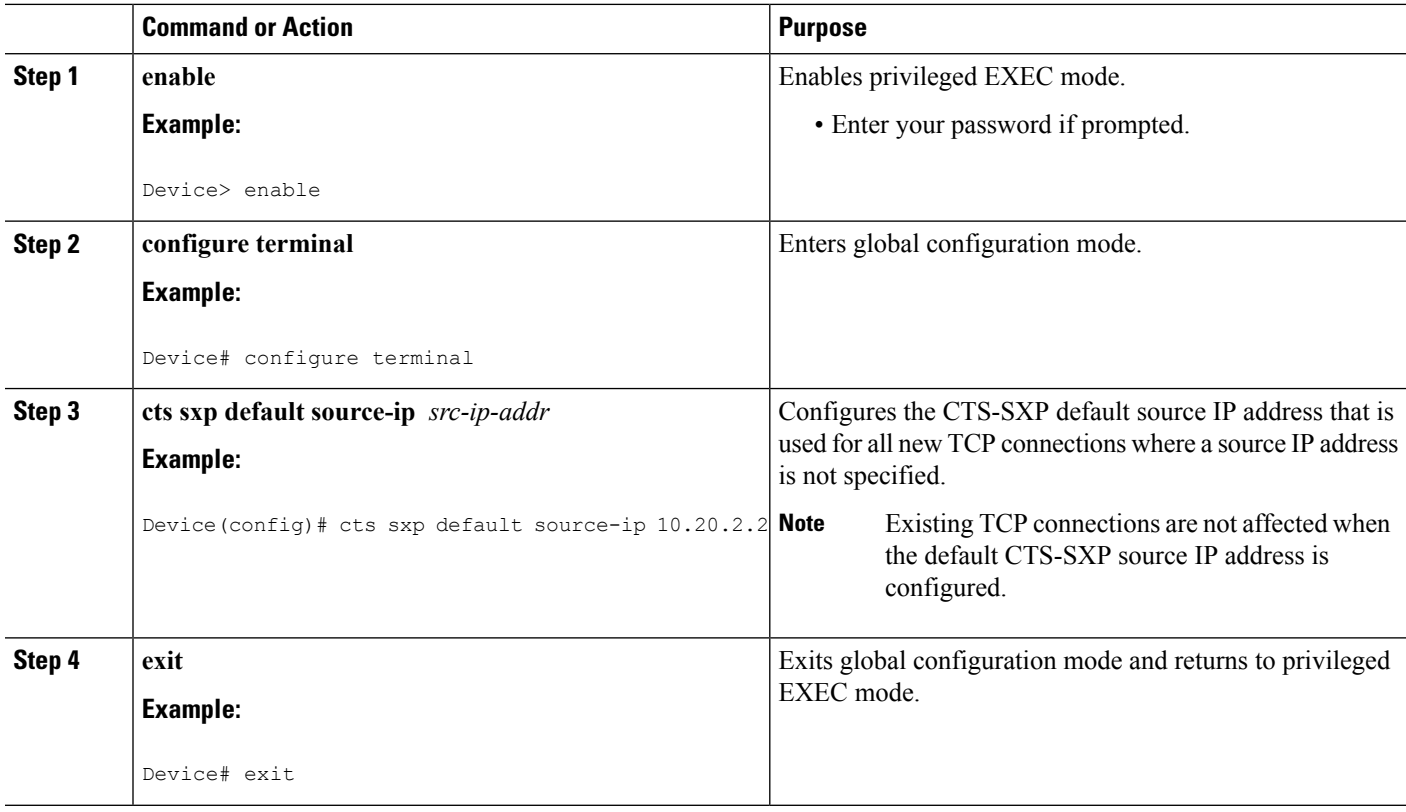

### <span id="page-23-1"></span>**Configuring the CTS-SXP Reconciliation Period**

After a peer terminates a CTS-SXP connection, an internal hold-down timer starts. If the peer reconnects before the internal hold-down timer expires, the CTS-SXP reconciliation period timer starts. While the CTS-SXP reconciliation period timer is active, the CTS software retains the SGT mapping entries learned from the previous connection and removes invalid entries. The default value is 120 seconds (2 minutes). Setting the CTS-SXP reconciliation period to 0 seconds disables the timer and causes all entries from the previous connection to be removed.

### **SUMMARY STEPS**

- **1. enable**
- **2. configure terminal**
- **3. cts sxp reconciliation period** *seconds*
- **4. exit**

### **DETAILED STEPS**

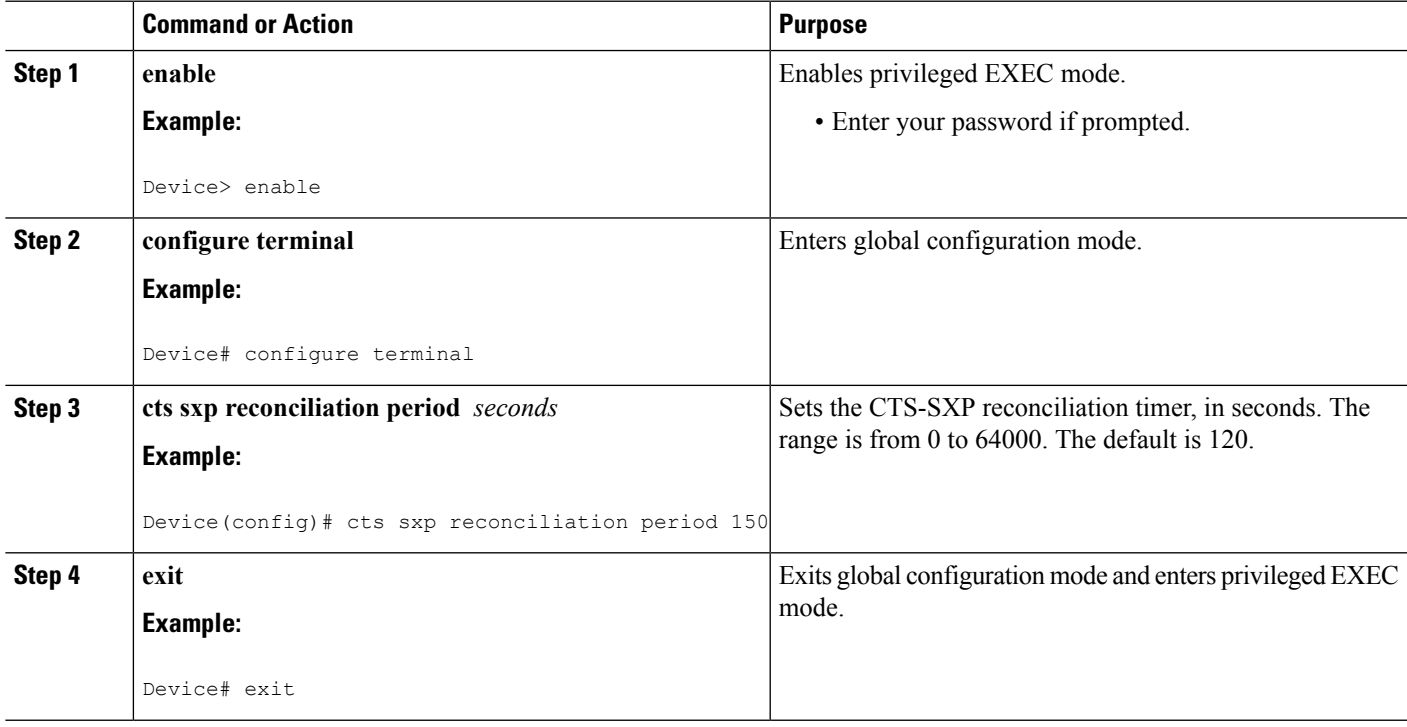

### <span id="page-24-0"></span>**Configuring the CTS-SXP Retry Period**

The CTS-SXP retry period determines how often the CTS software retries a CTS-SXP connection. If a CTS-SXP connection is not established successfully, then the CTS software makes a new attempt to set up the connection after the CTS-SXP retry period timer expires. The default value is 2 minutes. Setting the CTS-SXP retry period to 0 seconds disables the timer and retries are not attempted.

### **SUMMARY STEPS**

- **1. enable**
- **2. configure terminal**
- **3. cts sxp retry period** *seconds*
- **4. exit**

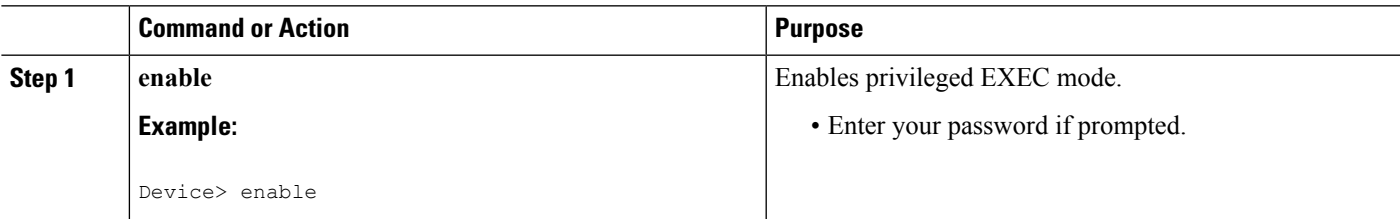

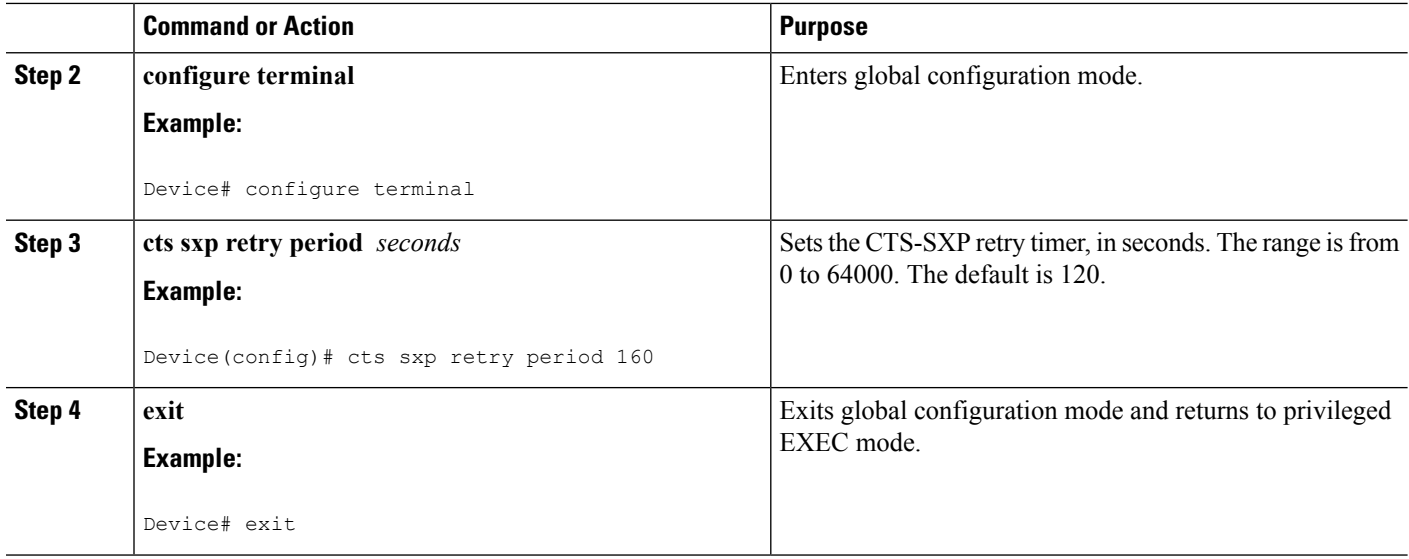

### <span id="page-25-0"></span>**Creating Syslogs to Capture IP-to-SGT Mapping Changes**

### **SUMMARY STEPS**

- **1. enable**
- **2. configure terminal**
- **3. cts sxp log binding-changes**
- **4. exit**

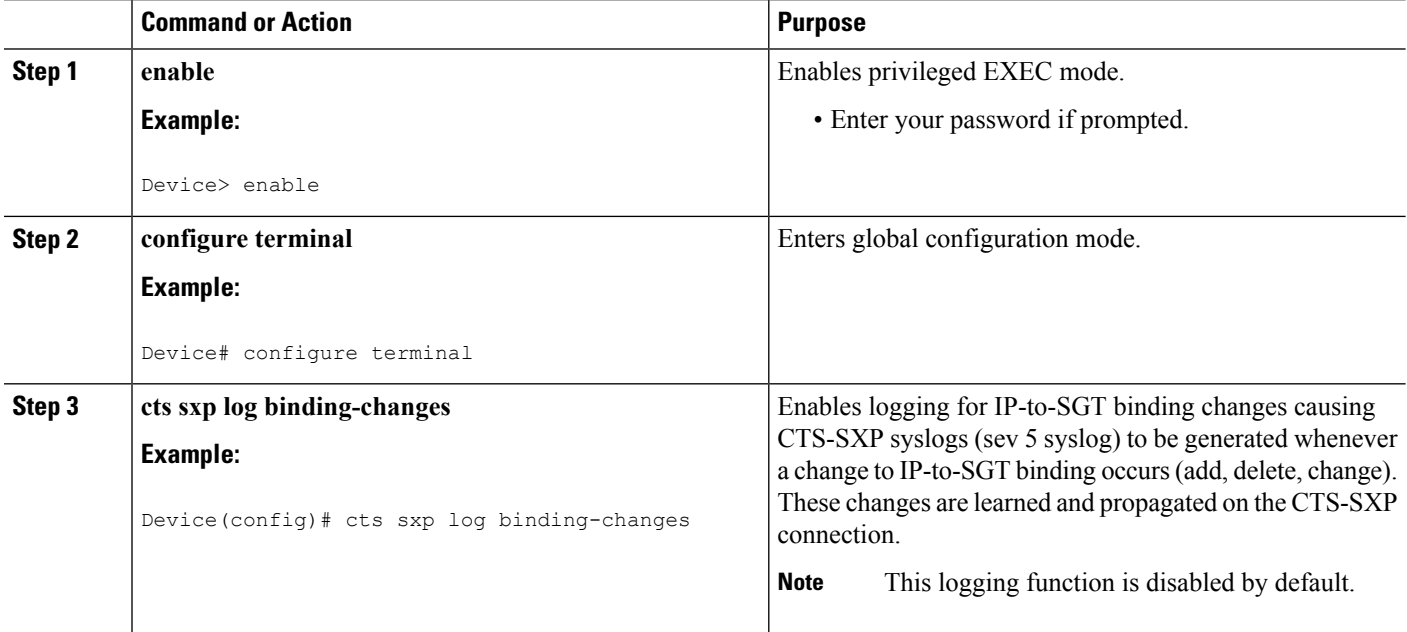

Ш

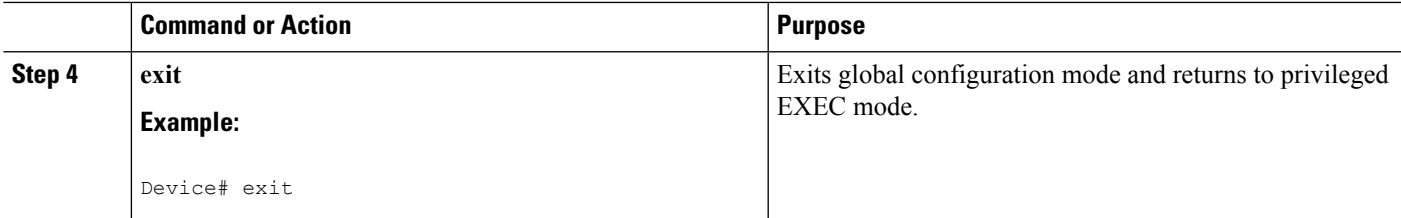

### <span id="page-26-0"></span>**Configuring a Class Map for a Security Group Access Zone-Based Policy Firewall**

Perform this task to configure a class map for classifying Security Group Access (SGA) zone-based policy firewall network traffic.

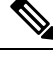

**Note** You must perform at least one match step.

The zone-based firewall policy uses the Security Group Tag ID for filtering. In a zone-based firewall policy, only the first packet that creates a session matches the policy. Subsequent packets in this flow do not match the filters in the configured policy, but instead match the session directly. The statistics related to subsequent packets are shown as part of the inspect action.

### **SUMMARY STEPS**

- **1. enable**
- **2. configure terminal**
- **3. object-group security** *name*
- **4. security-group tag-id** *sgt-id*
- **5. group-object** *name*
- **6. description** *text*
- **7. exit**
- **8. class-map type inspect** [**match-any** | **match-all**] *class-map-name*
- **9. match group-object security source** *name*
- **10. match group-object security destination** *name*
- **11. end**
- **12. show object-group** [*name*]

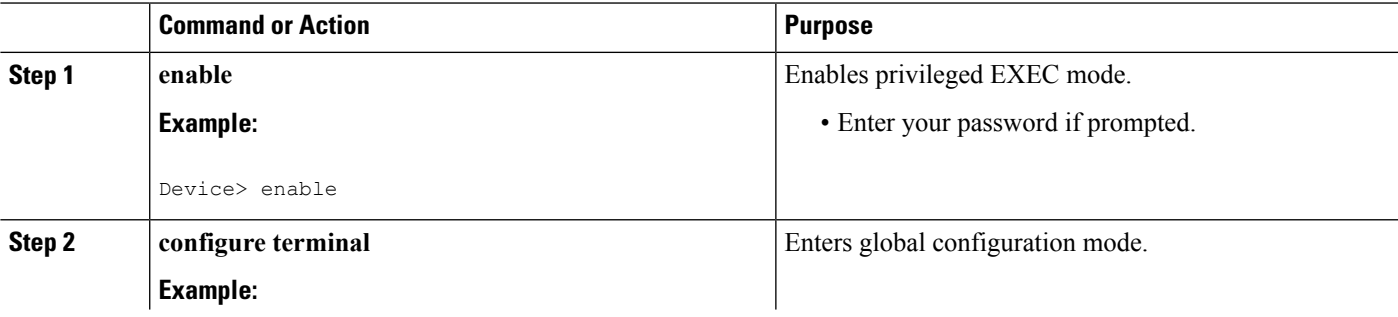

I

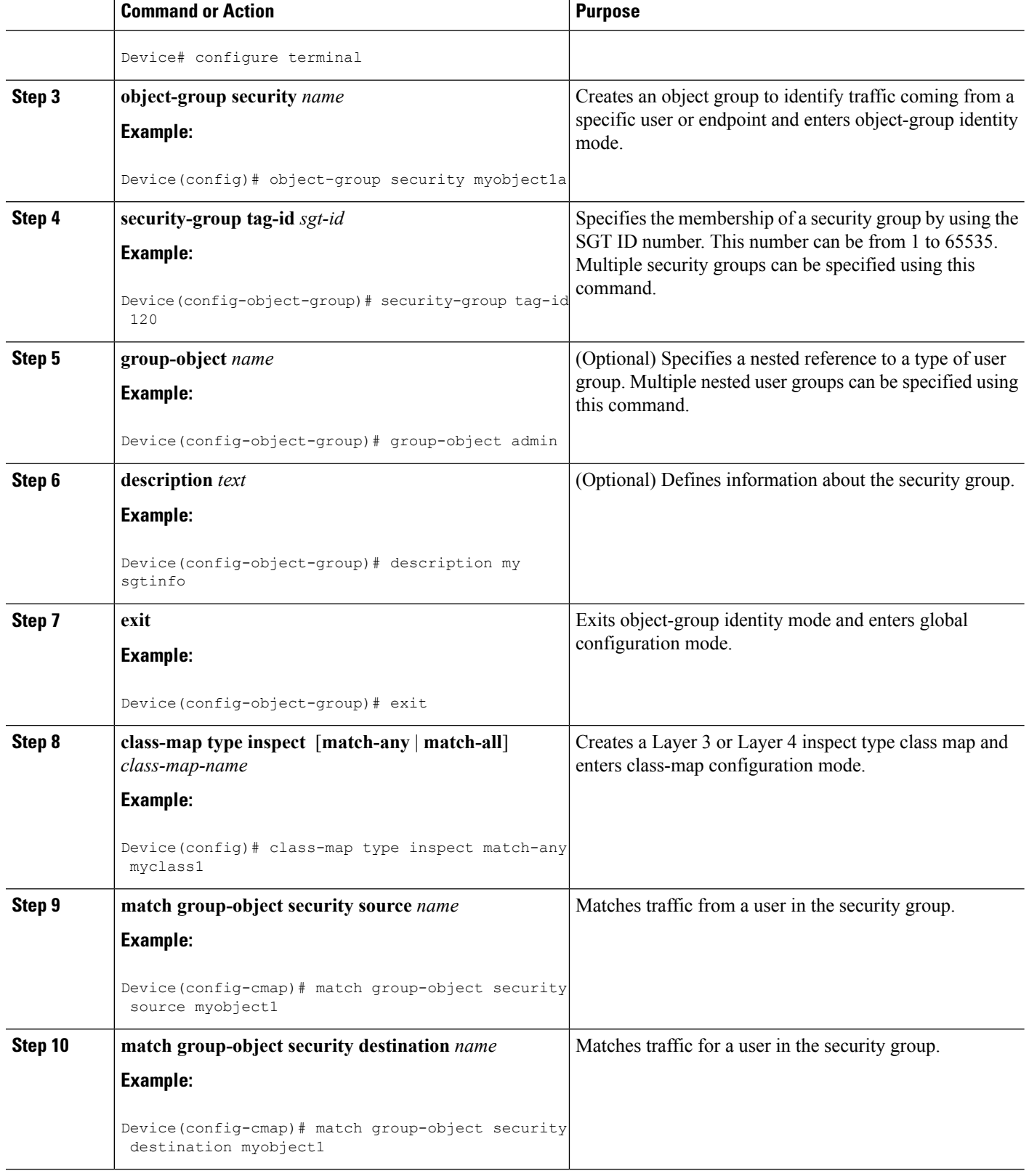

Ш

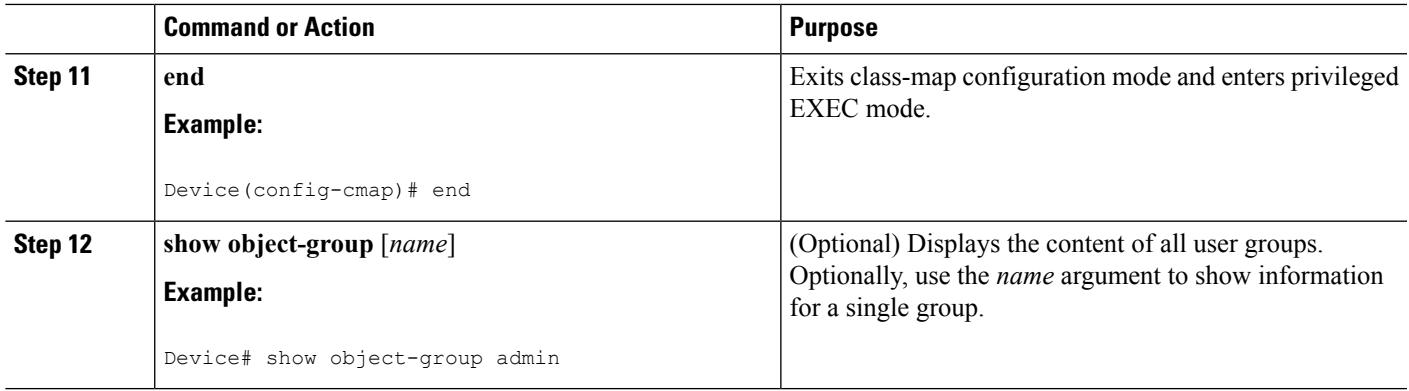

### <span id="page-28-0"></span>**CreatingaPolicyMapforaSecurityGroupAccessZone-BasedPolicy Firewall**

Perform this task to create a policy map for a Security Group Access (SGA) zone-based policy firewall that is attached to zone pairs. This task also helps to configure Identity Firewall (IDFW) to work with Security Group Tag (SGT) Exchange Protocol (SXP) or L2-tagged traffic on the interfaces that belong to the security zones.

### **SUMMARY STEPS**

- **1. enable**
- **2. configure terminal**
- **3. policy-map type inspect** *policy-map-name*
- **4. class type inspect** *class-name*
- **5. inspect**
- **6. exit**
- **7. zone-pair security** *zone-pair-name* **source** *source-zone* **destination** *destination-zone*
- **8. service-policy type inspect** *policy-map-name*
- **9. end**
- **10. interface** *type number*
- **11. zone-member security** *zone-name*
- **12. cts manual**
- **13. no propagate sgt**
- **14. policy static sgt** *tag* [**trusted**]
- **15. exit**
- **16. show policy-map type inspect zone-pair session**

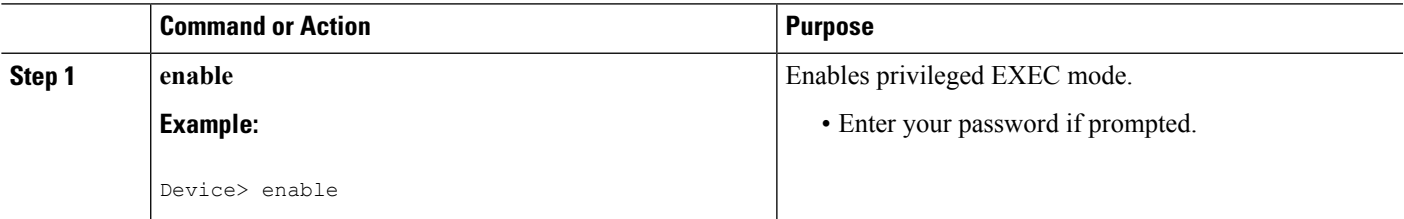

I

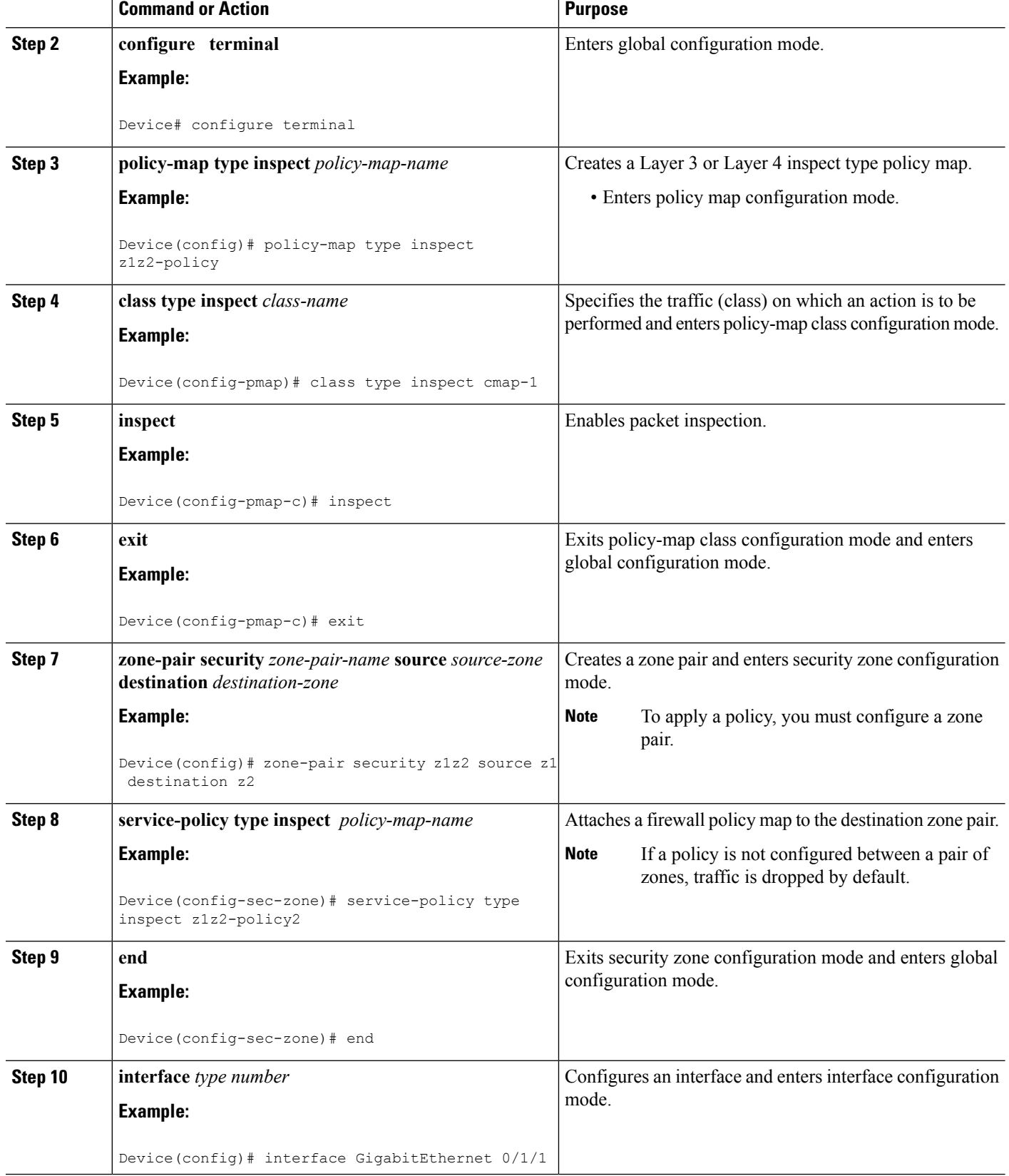

ı

 $\mathbf l$ 

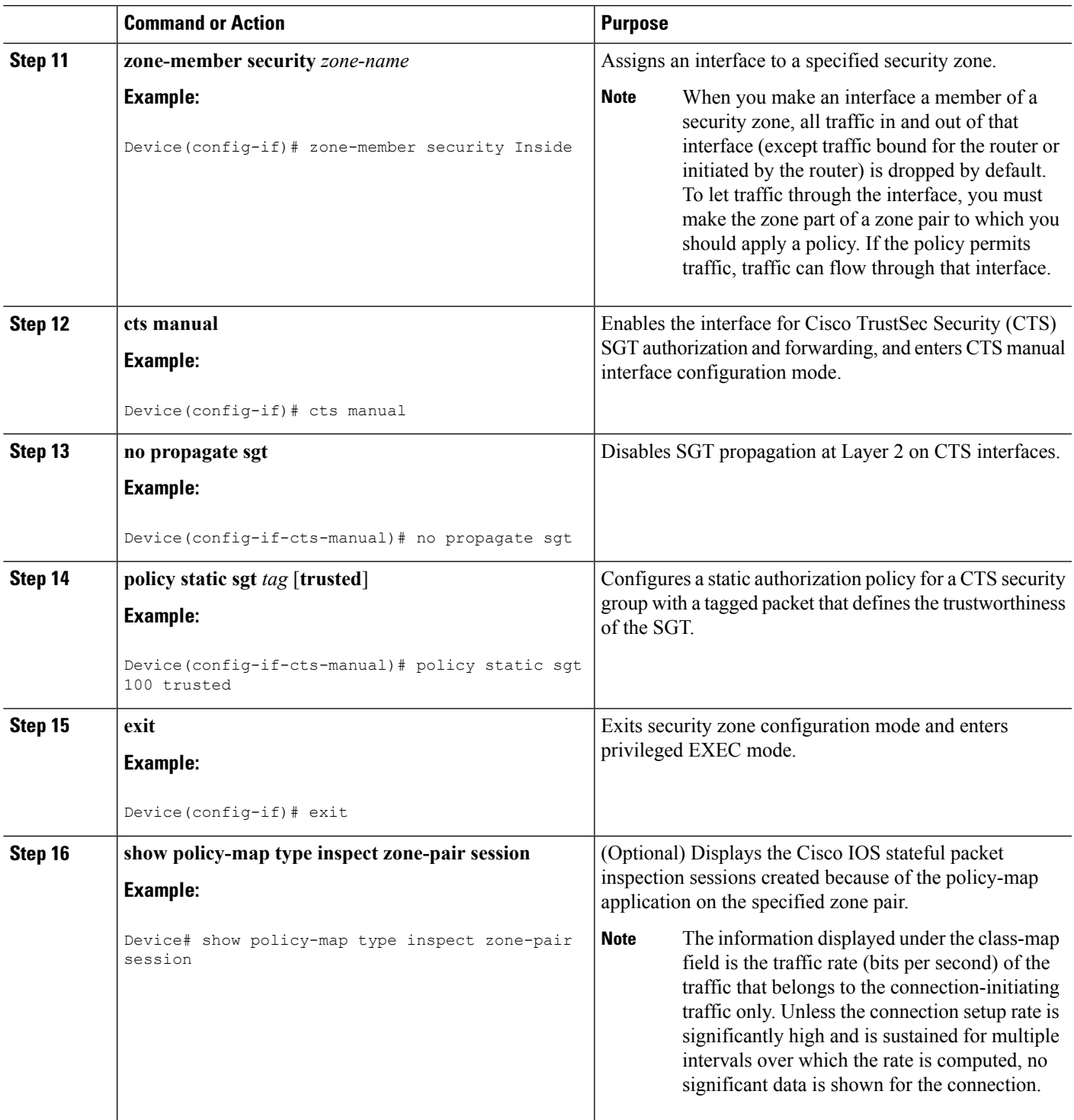

#### **Example:**

The following sample output of the **show policy-map type inspect zone-pair session** command displays the information about the Cisco IOS stateful packet inspection sessions created because of the policy-map application on the specified zone pair:

```
Device# show policy-map type inspect zone-pair session
```

```
Zone-pair: in-out
Service-policy inspect : test
   Class-map: test (match-any)
    Match: group-object security source sgt
     Inspect
      Established Sessions
        Session 113EF68C (192.2.2.1:8)=>(198.51.100.252:153) icmp SIS_OPEN
        Created 00:00:02, Last heard 00:00:02
         Bytes sent (initiator:responder) [360:360]
   Class-map: class-default (match-any)
    Match: any
     Drop (default action)
      310 packets, 37380 bytes
```
## <span id="page-31-1"></span><span id="page-31-0"></span>**Configuration Examples for Cisco TrustSec SGT Exchange Protocol IPv4**

### **Example: Enabling and Configuring a CTS-SXP Peer Connection**

The following example shows how to enable CTS-SXP and configure the CTS-SXP peer connection on Device\_A, a speaker, for connection to Device\_B, a listener:

```
Device# configure terminal
Device_A(config)# cts sxp enable
Device_A(config)# cts sxp default password Cisco123
Device_A(config)# cts sxp default source-ip 10.10.1.1
Device_A(config)# cts sxp connection peer 10.20.2.2 password default mode local speaker
```
The following example shows how to configure the CTS-SXP peer connection on Device\_B, a listener, for connection to Device\_A, a speaker:

```
Device# configure terminal
Device_B(config)# cts sxp enable
Device_B(config)# cts sxp default password Cisco123
Device_B(config)# cts sxp default source-ip 10.20.2.2
Device_B(config)# cts sxp connection peer 10.10.1.1 password default mode local listener
```
The following sample output for **show cts sxp connections** command displays CTS-SXP connections:

Device\_B# **show cts sxp connections**

```
SXP : Enabled
Default Password : Set
Default Source IP: 10.10.1.1
Connection retry open period: 10 secs
Reconcile period: 120 secs
Retry open timer is not running
----------------------------------------------
Peer IP : 10.20.2.2
Source IP : 10.10.1.1
Conn status : On
Connection mode : SXP Listener
Connection inst# : 1
TCP conn fd : 1
TCP conn password: default SXP password
Duration since last state change: 0:00:21:25 (dd:hr:mm:sec)
Total num of SXP Connections = 1
```
### <span id="page-32-0"></span>**Example: Configuring a Security Group Access Zone-Based Policy Firewall**

The following example showsthe configuration of a class map and policy map for anSGA zone-based policy firewall.

```
Device(config)# object-group security myobject1
Device(config-object-group)# security-group tag-id 1
Device(config-object-group)# exit
Device(config)# object-group security myobject2
Device(config-object-group)# security-group tag-id 2
Device(config-object-group)# exit
Device(config)# object-group security myobject3
Device(config-object-group)# security-group tag-id 3
Device(config-object-group)# exit
Device(config)# object-group security myobject4
Device(config-object-group)# security-group tag-id 4
Device(config-object-group)# exit
Device(config)# class-map type inspect match-any myclass1
Device(config-cmap)# match group-object security source myobject1
Device(config-cmap)# exit
Device(config)# class-map type inspect match-any myclass2
Device(config-cmap)# match group-object security source myobject2
Device(config-cmap)# exit
Device(config)# class-map type inspect match-any myclass3
Device(config-cmap)# match group-object security source myobject3
Device(config-cmap)# exit
Device(config)# class-map type inspect match-any myclass4
Device(config-cmap)# match group-object security source myobject4
Device(config-cmap)# exit
Device(config)# policy-map type inspect InsideOutside
Device(config-pmap)# class type inspect myclass1
Device(config-pmap-c)# pass
Device(config-pmap-c)# exit
Device(config-pmap)# class type inspect myclass2
Device(config-pmap-c)# drop log
Device(config-pmap-c)# exit
Device(config)# policy-map type inspect OutsideInside
Device(config-pmap)# class type inspect myclass3
Device(config-pmap-c)# pass
Device(config-pmap-c)# exit
Device(config-pmap)# class type inspect myclass4
```

```
Device(config-pmap-c)# drop
Device(config-pmap-c)# exit
Device(config)# zone-pair security Inside
Device(config-sec-zone)# description Firewall Inside Zone
Device(config-sec-zone)# exit
Device(config)# zone-pair security Outside
Device(config-sec-zone)# description Firewall Outside Zone
Device(config-sec-zone)# exit
Device(config)# zone-pair security InsideOutside source Inside destination Outside
Device(config-sec-zone)# description Firewall ZonePair Inside Outside
Device(config-sec-zone)# service-policy type inspect InsideOutside
Device(config-sec-zone)# exit
Device(config)# zone-pair security OutsideInside source Outside destination Inside
Device(config-sec-zone)# description Firewall ZonePair Outside Inside
Device(config-sec-zone)# service-policy type inspect OutsideInside
Device(config-sec-zone)# exit
Device(config)# interface Gigabit 0/1/1
Device(config-if)# zone-member security Inside
Device(config-if)# exit
```
## <span id="page-33-0"></span>**Additional References for TrustSec SGT Handling: L2 SGT Imposition and Forwarding**

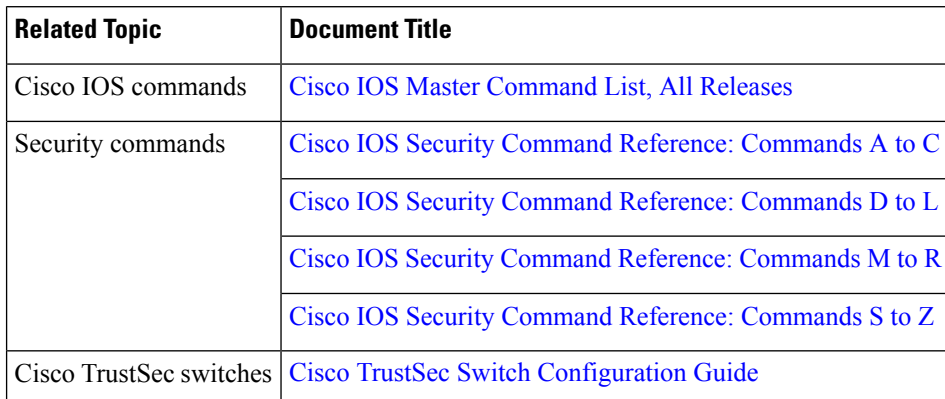

#### **Related Documents**

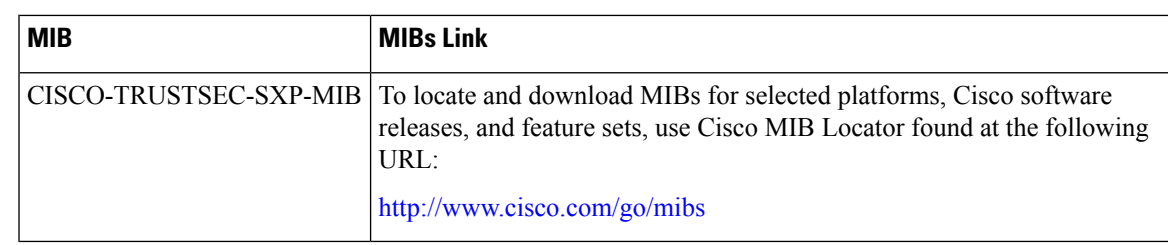

#### **MIBs**

#### **Technical Assistance**

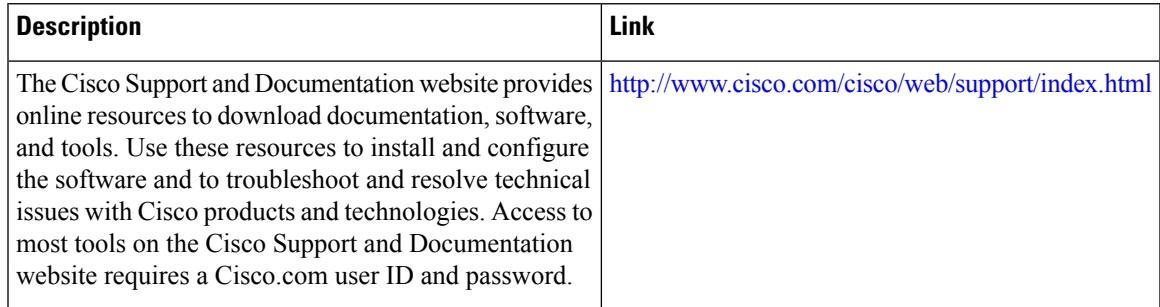

## <span id="page-34-0"></span>**Feature Information for Cisco TrustSec SGT Exchange Protocol IPv4**

The following table provides release information about the feature or features described in this module. This table lists only the software release that introduced support for a given feature in a given software release train. Unless noted otherwise, subsequent releases of that software release train also support that feature.

Use Cisco Feature Navigator to find information about platform support and Cisco software image support. To access Cisco Feature Navigator, go to [www.cisco.com/go/cfn.](http://www.cisco.com/go/cfn) An account on Cisco.com is not required.

| <b>Feature Name</b>                                    | <b>Releases   Feature Information</b>                                                                                                    |
|--------------------------------------------------------|----------------------------------------------------------------------------------------------------|
| Cisco TrustSec SGT<br><b>Exchange Protocol</b><br>IPv4 | The Security Group Tag (SGT) Exchange Protocol (SXP) is one of several<br>protocols that supports CTS and is referred to in this document as CTS-SXP.<br>CTS-SXP is a control protocol for propagating IP-to-SGT binding<br>information across network devices that do not have the capability to tag<br>packets. CTS-SXP passes IP-to-SGT bindings from authentication points<br>to upstream devices in the network. This allows security services on<br>switches, routers, or firewalls to learn identity information from access<br>devices. |
|                                                        | The following commands were introduced or modified: cts sxp enable,<br>ets sxp connection peer, show ets sxp, ets sxp default source-ip, ets sxp<br>reconciliation period, cts sxp retry period, cts sxp log binding-changes.                                                                                                    |

**Table 2: Feature Information for Cisco TrustSec SGT Exchange Protocol IPv4**

I

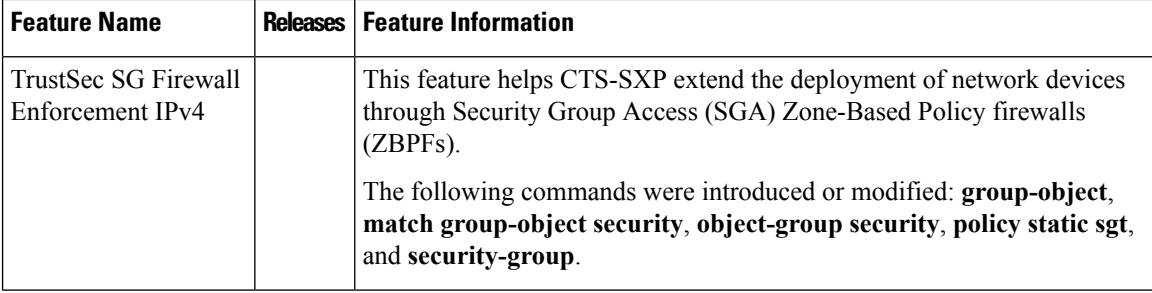

ı
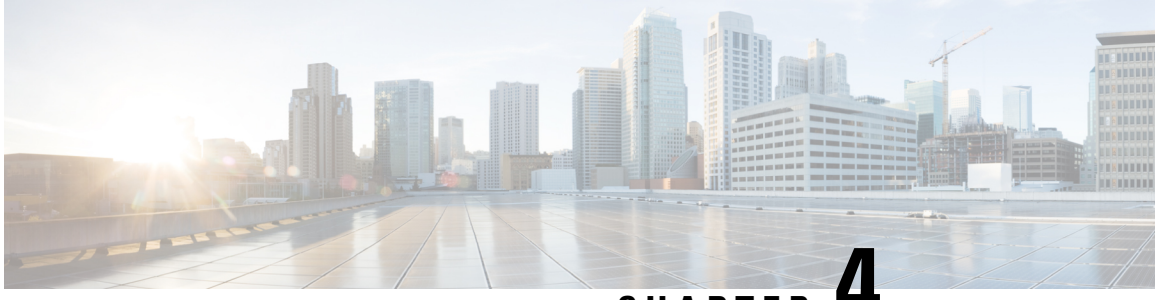

**CHAPTER 4**

# **TrustSec SGT Handling: L2 SGT Imposition and Forwarding**

First Published: July 25, 2011

Cisco TrustSec (CTS) builds secure networks by establishing domains of trusted network devices. Each device in the domain is authenticated by its peers. Communication on the links between devices in the domain is secured with a combination of encryption, message integrity check, and data-path replay protection mechanisms.

The TrustSec SGT Handling: L2 SGT Imposition and Forwarding feature allows the interfaces in a router to be manually enabled for CTS so that the router can insert the Security Group Tag (SGT) in the packet to be carried throughout the network in the CTS header.

- Finding Feature [Information,](#page-36-0) on page 29
- [Prerequisites](#page-36-1) for TrustSec SGT Handling: L2 SGT Imposition and Forwarding , on page 29
- Information about TrustSec SGT Handling: L2 SGT Imposition and [Forwarding,](#page-37-0) on page 30
- How to Configure TrustSec SGT Handling: L2 SGT Imposition and [Forwarding,](#page-37-1) on page 30
- Additional References for TrustSec SGT Handling: L2 SGT Imposition and [Forwarding,](#page-41-0) on page 34
- Feature Information for TrustSec SGT Handling: L2 SGT Imposition and [Forwarding,](#page-42-0) on page 35

## <span id="page-36-0"></span>**Finding Feature Information**

Your software release may not support all the features documented in this module. For the latest caveats and feature information, see Bug [Search](https://tools.cisco.com/bugsearch/search) Tool and the release notes for your platform and software release. To find information about the features documented in this module, and to see a list of the releases in which each feature is supported, see the feature information table.

Use Cisco Feature Navigator to find information about platform support and Cisco software image support. To access Cisco Feature Navigator, go to [www.cisco.com/go/cfn.](http://www.cisco.com/go/cfn) An account on Cisco.com is not required.

# <span id="page-36-1"></span>**Prerequisites for TrustSec SGT Handling: L2 SGT Imposition and Forwarding**

The CTS network needs to be established with the following prerequisites before implementing the TrustSec SGT Handling: L2 SGT Imposition and Forwarding feature:

- Connectivity exists between all network devices
- Cisco Secure Access Control System (ACS) 5.1 operates with a CTS-SXP license
- Directory, DHCP, DNS, certificate authority, and NTP servers function within the network
- Configure the **retry open timer** command to a different value on different routers.

# <span id="page-37-0"></span>**Information about TrustSec SGT Handling: L2 SGT Imposition and Forwarding**

### **Security Groups and SGTs**

A security group is a grouping of users, endpoint devices, and resources that share access control policies. Security groups are defined by the administrator in the ACS. As new users and devices are added to the Cisco TrustSec (CTS) domain, the authentication server assigns these new entities to appropriate security groups. CTS assigns to each security group a unique 16-bit security group number whose scope is global within a CTS domain. The number of security groups in the router is limited to the number of authenticated network entities. Security group numbers do not need to be manually configured.

Once a device is authenticated, CTS tags any packet that originates from that device with an SGT that contains the security group number of the device. The packet carries this SGT throughout the network within the CTS header. The SGT is a single label that determines the privileges of the source within the entire CTS domain. The SGT is identified as the source because it contains the security group of the source. The destination device is assigned a destination group tag (DGT).

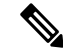

**Note** The CTS packet tag does not contain the security group number of the destination device.

# <span id="page-37-1"></span>**How to Configure TrustSec SGT Handling: L2 SGT Imposition and Forwarding**

### **Manually Enabling TrustSec SGT Handling: L2 SGT Imposition and Forwarding on an Interface**

Perform the following steps to manually enable an interface on the device for Cisco TrustSec (CTS) so that the device can add Security Group Tag (SGT) in the packet to be propagated throughout the network and to implement a static authorization policy.

### **SUMMARY STEPS**

- **1. enable**
- **2. configure terminal**
- **3. interface** {**GigabitEthernet** *port* | **Vlan** *number*}
- **4. cts manual**
- **5. policy static sgt** *tag* [trusted]
- **6. end**
- **7. show cts interface** [**GigabitEthernet** *port* | **Vlan** *number* | **brief** | **summary**]

### **DETAILED STEPS**

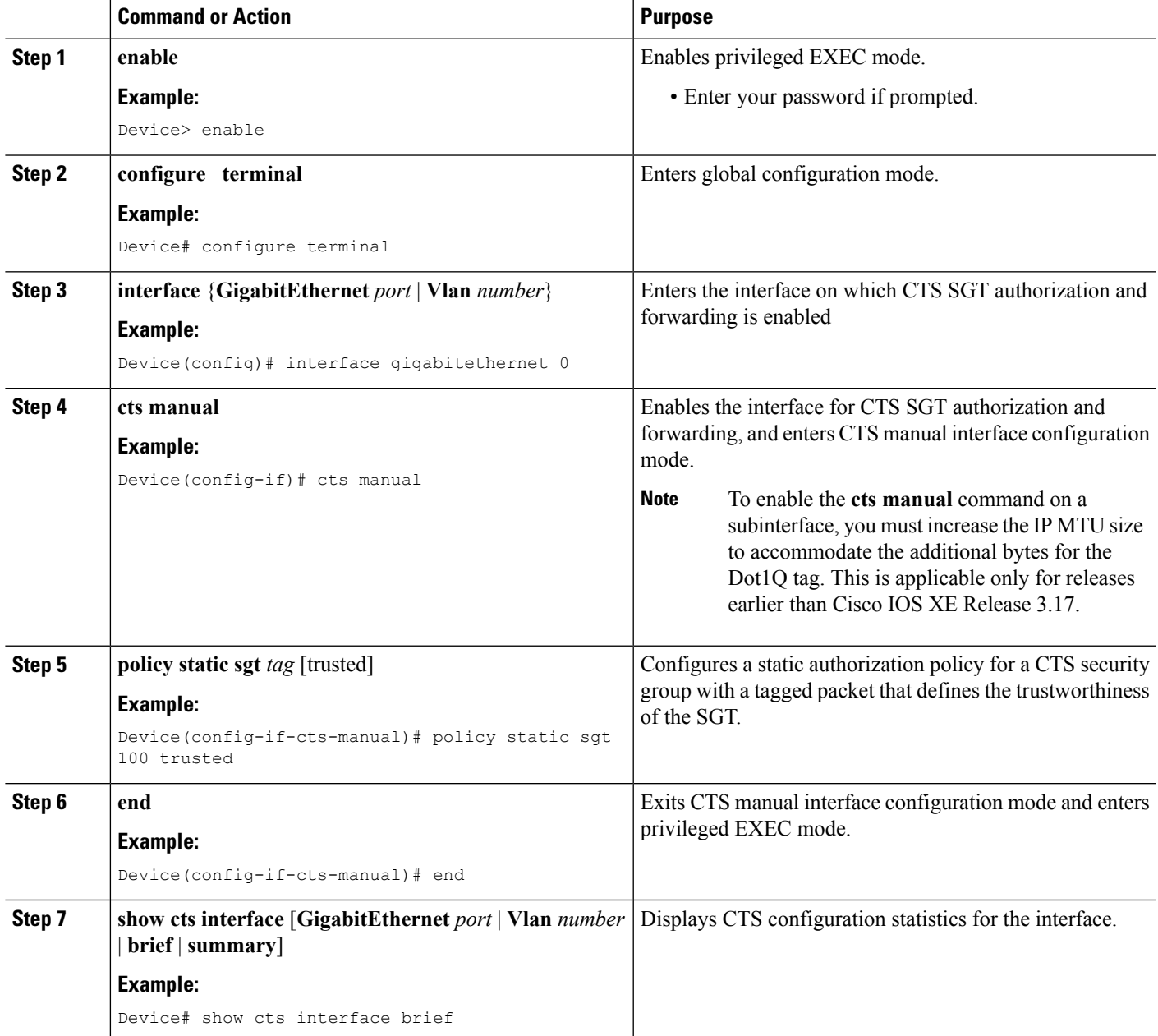

#### **Example:**

The following is sample output for the **show cts interface brief**command.

**Cisco ASR 1000 Series Aggregation Services Routers and Cisco Cloud Services Router 1000V Series**

```
Device# show cts interface brief
Global Dot1x feature is Disabled
Interface GigabitEthernet0/1/0:
    CTS is enabled, mode: MANUAL
    IFC state: OPEN
    Interface Active for 00:00:40.386
    Authentication Status: NOT APPLICABLE
       Peer identity: "unknown"
       Peer's advertised capabilities: ""
    Authorization Status: NOT APPLICABLE
    SAP Status: NOT APPLICABLE
    Propagate SGT: Enabled
    Cache Info:
       Cache applied to link : NONE
```
#### **Cisco 4400 Series Integrated Services Routers**

```
Device# show cts interface brief
```

```
Interface GigabitEthernet0/1/0
   CTS is enabled, mode: MANUAL
     Propagate SGT: Enabled
     Static Ingress SGT Policy:
      Peer SGT: 100
      Peer SGT assignment: Trusted
```
### **Disabling CTS SGT Propagation on an Interface**

Follow these steps to disable CTS SGT Propagation on an interface in an instance when a peer device is not capable of receiving an SGT.

#### **SUMMARY STEPS**

- **1. enable**
- **2. configure terminal**
- **3. interface** {**GigabitEthernet***port* | **Vlan** *number*}
- **4. cts manual**
- **5. no propagate sgt**
- **6. end**
- **7. show cts interface** [**GigabitEthernet***port* | **Vlan** *number* | **brief** | **summary**]

#### **DETAILED STEPS**

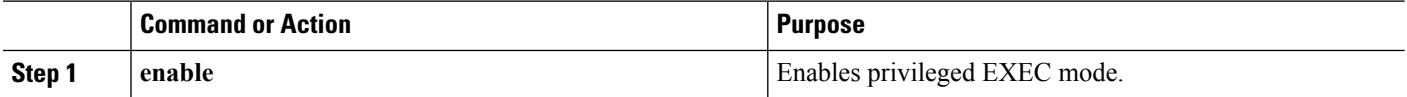

 $\mathbf l$ 

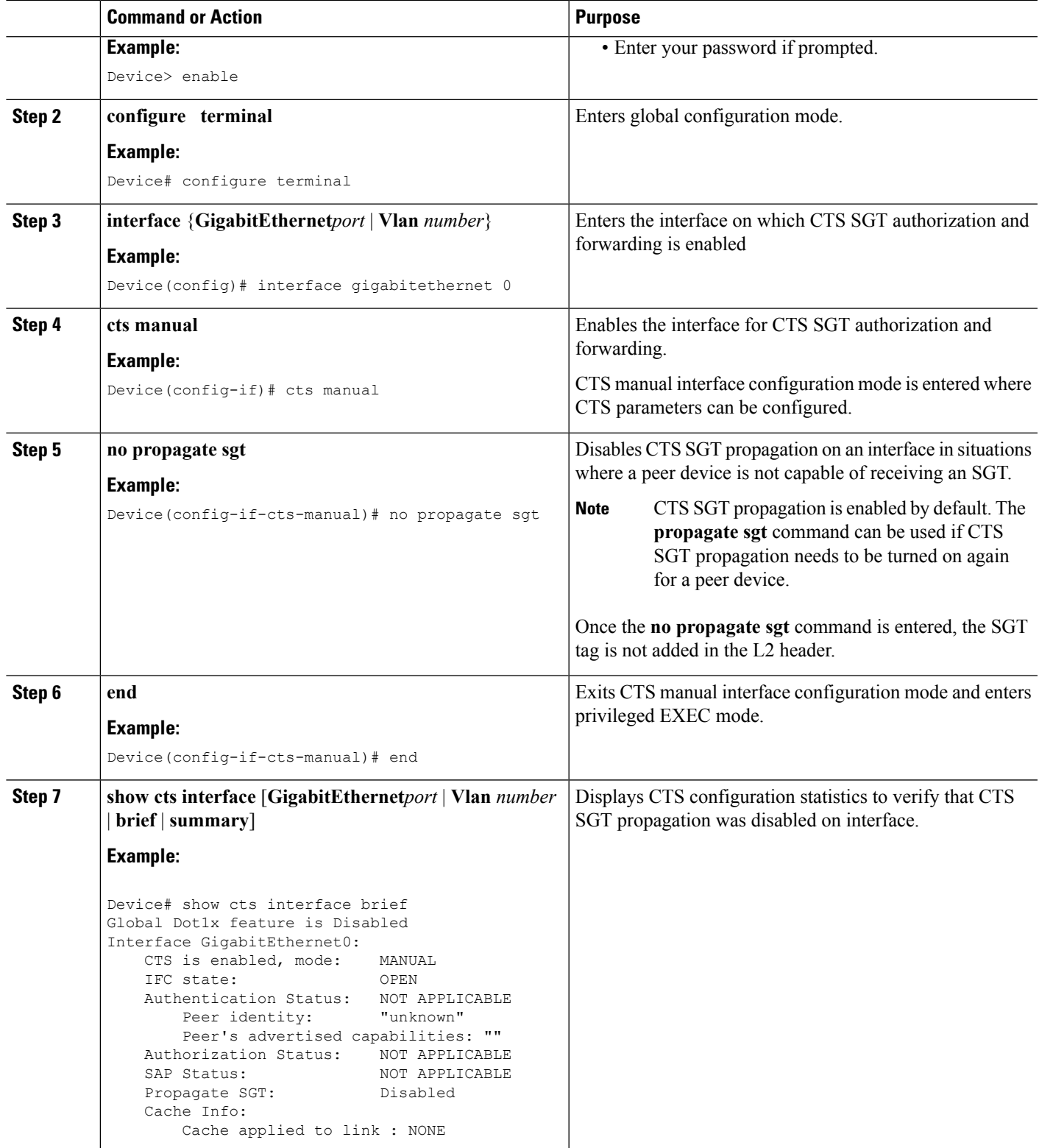

# <span id="page-41-0"></span>**Additional References for TrustSec SGT Handling: L2 SGT Imposition and Forwarding**

### **Related Documents**

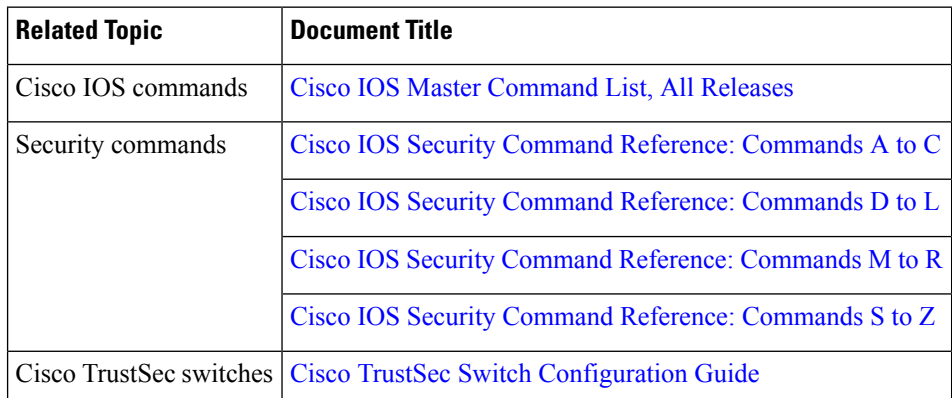

### **MIBs**

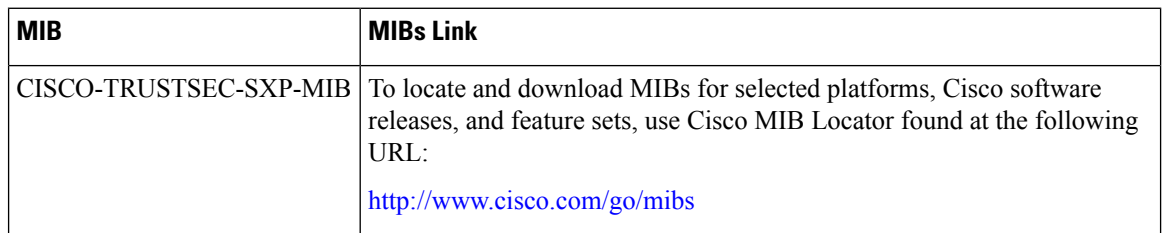

### **Technical Assistance**

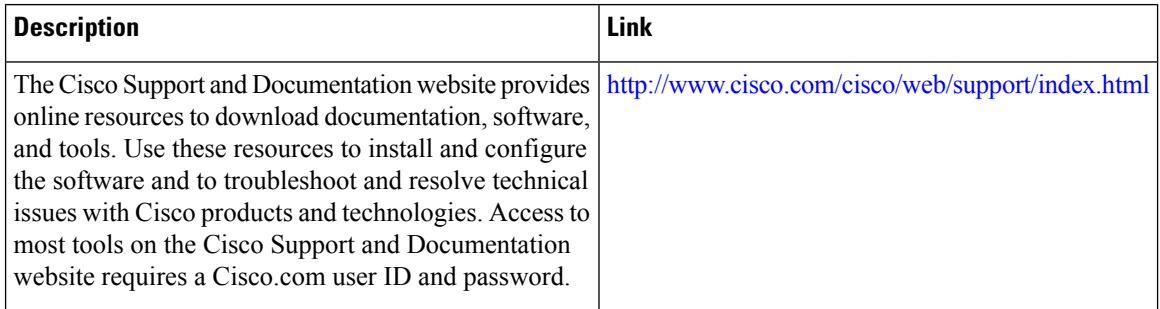

# <span id="page-42-0"></span>**Feature Information for TrustSec SGT Handling: L2 SGT Imposition and Forwarding**

The following table provides release information about the feature or features described in this module. This table lists only the software release that introduced support for a given feature in a given software release train. Unless noted otherwise, subsequent releases of that software release train also support that feature.

Use Cisco Feature Navigator to find information about platform support and Cisco software image support. To access Cisco Feature Navigator, go to [www.cisco.com/go/cfn.](http://www.cisco.com/go/cfn) An account on Cisco.com is not required.

| <b>Feature Name</b>                                               | <b>Releases</b> | <b>Feature Information</b>                                                                                                    |
|-------------------------------------------------------------------|-----------------|----------------------------------------------------------------------------------------------------|
| TrustSec SGT Handling: L2 SGT<br><b>Imposition and Forwarding</b> |                 | This feature allows the interfaces<br>in a router to be manually enabled<br>for CTS so that the router can insert<br>the Security Group Tag (SGT) in<br>the packet to be carried throughout<br>the network in the CTS header.<br>The following commands were<br>introduced or modified: cts<br>manual, policy static sgt,<br>propagate sgt, show cts interface. |

**Table 3: Feature Information for TrustSec SGT Handling: L2 SGT Imposition and Forwarding**

I

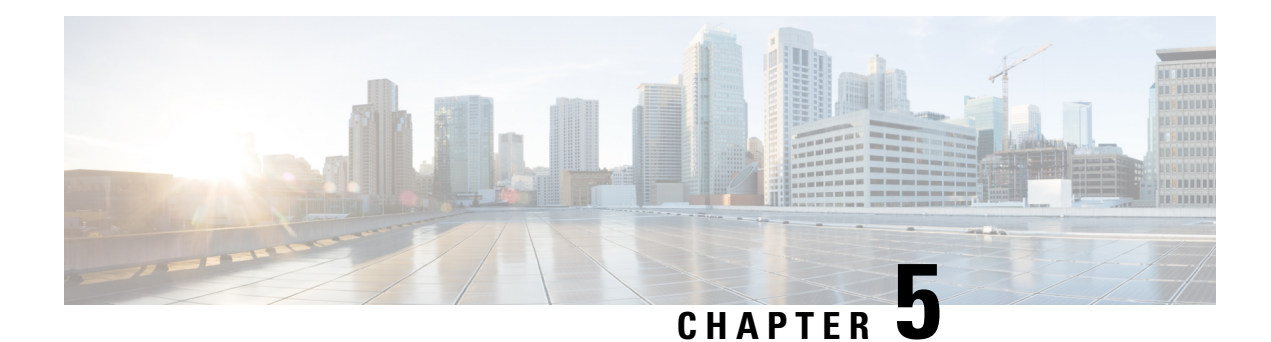

# **Cisco TrustSec with SXPv4**

Cisco TrustSec (CTS) builds secure networks by establishing domains of trusted network devices. Each device in the domain is authenticated by its peers. Communication on the links between devices in the domain is secured with a combination of encryption, message integrity check, and data-path replay protection mechanisms.

The Scalable Group Tag (SGT) eXchange Protocol (SXP) is one of several protocols that supports CTS. CTS SXP version 4 (SXPv4) enhances the functionality of SXP by adding a loop detection mechanism to prevent stale binding in the network. SXPv4 is an alternative SGT transport mechanism to inline tagging. It enables the propagation of security group bindings between network devices that do not support carrying the SGT in the CMD field of Ethernet frames (inline tagging).

- Finding Feature [Information,](#page-44-0) on page 37
- [Information](#page-44-1) About Cisco TrustSec with SXPv4, on page 37
- How to [Configure](#page-48-0) Cisco TrustSec with SXPv4, on page 41
- [Configuration](#page-52-0) Examples for Cisco TrustSec with SXPv4, on page 45
- Additional [References](#page-53-0) for Cisco TrustSec with SXPv4, on page 46
- Feature [Information](#page-54-0) for Cisco TrustSec with SXPv4, on page 47

## <span id="page-44-0"></span>**Finding Feature Information**

Your software release may not support all the features documented in this module. For the latest caveats and feature information, see Bug [Search](https://tools.cisco.com/bugsearch/search) Tool and the release notes for your platform and software release. To find information about the features documented in this module, and to see a list of the releases in which each feature is supported, see the feature information table.

Use Cisco Feature Navigator to find information about platform support and Cisco software image support. To access Cisco Feature Navigator, go to [www.cisco.com/go/cfn.](http://www.cisco.com/go/cfn) An account on Cisco.com is not required.

# <span id="page-44-1"></span>**Information About Cisco TrustSec with SXPv4**

### **Overview of Cisco TrustSec with SXPv4**

Cisco TrustSec (CTS) Scalable Group Tag (SGT) Exchange Protocol (SXP) (CTS-SXP) is a control plane protocol which propagates IP address to Security Group Tag (SGT) binding information across network devices. SGT is maintained by tagging packets (inline tagging) on ingress to the CTS-SXP network so that they can be properly identified for the purpose of applying security and other policy criteria along the data

path. The Security Group Tag (SGT) allows the network to enforce the access control policy by enabling the endpoint device to act upon the SGT to filter traffic.

SXP versions prior to version 4 required careful attention to SXP traffic flow. For example, in Figure 1, SXP traffic flows in one direction (access layer to data center) and from the data center to the distribution layer. This unidirectional traffic pattern is done on purpose because if SXP traffic were to flow in the opposite direction, an SXP loop could be created. SXP version 4 prevents a loop from occurring.

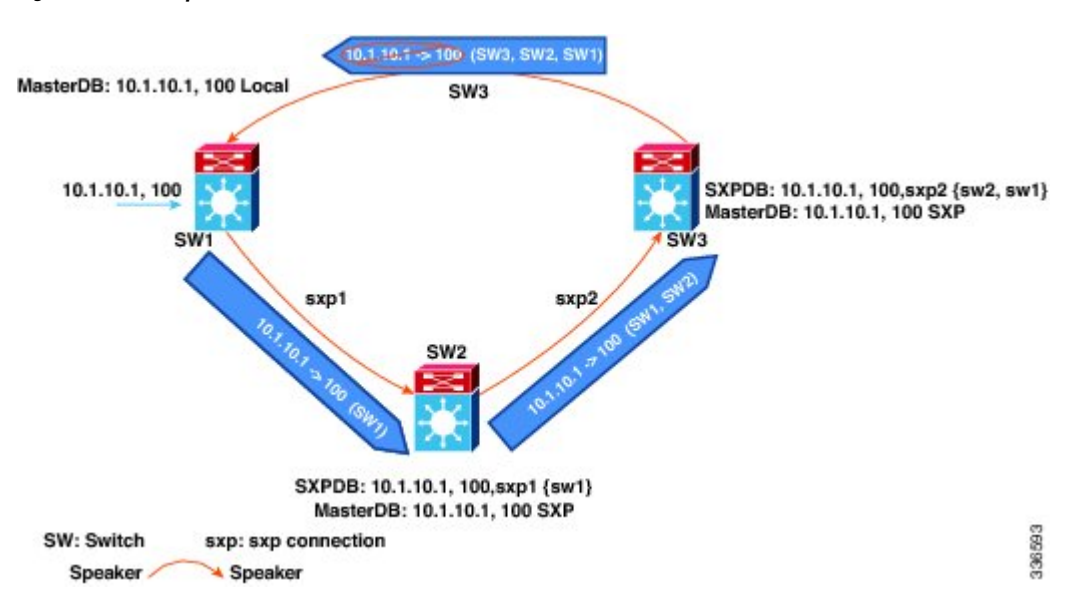

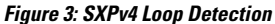

In the figure above there are three network devices: SW1, SW2, and SW3. There are also three SXP connections: SXP1, SXP2 and SXP3, together which create an SXP connection loop. A binding (10.1.10.1, 100) is learned at SW1 through local authentication. The binding is exported by SW1 to SW2 together with the path information (that is, SW1, from where the binding is forwarded).

Upon receiving the binding, SW2 exports it to SW3, again prepending the path information (SW2, SW1). Similarly, SW3 forwards the binding to SW1 with path information SW3, SW2, SW1. When SW1 receives the binding, the path information is checked. If its own path attribute is in the binding update received, then a propagation loop is detected. This binding is dropped and not stored in the SXP binding database.

If the binding is removed from SW1, (for example, if a user logs off), a binding deletion event is sent. The deletion event goes through the same path as above. When it reaches SW1, no action will be taken as no such binding exists in the SW1 binding database.

Loop detection is done when a binding is received by an SXP but before it is added to the binding database.

### **SXP Node ID**

An SXP node ID is used to identify the individual devices within the network. The node ID is a four-octet integer that can be configured by the user. If it is not configured by the user, SXP picks a node ID itself using the highest IPv4 address in the default VRF domain, in the same manner that EIGRP generates its node ID. The node ID has to be unique in the network that SXP connections traverse to enable SXP loop detection.

The SXP loop detection mechanism drops binding propagation packets based on finding its own node ID in the peer sequence attribute. Changing a node ID in a loop detection-running SXP network could break SXP loop detection functionality and therefore needs to be handled carefully.

The bindings that are associated with the original node ID have to be deleted in all SXP nodes before the new node ID is configured. This can be done by disabling the SXP feature on the network device where you desire to change the node ID.

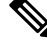

**Note** Disabling the SXP feature brings down all SXP connections on the device.

Before you change the node ID, wait until the SXP bindings that are propagated with the particular node ID in the path attribute are deleted.

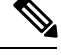

**Note** A syslog is generated when you change the node ID.

### **Keepalive and Hold-Time Negotiation with SXPv4**

SXP uses a TCP-based, keepalive mechanism to determine if a connection is live. SXPv4 adds an optional negotiated keepalive mechanism within the protocol in order to provide more predictable and timely detection of connection loss.

SXP connections are asymmetric with almost all of the protocol messages (except for open/open\_resp and error messages) being sent from an SXP speaker to an SXP listener. The SXP listener can keep a potentially large volume of state per connection, which includes all the binding information learned on a connection. Therefore, it is only meaningful to have a keepalive mechanism that allows a listener to detect the loss of connection with a speaker.

The mechanism is based on two timers:

- **Hold timer**: Used by an SXP listener to detect when a connection is no longer live, that is, no KEEPALIVE or UPDATE message is received.
- **Keepalive timer**: Used by an SXP speaker to trigger the dispatch of keepalive messages during intervals when no other information is exported via update messages.

The hold-time for the keepalive mechanism may be negotiated during the open/open\_resp exchange at connection setup. The following issues are important during the negotiation:

- A listener may have desirable range for the hold-time period locally configured or have a default of 90 to 180 seconds. A value of 0xFFFF..0xFFFF indicates that the keepalive mechanism is not used.
- A speaker may have a minimum acceptable hold-time period locally configured or have a default of 120 seconds. This is the shortest period of time a speaker is willing to send keepalive messages for keeping the connection alive. Any shorter hold-time period would require a faster keepalive rate than the rate the speaker is ready to support.
- A value of 0xFFFF implies that the keepalive mechanism is not used.
- The negotiation succeeds when the speaker's minimum acceptable hold-time falls below or within the desirable hold-time range of the listener. If one end turns off the keepalive mechanism, the other end should also turn it off to make the negotiation successful.
- The negotiation fails when the speaker's minimum acceptable hold-time is greater than the upper bound of the listener's hold-time range.
- The selected hold-time period of a successful negotiation is the maximum of the speaker's minimum acceptable hold-time and the lower bound of the listener's hold-time range.
- The speaker calculates the keepalive time to one-third of the selected hold-time by default unless a different keepalive time is locally configured.

#### **Figure 4: Hold-time Negotiation Process**

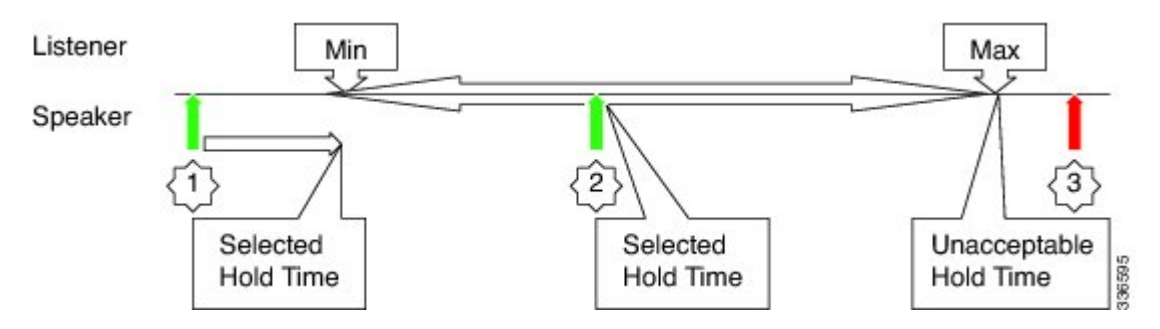

The figure above illustrates the hold-time negotiation process. More detail on the listener's and speaker''s roles is given below.

### **Connection Initiated by Listener**

- A listener may include a hold-time attribute in the open message with minimum and maximum values set to its configured range of the hold-time period. A hold-time attribute with just a minimum value set to 0xFFFF0 would indicate to the speaker that the keepalive mechanism is not used.
- When a speaker receives an open message, it will react as follows:
	- If the hold-time attribute is not present or if it contains a minimum value that is set to 0xFFFF0, the speaker will set its keepalive time to 0xFFFF0 to indicate that the keepalive mechanism is disabled.
	- If the received hold-time attribute contains a valid range, the speaker must include a hold-time attribute in its open\_resp message with a minimum value set as follows:
		- 0xFFFF0 if the speaker does not support the keepalive mechanism or if the mechanism is supported but disabled due to a local configuration, which sets the keepalive time to 0xFFFF0.
		- If the speaker's minimum acceptable hold-time value is greater than the upper bound of the offered range, the speaker must send an open error message with the subcode set to "Unacceptable hold-time" and terminate the connection. Otherwise the speaker will set the selected hold-time to the maximum of its minimum acceptable hold-time value and the lower bound of the offered hold-time range.
		- The speaker will calculate a new value for its keepalive time as one-third of that selected hold-time.
		- The speaker will set the minimum hold-time value of the hold-time attribute to the selected hold-time.
- When the listener receives the open\_resp message from the speaker, it will look for hold-time attribute:
	- If the hold-time attribute is present and contains a minimum hold-time value of 0xFFFF0, the speaker will set its hold-time value to  $0x$ FFFF0 to indicate that the keepalive mechanism is not used.
	- If the minimum hold-time value is within the range offered by the listener, the listener will set its hold-time period to the selected value it has received in the open resp message.

• If the minimum hold-time value is outside the offered range, the listener will send an open error message with subcode set to "Unacceptable hold-time" and terminate the connection.

#### **Connection Initiated by Speaker**

- A speaker may include a hold-time attribute in the open message with minimum value set to its minimum acceptable hold-time period. A hold-time attribute with just a minimum value of 0xFFFF0 would indicate to the listener that the keepalive mechanism is not used.
- When a listener receives an open message, it will react as follows:
	- If the hold-time attribute is not present or if it contains a minimum value that is set to 0xFFFF0, the listener will set its hold-time to 0xFFFF0 to indicate that keepalive mechanism is disabled.
	- If the received hold-time attribute contains a valid value, the speaker must include hold-time attribute in its open resp message with a minimum value set as follows:
		- 0xFFFF0 if the listener does not support the keepalive mechanism or if the mechanism is supported but disabled due to a local configuration, which sets the keepalive time to 0xFFFF0.
		- If the received hold-time value is greater than the upper bound of the listener's configured hold-time range, the speaker must send an open error message with subcode set to "Unacceptable" hold-time" and terminate the connection.
		- If the received hold-time value falls within the listener's configured hold-time range, the listener will make it the selected hold-time.
		- If the received hold-time value islessthan the lower bound of the listener's configured hold-time range, the listener will set the selected hold-time to the lower bound of its hold-time range.
		- The listener will set the minimum hold-time value of the hold-time attribute to the selected hold-time.
- When the speaker receives the open\_resp message from the listener, it will look for the hold-time attribute:
	- If the hold-time attribute is present and contains a minimum hold-time value of 0xFFFF0. The speaker will set its hold-time value to 0xFFFF0 to indicate that the keepalive mechanism is not used.
	- If the received hold-time value is greater or equal to the speaker's minimum acceptable hold-time, the speaker will calculate a new value for its keepalive time as one-third of the received hold-time.
	- If the received hold-time value is lower than the minimum acceptable, the speaker must send an open error message with subcode set to "Unacceptable hold-time" and terminate the connection.

## <span id="page-48-0"></span>**How to Configure Cisco TrustSec with SXPv4**

### **Configuring the Hold-Time for the SXPv4 Protocol on a Network Device**

Hold-time can be configured globally on a network device, which applies to all SXP connections configured on the device.

### **SUMMARY STEPS**

- **1. enable**
- **2. configure terminal**
- **3. cts sxp listener hold-time** *minimum-period maximum-period*
- **4. cts sxp speaker hold-time** *minimum-period*

### **DETAILED STEPS**

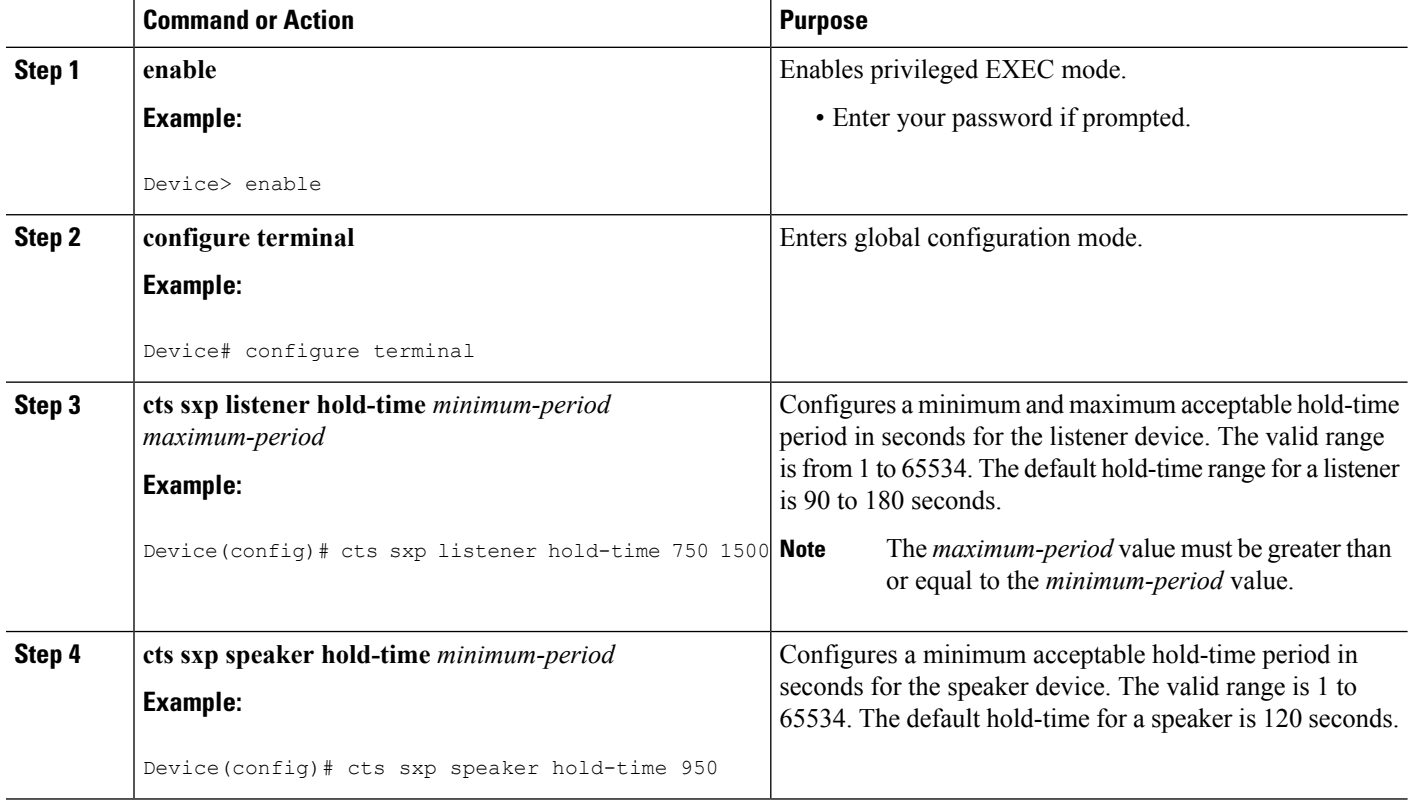

## **Configuring the Hold-Time for the SXPv4 Protocol for Each Connection**

The peer connection must be configured on both devices. One device is the speaker and the other is the listener. When using password protection, make sure to use the same password on both ends.

#### **SUMMARY STEPS**

- **1. enable**
- **2. configure terminal**
- **3. cts sxp connection peer** *ipv4-address* {**source** | **password**} {**default** | **none**} **mode** {**local** | **peer**} [[**listener** | **speaker**] [**hold-time** *minimum-period maximum-period*] [**vrf** *vrf-name*]]
- **4. exit**
- **5. show cts sxp** {**connections** | **sgt-map**} [**brief** | **vrf** *vrf-name*]

### **DETAILED STEPS**

I

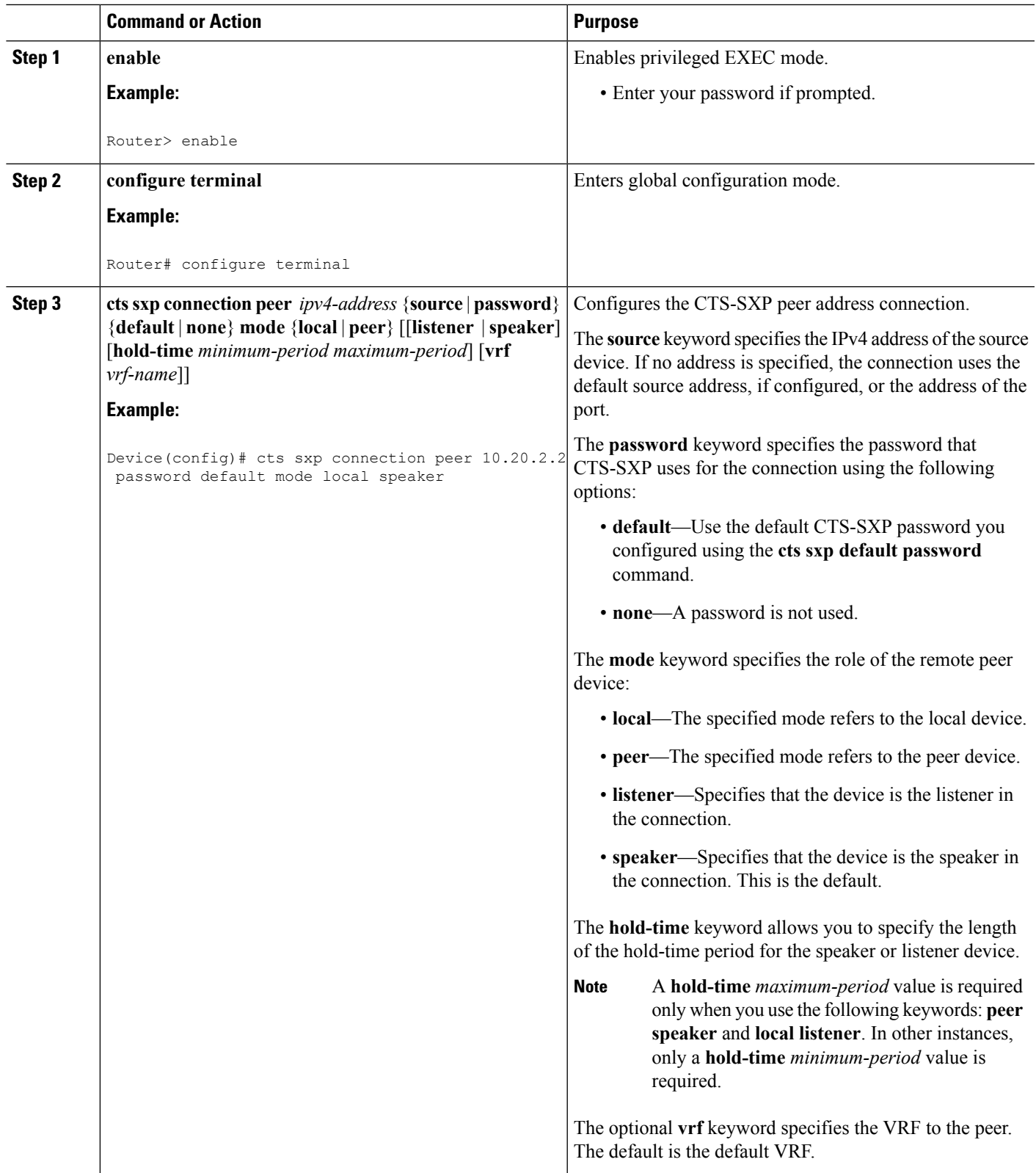

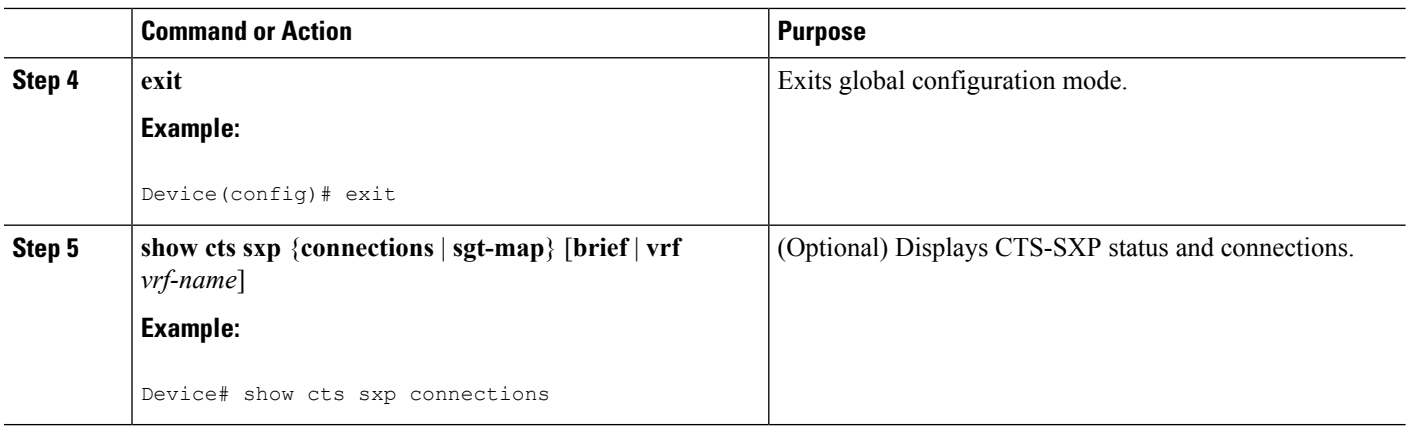

## **Configuring the Node ID of a Network Device**

### **SUMMARY STEPS**

- **1. enable**
- **2. configure terminal**
- **3. cts sxp node-id** {*sxp-node-id* | **interface** *interface-type* | *ipv4-address*}

### **DETAILED STEPS**

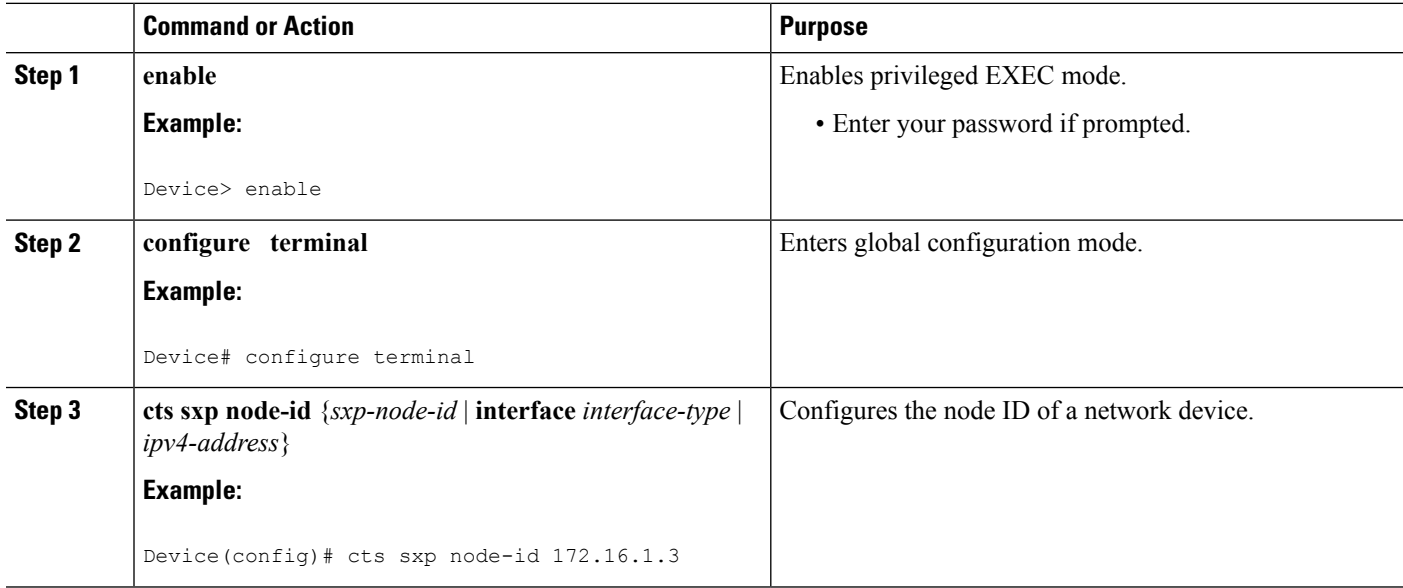

Ш

## <span id="page-52-0"></span>**Configuration Examples for Cisco TrustSec with SXPv4**

### **Example: Configuring Cisco TrustSec with SXPv4**

**Configuring the Hold-Time for the SXPv4 Protocol on a Network Device**

Device(config)# **cts sxp speaker hold-time 950**

**Configuring the Hold-Time for the SXPv4 Protocol for Each Connection**

Device(config)# **cts sxp connection peer 10.20.2.2 password default mode local speaker hold-time 500**

**Configuring the Node ID of a Network Device**

Device(config)# **cts sxp node-id 172.16.1.3**

### **Verifying Cisco TrustSec with SXPv4**

**Display the SXP connections on a device**

Device# **show cts sxp connection** SXP : Enabled Highest Version Supported: 4 Default Password : Set Default Source IP: Not Set Connection retry open period: 120 secs Reconcile period: 120 secs Retry open timer is not running ---------------------------------------------- Peer IP : 2.2.2.1 Source IP : 2.2.2.2 Conn status : On Conn version : 4 Conn capability : IPv4-IPv6-Subnet Conn hold time : 0 seconds Local mode : SXP Listener Connection inst# : 1 TCP conn fd : 1 TCP conn password: default SXP password Duration since last state change: 32:00:41:31 (dd:hr:mm:sec)

Total num of SXP Connections = 1

#### **Displaying the current CST-SGT map database**

In SXPv4, an SXP node ID is shown:

Device# **show cts sxp sgt-map**

```
SXP Node ID(generated):0x02020202(2.2.2.2)
IP-SGT Mappings as follows:
IPv4,SGT: <2.2.2.0/29 , 29>
source : SXP;
Peer IP : 2.2.2.1;
Ins Num : 1;
Status : Active;
Seq Num : 3
Peer Seq: 0B0B0B02,
IPv4,SGT: <12.12.133.1 , 12>
source : SXP;
Peer IP : 2.2.2.1;
Ins Num : 1;
Status : Active;
Seq Num : 5
Peer Seq: 0B0B0B02,
Total number of IP-SGT Mappings: 2
```
#### **Displaying the Platform Specific CTS Information**

CTS does not maintain separate send and receive counters for IPv4 and IPv6 traffic. Hence, the below show command displays the combined statistics for IPv4 and IPv6.

```
Device# show platform hardware qfp active feature cts datapath stats
```

```
Tagged Packets rcv: 1055 xmt: 1048 Def tag: 0
        Unknown SGT: 109677 Unknown DGT: 0
Invalid tags (drop): 34 Bad format (drop): 0
No xmt buffer: 0
IPSec SGT tagged packets received: 0
IPSec Invalid SGT tagged packets received: 0
GRE SGT tagged packets received: 0
GRE Invalid SGT tagged packets received: 0
GRE invalid next protocol 0
LISP SGT tagged packets received: 0
LISP Invalid SGT tagged packets received: 0
VXLAN SGT tagged packets received: 0
VXLAN Invalid SGT tagged packets: 0
```
## <span id="page-53-0"></span>**Additional References for Cisco TrustSec with SXPv4**

#### **Related Documents**

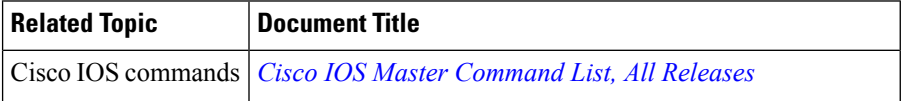

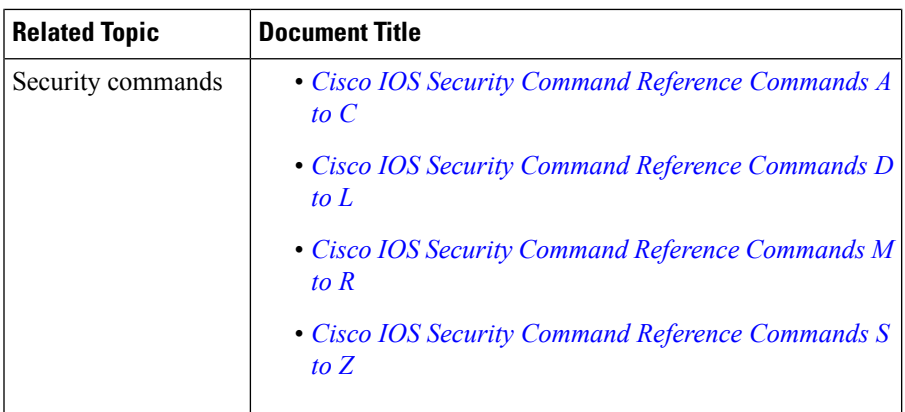

### **MIBs**

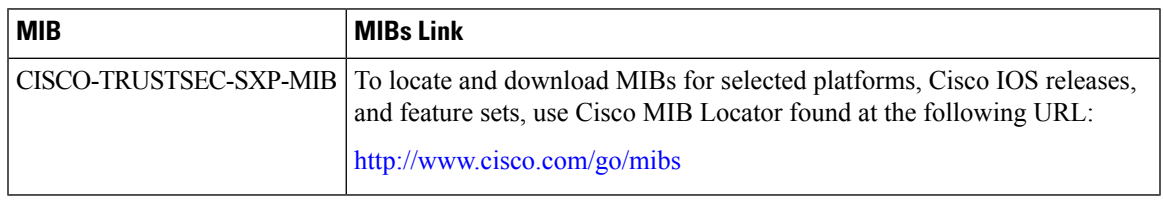

### **Technical Assistance**

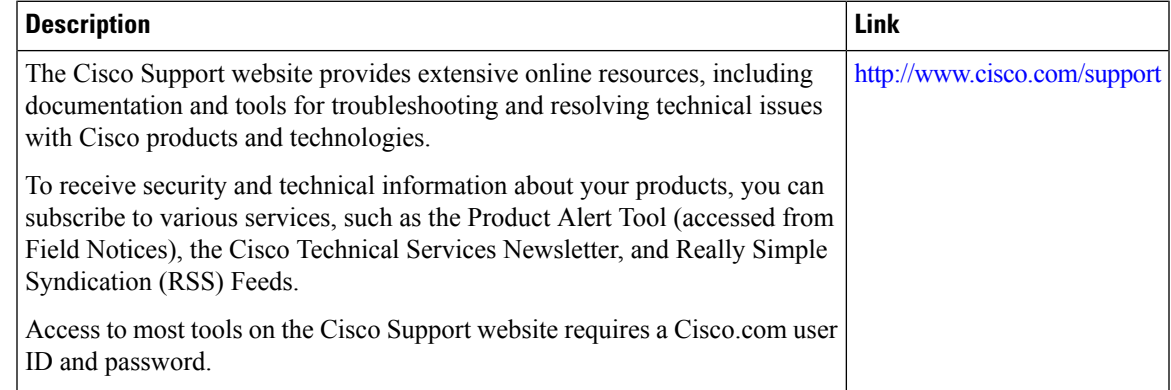

# <span id="page-54-0"></span>**Feature Information for Cisco TrustSec with SXPv4**

The following table provides release information about the feature or features described in this module. This table lists only the software release that introduced support for a given feature in a given software release train. Unless noted otherwise, subsequent releases of that software release train also support that feature.

Use Cisco Feature Navigator to find information about platform support and Cisco software image support. To access Cisco Feature Navigator, go to [www.cisco.com/go/cfn.](http://www.cisco.com/go/cfn) An account on Cisco.com is not required.

I

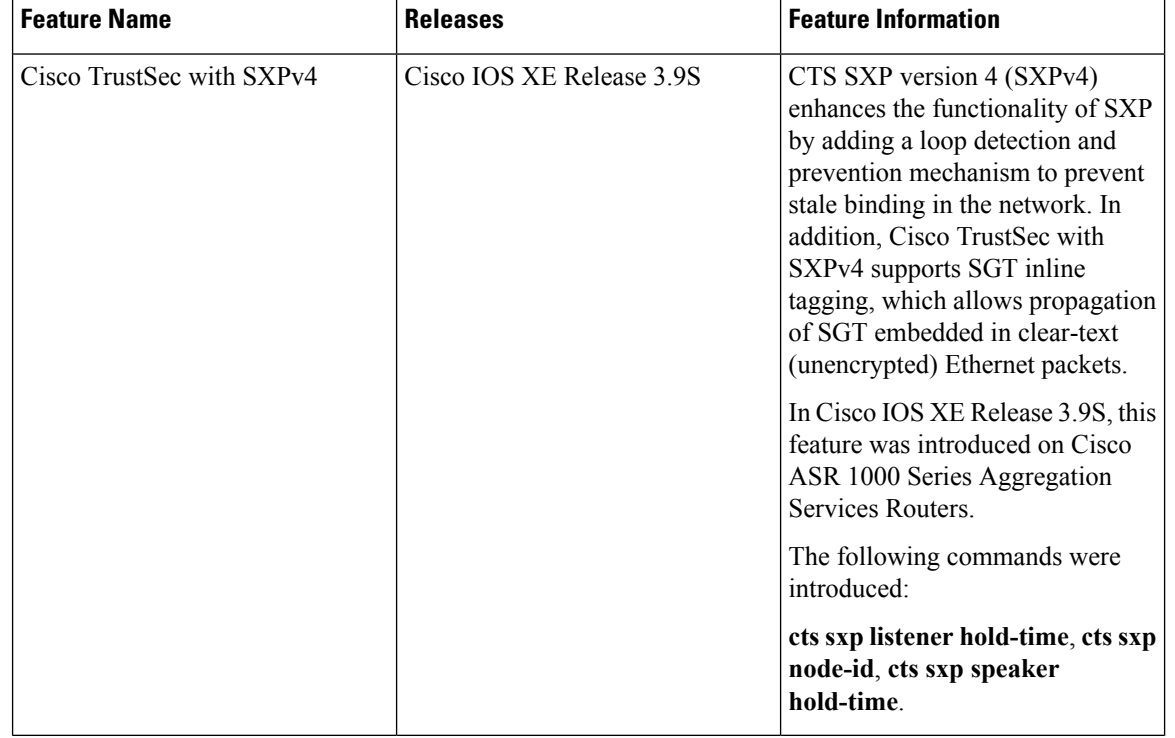

### **Table 4: Feature Information for Cisco TrustSec with SXPv4**

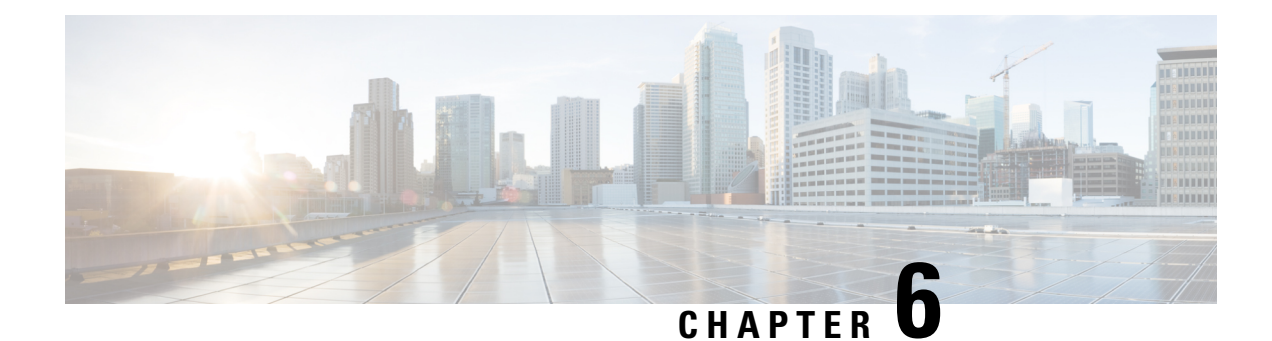

# **Enabling Bidirectional SXP Support**

The Bidirectional SXP Support feature enhances the functionality of Cisco TrustSec with SXP version 4 by adding support for Security Group Tag (SGT) Exchange Protocol (SXP) bindings that can be propagated in both directions between a speaker and a listener over a single connection.

- Finding Feature [Information,](#page-56-0) on page 49
- Prerequisites for [Bidirectional](#page-56-1) SXP Support, on page 49
- Restrictions for [Bidirectional](#page-57-0) SXP Support, on page 50
- Information About [Bidirectional](#page-57-1) SXP Support, on page 50
- How to Enable [Bidirectional](#page-58-0) SXP Support, on page 51
- [Configuration](#page-61-0) Examples for Bidirectional SXP Support, on page 54
- Additional References for [Bidirectional](#page-62-0) SXP Support, on page 55
- Feature Information for [Bidirectional](#page-62-1) SXP Support, on page 55

# <span id="page-56-0"></span>**Finding Feature Information**

Your software release may not support all the features documented in this module. For the latest caveats and feature information, see Bug [Search](https://tools.cisco.com/bugsearch/search) Tool and the release notes for your platform and software release. To find information about the features documented in this module, and to see a list of the releases in which each feature is supported, see the feature information table.

Use Cisco Feature Navigator to find information about platform support and Cisco software image support. To access Cisco Feature Navigator, go to [www.cisco.com/go/cfn.](http://www.cisco.com/go/cfn) An account on Cisco.com is not required.

## <span id="page-56-1"></span>**Prerequisites for Bidirectional SXP Support**

- Ensure that Cisco TrustSec is configured on the device. For more information, see the "Cisco TrustSec Support for IOS" chapter in the *Cisco TrustSec Configuration Guide*.
- To use the Cisco TrustSec functionality on your existing device, ensure that you have purchased one of the following security licenses:
	- IP Base License
	- LAN Base License

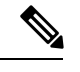

**Note** The LAN Base License is available from Cisco IOS XE Everest 16.5.1.

- IP Services License
- Connectivity must exist in all network devices.
- Cisco TrustSec SXP software must run on all network devices.

## <span id="page-57-0"></span>**Restrictions for Bidirectional SXP Support**

• The peers at each end of the connection must be configured as a bidirectional connection using the **both** keyword. It is a wrong configuration to have one end configured as a bidirectional connection using the **both** keyword and the other end configured as a speaker or listener (unidirectional connection).

## <span id="page-57-1"></span>**Information About Bidirectional SXP Support**

### **Bidirectional SXP Support Overview**

Cisco TrustSec builds secure networks by establishing domains of trusted network devices. Each device in the domain is authenticated by its peers. The peer that produces data is the speaker and the corresponding peer is the listener.

With the support for bidirectional Security Group Tag (SGT) Exchange Protocol (SXP) configuration, a peer can act as both a speaker and a listener and propagate SXP bindings in both directions using a single connection.

The bidirectional SXP configuration is managed with one pair of IP addresses. On either end, only the listener initiates the SXP connection and the speaker accepts the incoming connection.

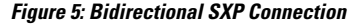

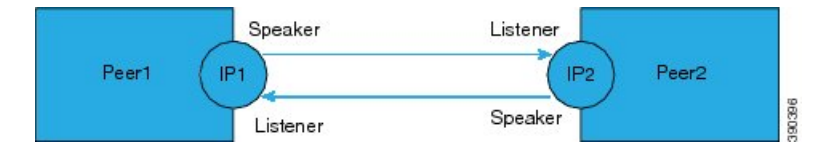

In addition, SXP version 4 (SXPv4) continues to support the loop detection mechanism (to prevent stale binding in the network).

# <span id="page-58-0"></span>**How to Enable Bidirectional SXP Support**

## **Configuring Bidirectional SXP Support**

### **SUMMARY STEPS**

- **1. enable**
- **2. configure terminal**
- **3. cts sxp enable**
- **4. cts sxp default password**
- **5. cts sxp default source-ip**
- **6. cts sxp connection peer** *ipv4-address* {**source** | **password**} {**default** | **none**} **mode** {**local** | **peer**} **both** [**vrf** *vrf-name*]
- **7. cts sxp speaker hold-time** *minimum-period*
- **8. cts sxp listener hold-time** *minimum-period maximum-period*
- **9. exit**

### **DETAILED STEPS**

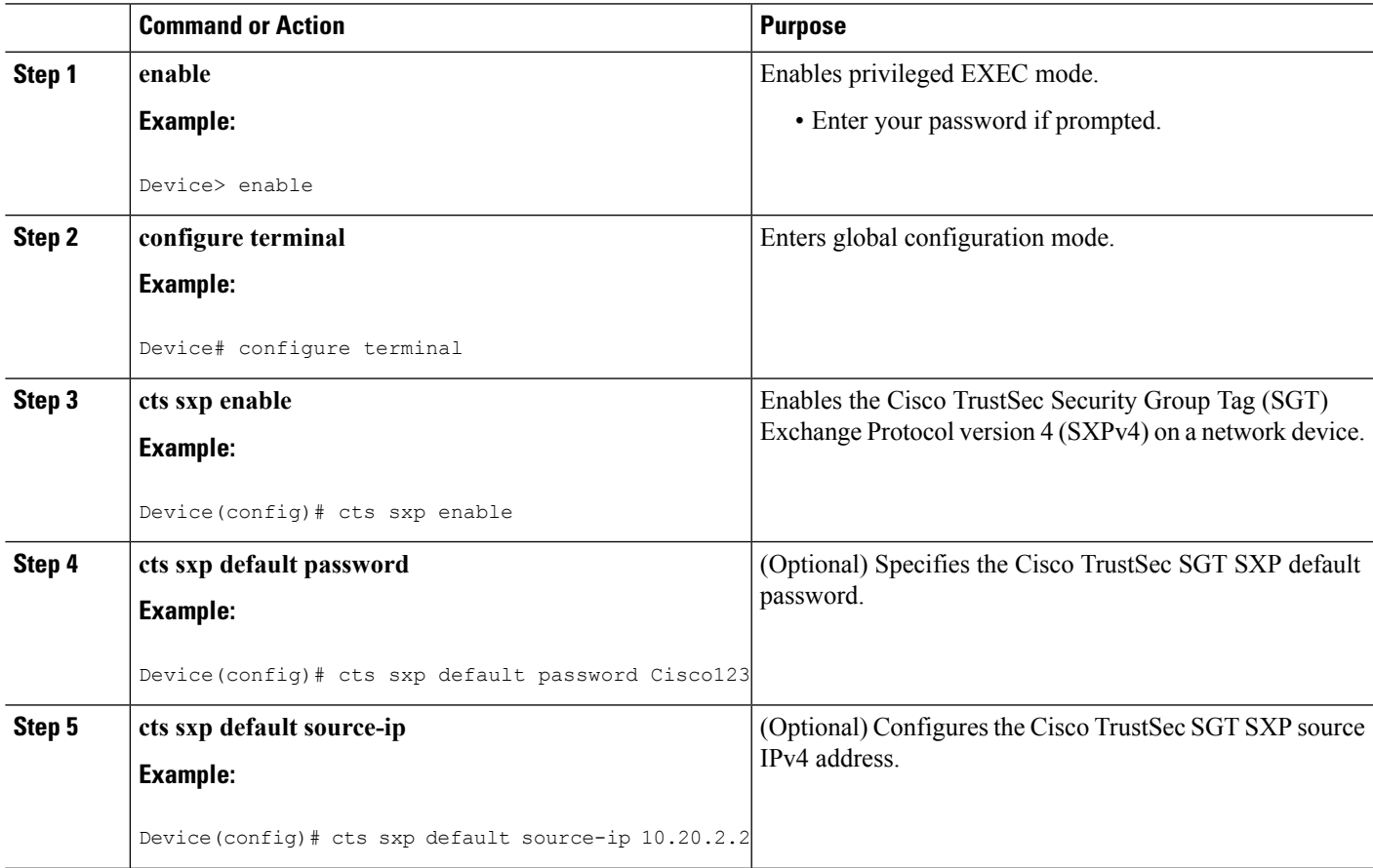

I

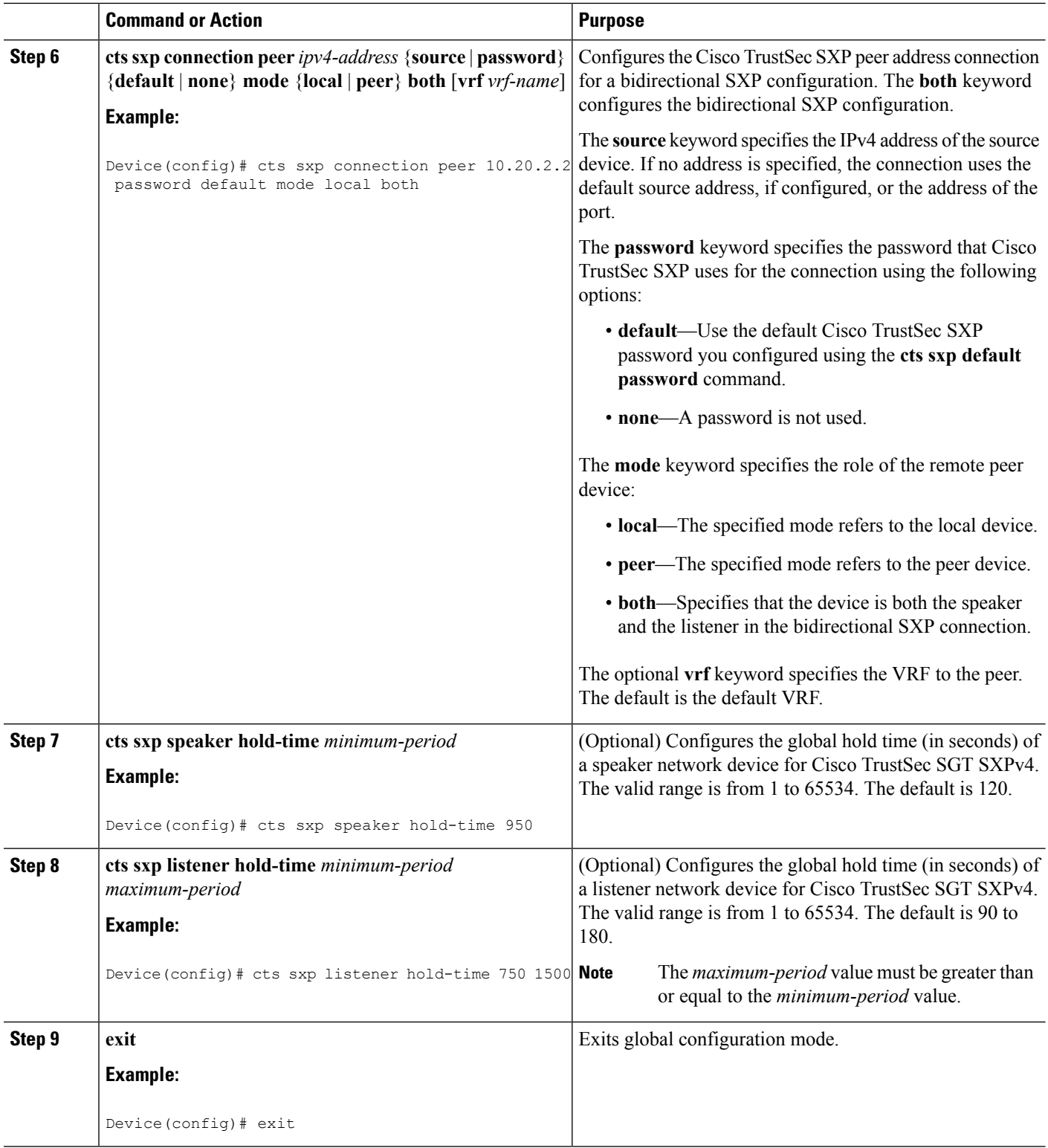

### **Verifying Bidirectional SXP Support Configuration**

#### **SUMMARY STEPS**

Ш

- **1. enable**
- **2. show cts sxp** {**connections** | **sgt-map**} [**brief** | **vrf** *vrf-name*]

#### **DETAILED STEPS**

**Step 1 enable** Enables privileged EXEC mode. • Enter your password if prompted. **Example:** Device> **enable Step 2 show cts sxp** {**connections** | **sgt-map**} [**brief** | **vrf** *vrf-name*] Displays Cisco TrustSec Exchange Protocol (SXP) status and connections. **Example:** Device# **show cts sxp connections** SXP : Enabled Highest Version Supported: 4 Default Password : Set Default Source IP: Not Set Connection retry open period: 120 secs Reconcile period: 120 secs Retry open timer is running ---------------------------------------------- Peer IP : 2.0.0.2 Source IP : 1.0.0.2 Conn status : On (Speaker) :: On (Listener) Conn version : 4 Local mode : Both Connection inst# : 1 TCP conn fd : 1(Speaker) 3(Listener) TCP conn password: default SXP password Duration since last state change: 1:03:38:03 (dd:hr:mm:sec) :: 0:00:00:46 (dd:hr:mm:sec) Device# **show cts sxp connection brief** SXP : Enabled Highest Version Supported: 4

Default Password : Set Default Source IP: Not Set Connection retry open period: 120 secs Reconcile period: 120 secs Retry open timer is running ----------------------------------------------------- Peer\_IP Source\_IP Conn Status Duration

--------------------------------------------------- 2.0.0.2 1.0.0.2 On(Speaker)::On(Listener) 0:00:37:17 (dd:hr:mm:sec)::0:00:37:19 (dd:hr:mm:sec)

The following table describes the various scenarios for the connection status output.

#### **Table 5: Connection Status Output Scenarios**

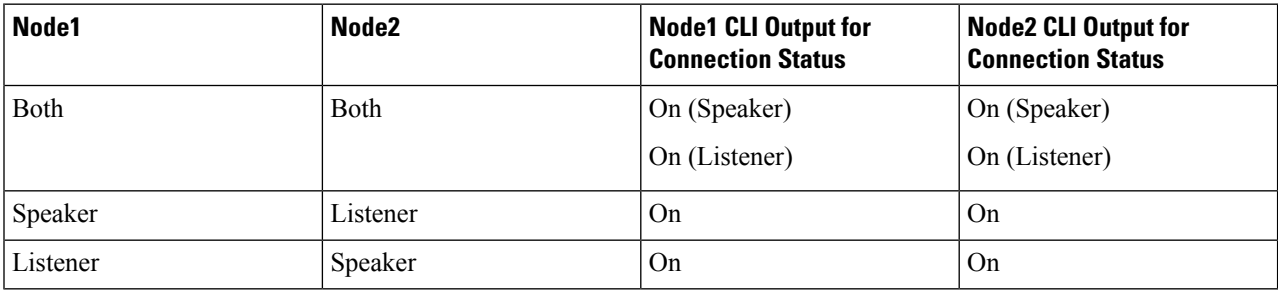

## <span id="page-61-0"></span>**Configuration Examples for Bidirectional SXP Support**

### **Example: Configuring Bidirectional SXP Support**

The following example shows how to enable bidirectional CTS-SXP and configure the SXP peer connection on Device\_A to connect to Device\_B:

```
Device_A> enable
Device_A# configure terminal
Device_A(config)# cts sxp enable
Device_A(config)# cts sxp default password Cisco123
Device_A(config)# cts sxp default source-ip 10.10.1.1
Device_A(config)# cts sxp connection peer 10.20.2.2 password default mode local both
Device_A(config)# exit
```
The following example shows how to configure the bidirectional CTS-SXP peer connection on Device B to connect to Device A:

Device\_B> **enable** Device\_B# **configure terminal** Device\_B(config)# **cts sxp enable** Device\_B(config)# **cts sxp default password Password123** Device\_B(config)# **cts sxp default source-ip 10.20.2.2** Device\_B(config)# **cts sxp connection peer 10.10.1.1 password default mode local both** Device\_B(config)# **exit**

# <span id="page-62-0"></span>**Additional References for Bidirectional SXP Support**

### **Related Documents**

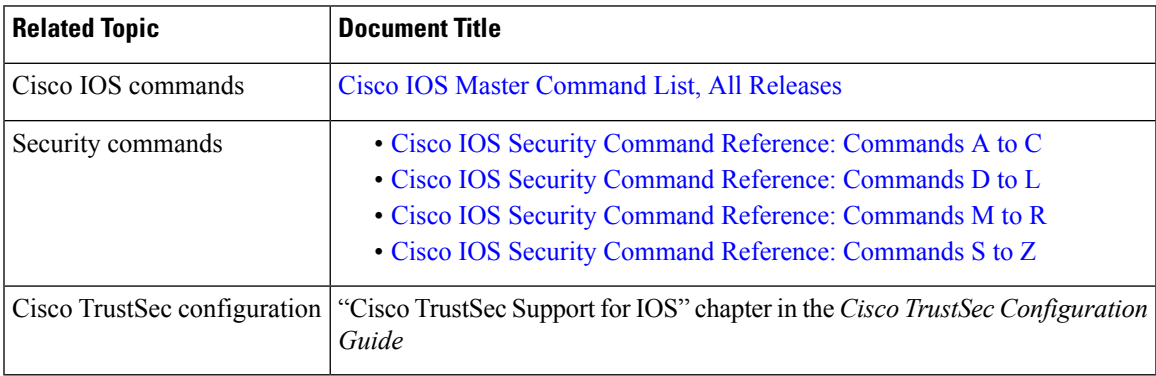

### **Technical Assistance**

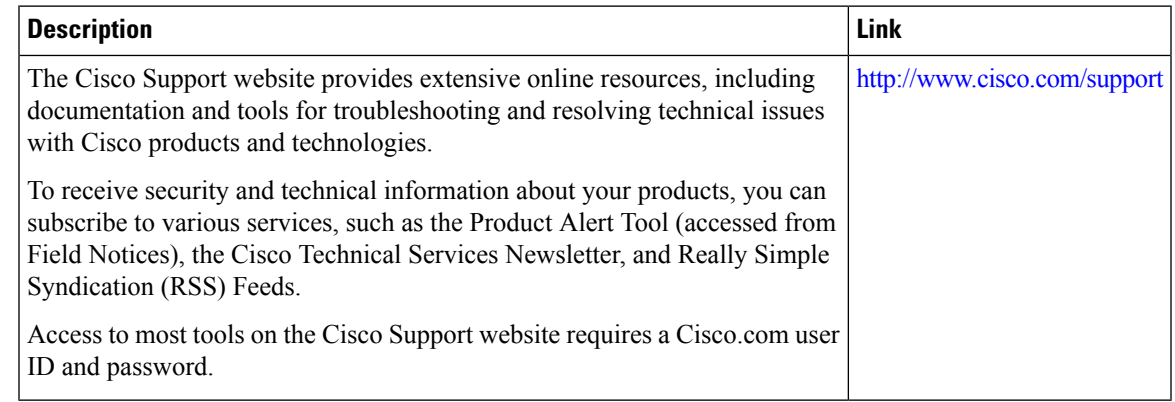

# <span id="page-62-1"></span>**Feature Information for Bidirectional SXP Support**

The following table provides release information about the feature or features described in this module. This table lists only the software release that introduced support for a given feature in a given software release train. Unless noted otherwise, subsequent releases of that software release train also support that feature.

Use Cisco Feature Navigator to find information about platform support and Cisco software image support. To access Cisco Feature Navigator, go to [www.cisco.com/go/cfn.](http://www.cisco.com/go/cfn) An account on Cisco.com is not required.

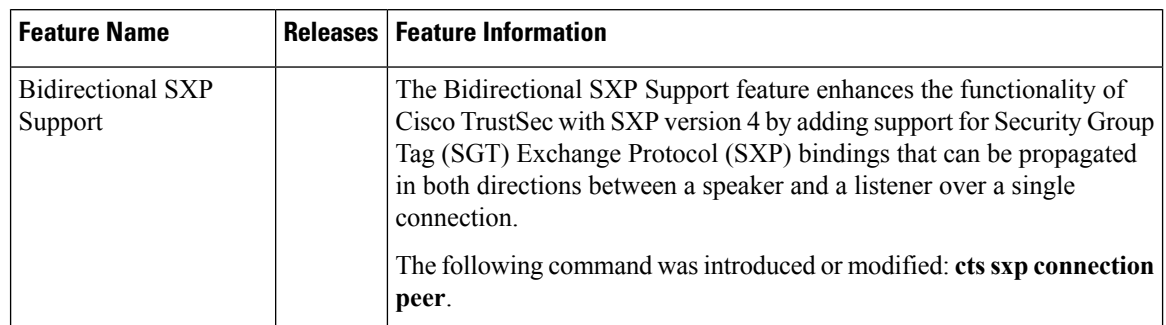

### **Table 6: Feature Information for Bidirectional SXP Support**

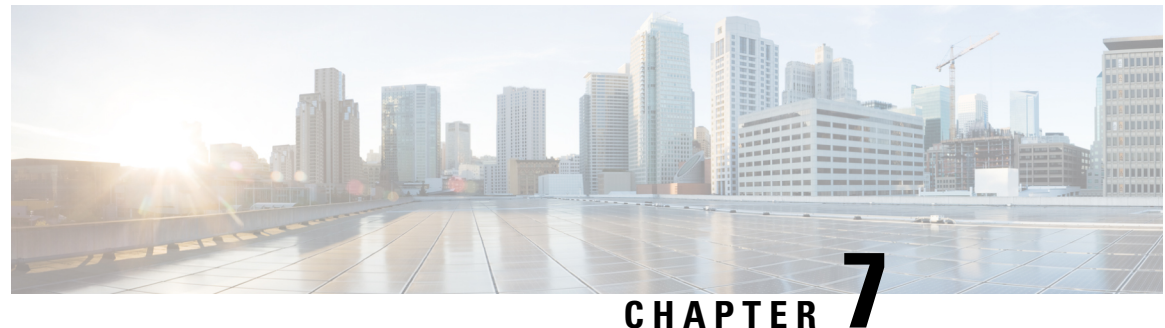

# **SXP IP-Prefix and SGT based Filtering**

The Security Group Tag (SGT) Exchange Protocol (SXP) is one of several protocols that supports CTS and is referred to in this document as SXP. SXP is a control protocol for propagating IP to SGT binding information across network devices that do not have the capability to tag packets. SXP passes IP-SGT bindings from authentication points to upstream devices in the network. This process allows security services on switches, routers, or firewalls to learn user identity information from access devices.

The SXP IP-Prefix and SGT based Filtering feature allows IP-SGT bindings to be filtered when they are exported or imported. The filtering can be done based on IP prefix, SGT or a combination of both.

- [Restrictions](#page-64-0) for SXP IP-Prefix and SGT-based Filtering, on page 57
- [Information](#page-65-0) about SXP IP-Prefix and SGT based Filtering, on page 58
- Feature [Information](#page-65-1) for SXP IP-Prefix and SGT Based Filtering, on page 58
- Types of SXP [Filtering,](#page-66-0) on page 59
- How to [Configure](#page-66-1) an SXP Filter, on page 59
- Show [Commands,](#page-69-0) on page 62
- [Troubleshooting,](#page-70-0) on page 63
- Syslog [Messages](#page-71-0) for SXP Filtering, on page 64

## <span id="page-64-0"></span>**Restrictions for SXP IP-Prefix and SGT-based Filtering**

- High Availability (HA) is not supported for stateful synchronization of IP-SGT bindings in SXP database between active and standby devices. This is as per the existing behavior on routers and some switches.
- The applied filters to an existing connection takes effect only on the subsequent bindings that are exported/imported. Any bindings that have been imported/exported prior to applying the filters remains untouched.
- There is no VRF-specific filtering, and a filter specified for a peer IP is applicable across all VRFs on the device
- The SGT values taken in the filter rules will be a list of single SGT numbers. SGT ranges are not currently supported.

## <span id="page-65-0"></span>**Information about SXP IP-Prefix and SGT based Filtering**

Filtering IP-SGT bindings allows systems to selectively import or export only bindings of interest. In an SXP connection, a filter can be configured on a device that acts either as a speaker or a listener based on the filtering that happens during the export or import of bindings

In case of bi-directional SXP connections, the filters are applied in either of the directions based on whether a speaker or listener filter is configured. If a peer is a part of both the speaker and the listener filter groups, then filtering is applied in both directions.

The filters can be applied either on a peer-to-peer basis or globally (applicable to all SXP connections). In both the cases, the filter can be applied on the speaker or the listener.

#### **How does SXP IP-Prefix and SGT based Filtering Work**

A filter that needs to be applied on a device is created with a set of filter rules. Each filter rule specifies the action or actions to be taken for bindings with specific SGT values and/or IP-prefix values. Each binding is matched against the values specified in the filter rules; if a match is found, the corresponding action specified in the filter rule is taken. An action that can be executed on a selected binding is either a permit or a deny .

When a filter is enabled on the speaker or listener during the export or import of IP-SGT bindings, IP-SGT bindings are filtered based on the filter rules. If a rule is not specified for a binding in a filter list, the catch-all rule that is configured in the filter-list is executed. In the absence of a catch-all rule, the corresponding binding is implicitly denied.

## <span id="page-65-1"></span>**Feature Information for SXP IP-Prefix and SGT Based Filtering**

The following table provides release information about the feature or features described in this module. This table lists only the software release that introduced support for a given feature in a given software release train. Unless noted otherwise, subsequent releases of that software release train also support that feature.

Use Cisco Feature Navigator to find information about platform support and Cisco software image support. To access Cisco Feature Navigator, go to [www.cisco.com/go/cfn.](http://www.cisco.com/go/cfn) An account on Cisco.com is not required.

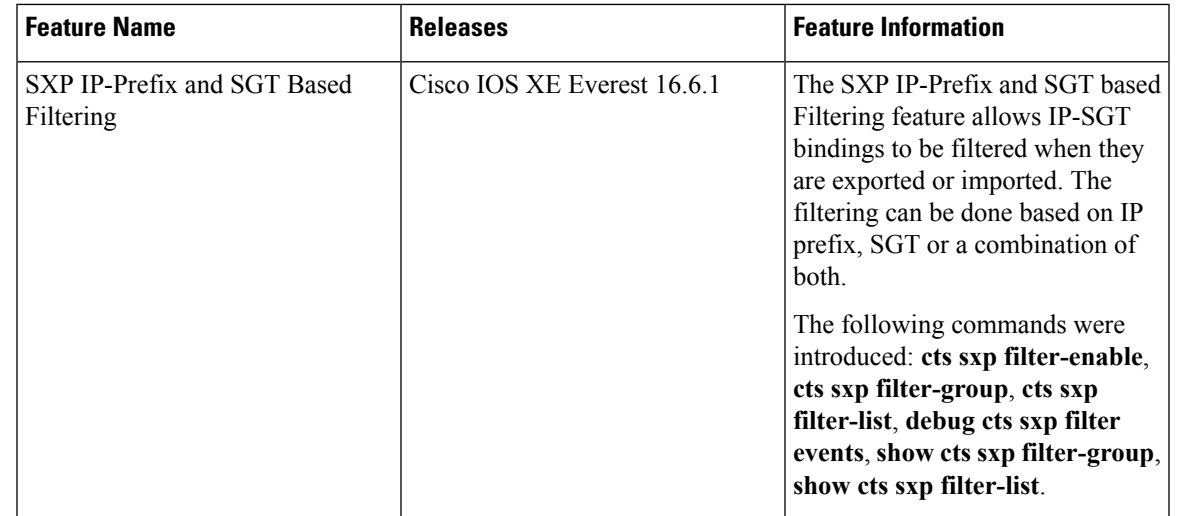

#### **Feature Information for SXP IP-Prefix and SGT Based Filtering**

## <span id="page-66-0"></span>**Types of SXP Filtering**

IP-SGT bindings are filtered in one of the following ways:

- SGT-based filtering: Filter IP-SGT bindings in an SXP connection based on the SGT value.
- IP-prefix based filtering: Filter IP-SGT bindings in an SXP connection based on the IP-prefix value.
- SGT and IP-prefix based filtering: Filter IP-SGT bindings in an SXP connection based on the SGT value and IP-prefix value.

A filter rule is applied on each of the IP-SGT binding.

## <span id="page-66-1"></span>**How to Configure an SXP Filter**

**1. Configure an SXP filter list with filter rules:** In this step, a filter list is created to hold a set of rules. These rules filter the IP-SGT bindings by allowing bindings that are permitted and blocking bindings that are denied. Each rule can be based on SGT, IP prefix or a combination of both.

If a filter list does not have a rule that matches a specific IP-SGT binding, the binding is implicitly denied unless a default or catch-all ruled is defined.

**2. Configure an SXP filter group:** In this step, a set of peers are grouped and a filter list is applied to the group. A filter-group can be either be defined as a speaker group or listener group. To apply the same filter list to all the speakers or all the listeners, you can create a global speaker filter group or a global listener filter group.

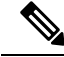

**Note** Only one filter list can be attached to a filter group.

**3. Enable SXP filtering:** The configured SXP filter list and filter group takes effect only after you enable filtering. Hence, you can configure all the required filters before executing them. You can also temporarily disable filters.

### **Configuring an SXP Filter List**

The **cts sxp filter-list** command is used to create an SXP filter list.

#### **cts sxp filter-list** *filter\_name*

When you issue this command, the filter lists is created and the device is placed in the filter list configuration mode. In this mode, you can define the filter rules.

A filter rule can be based on SGT or IP Prefix or a combination of both SGT and IP prefix. The command format to add rules to the filter list is a follows:

#### *sequence-number* **action(permit/deny) filter-type(ipv4/ipv6/sgt)** *value/values*

Given below is an example for creating a filter list and adding a filter rule:

```
Device# configure terminal
Device(config)# cts sxp filter-list filter_1
Device(config-filter-list)# 10 deny ipv4 1.1.1.0/24 permit sgt 100
```
Note that the sequence number is optional. If a sequence number is not mentioned, it is generated by the system. Sequence numbers are automatically incremented by a value of 10 from the last used/configured sequence number. A new rule can be inserted by specifying a sequence number in between two existing rules.

The range of valid SGT values is between 2 and 65519. To provide multiple SGT values in a rule, seperate the values using a space. A maximum of 8 SGT values are allowed in a rule.

In a SGT and IP prefix combination rule, if there is a match for the binding in both the parts of the rule, then the action specified in the second part of the rule takes precedence. For example, in the following rule, if the SGT value of the IP prefix 10.0.0.1 is 20, the corresponding binding will be denied even if the first part of the rule permits the binding.

Device(config-filter-list)# **10 permit sgt 30 20 deny 10.0.0.1/24**

Similarly, in the rule below the binding with the sgt value 20 will be permitted even if the sgt of the IP prefix 10.0.0.1 is 20, and the first action does not permit the binding.

Device(config-filter-list)# **10 deny 10.0.0.1/24 permit sgt 30 20**

### **Configuring an SXP Filter Group**

The **cts sxp filter-group** command is used to create a filter group for grouping a set of devices and applying a filter list to them.

**cts sxp filter-group** {**listener** | **speaker**} [**global**] {*filter-group-name*]

When you issue this command, the filter group is created and the device is placed in a filter group configuration mode.

From this mode, you can do the following:

- Specify the peers to be grouped.
- Apply a filter list to the filter group.

The command format to add devices or peers to the group is a follows:

#### **peer ipv4** *peer-IP*

In a single command, you can add a maximum a set of eight peers. To add more peers, repeat the command as many times as required.

The command format to apply a filter list to the group is as follows:

#### **filter** *filter-list-name*

The following example shows how to create a listener group called group  $1$  and assign peers to this group:

```
Device# configure terminal
Device(config)# cts sxp filter-group listener group_1
Device(config-filter-group)# peer ipv4 10.0.0.1
Device(config-filter-group)# peer ipv4 10.10.10.1
```
The following example shows how to create a global listener group called group 2:

```
Device# configure terminal
Device(config)# cts sxp filter-group listener global group_2
```
There won't be a peer list option for the global listener and global speaker filter-group options because in this case the filter is applied for all SXP connections across the box that are either in the listener or speaker mode.

When both the global filter group and peer-based filter groups are applied, the global filter takes priority. If only a global listener or global speaker filter group is configured, then the global filtering takes precendence only in that specific direction. For the other direction, the peer-based filter group is implemented.

### **Enabling SXP Filtering**

The configured SXP filter list and filter groups will take effect only after enabling filtering. The **cts sxp filter-enable** command is used to enable filtering.

**cts sxp filter-enable**

```
Device(config)# cts sxp filter-enable
```
### **Configuring the Default or Catch-All Rule**

The default or catch-all rule is applied on IP-SGT bindings for which there was no match with any of the rules in the filter list. If a default rule is not specified, these IP-SGT bindings are denied.

Define the default or catch-all rule in the filter-list configuration mode of the corresponding filter list.

The following example shows how to create a default prefix rule that permits bindings corresponding to all IPv4 and IPv6 addresses:

```
Device(config)#cts sxp filter-list filter_1
```

```
Device(config-filter-list)# permit ipv4 0.0.0.0/0
Device(config-filter-list)# deny ipv6 00::/0
```
The following example shows how to create a default SGT rule that permits bindings corresponding to all SGTs :

```
Device(config)# cts sxp filter-list filter_1
Device(config-filter-list)# permit sgt all
```
## <span id="page-69-0"></span>**Show Commands**

### **show cts sxp filter-list**

The **show cts sxp filter-list** command displays the filter lists configured on the box along with the filter rules in each of the filter list. When this command is executed with a filter-list name, only the rules specific to that filter list is displayed.

**cts sxp filter-list** *filter-list-name*

The following example shows how to display the rules in a filter list:

```
Device# show cts sxp filter-list filter_1
  Filter-name: filter_1
   10 deny ipv4 1.1.1.0/24 permit sgt 2 (0)
```
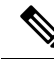

**Note** The number within round barackets against each rule is the count of the number of times that rule has matched.

The following example shows how to display all the filter lists and their corresponding rules:

```
Device# show cts sxp filter-list
   Filter-name: filter 1 (0)
        10 deny ipv4 1.1.1.0/24 permit sgt 2 (0)
    Filter-name: filter_2 (0)
        10 permit sgt all (0)
        20 deny ipv4 5.5.5.0/24 (0)
        30 deny ipv6 ::/0 (0)
        40 permit ipv6 66:99::88/128 (0)
        50 permit sgt 100 200 300 (0)
        60 deny sgt 99 (0)
        90 permit ipv4 8.8.8.8/32 deny sgt 89 (0)
        100 deny ipv6 1::1/128 permit sgt 90 70 (0)
```
### **show cts sxp filter-group**

The **sxp filter-group** command is used to display information about the configured filter groups along with their corresponding filter list name and peer list.

**show cts sxp filter-group** [**listener** | **speaker** | {**listener** | **speaker**} *filter-group-name*] **show cts sxp filter-group** [**global**] [**detailed**]

The following example shows how to display the details of a specific speaker filter group:

```
Device# show cts sxp filter-group speaker group_1
  Filter-group: group_1
   Filter-name: filter 1
   peer 1.1.1.1
   peer 1.1.1.2
```

$$
\theta
$$

**Note** The number within round barackets against each rule is the count of the number of times that rule has matched.

The following example shows how to display the complete details of all the listener filter groups:

```
Device# show cts sxp filter-group listener detailed
   Global Listener Filter Name: filter_1
   Filter-rules:
   10 deny ipv4 1.1.1.0/24 permit sgt 2 (0)
   Total Matches: 0
   Default Deny Count: 0
   Global Speaker Filter Name: filter_1
   Filter-rules:
   10 deny ipv4 1.1.1.0/24 permit sgt 2 (0)
   Total Matches: 0
   Default Deny Count: 0
   Listener Groups:
   Filter-group: group_1
   Filter-name: filter<sup>1</sup>
    Filter-rules:
   10 deny ipv4 1.1.1.0/24 permit sgt 2 (0)
   Total Matches: 0
   Default Deny Count: 0
   peer 1.1.1.1
    Speaker Groups:
   Filter-group: group 3
    peer 1.1.1.1
```
The following example shows how to display the brief details of the global filter group:

```
Device# show cts sxp filter-group global
  Global Listener Filter Name: filter_1
  Global Speaker Filter Name: filter_2
```
## <span id="page-70-0"></span>**Troubleshooting**

### **debug cts sxp filter events**

The **debug cts sxp filter events** command is used to log events related to the creation, deletion, update of filter-lists and filter-groups. This command is also used to capture events related to the matching actions in a filtering process.

## <span id="page-71-0"></span>**Syslog Messages for SXP Filtering**

Syslog messages for SXP filtering are generated to indicate the various events related to filtering.

### **Syslog Messages for Filter Rules**

The maximum number of rules that can be configured in a single filter is 128. The following message is generated everytime the number of filter rules that is configured in a single filter increases by 20% of this limit:

```
CTS SXP filter rules exceed %[ ] threshold. Reached count of [count] out of [max] in filter
[filter-name].
```
The following message is generated when the number of rules configured in a single filter reaches 95% of the maximum number of rules allowed for a filter list:

CTS SXP filter rules exceed [ ] threshold. Reached count of [count] out of [max] in filter [filter-name].

The following message is generated when the number of rules configured in a single filter reachesthe maximum number of allowed rules, and no more rules can be added.

Reached maximum filter rules. Could not add new rule in filter [filter-name]

## **Syslog Messages for Filter Lists**

The maximum number of filter lists that can be configured is 256. The following message is generated everytime the number of filter lists that is configured increases by 20% of this limit:

CTS SXP filter rules exceed %[ ] threshold. Reached count of [count] out of [max] in filter [filter-name].

The following message is generated when the number of filter lists that is configured reaches 95% of the maximum number of allowed filter lists:

CTS SXP filter rules exceed %[ ] threshold. Reached count of [count] out of [max]

The following message is generated when the number of filter lists that is configured reaches the maximum number of allowed filter lists, and no more filter lists can be added:

Reached maximum filter count. Could not add new filter
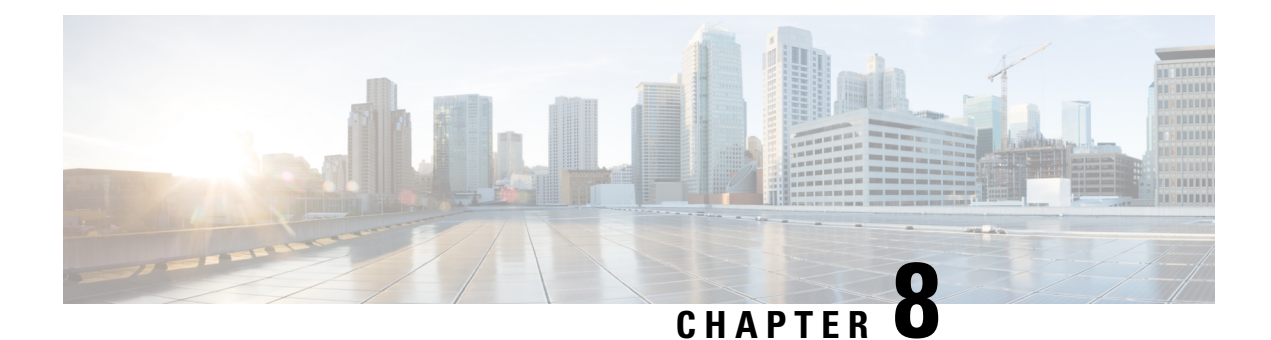

# **Cisco TrustSec Interface-to-SGT Mapping**

The Cisco TrustSec Interface-to-SGT Mapping feature binds all traffic on a Layer 3 ingress interface to a security group tag (SGT). Once this mapping is implemented, Cisco TrustSec can use the SGT to segregate traffic from various logical Layer 3 ingress interfaces.

- Finding Feature [Information,](#page-72-0) on page 65
- Information About Cisco TrustSec [Interface-to-SGT](#page-72-1) Mapping, on page 65
- How to Configure Cisco TrustSec [Interface-to-SGT](#page-73-0) Mapping, on page 66
- Configuration Examples for Cisco TrustSec [Interface-to-SGT](#page-75-0) Mapping, on page 68
- Additional References for Cisco TrustSec [Interface-to-SGT](#page-75-1) Mapping, on page 68
- Feature Information for Cisco TrustSec [Interface-to-SGT](#page-76-0) Mapping, on page 69

## <span id="page-72-0"></span>**Finding Feature Information**

Your software release may not support all the features documented in this module. For the latest caveats and feature information, see Bug [Search](https://tools.cisco.com/bugsearch/search) Tool and the release notes for your platform and software release. To find information about the features documented in this module, and to see a list of the releases in which each feature is supported, see the feature information table.

Use Cisco Feature Navigator to find information about platform support and Cisco software image support. To access Cisco Feature Navigator, go to [www.cisco.com/go/cfn.](http://www.cisco.com/go/cfn) An account on Cisco.com is not required.

# <span id="page-72-1"></span>**Information About Cisco TrustSec Interface-to-SGT Mapping**

### **Interface-to-SGT Mapping**

The mapping between interfaces and security group tags (SGTs) is used to map SGTs to traffic of any of the following logical Layer 3 ingress interfaces, regardless of the underlying physical interface:

- Layer 3 (routed) Ethernet interfaces
- Layer 3 (routed) Ethernet 802.1Q subinterfaces
- Tunnel interfaces

The configured SGT tag is assigned to all traffic on the Layer 3 ingress interface and can be used for inline tagging and policy enforcement.

### **Binding Source Priorities**

Cisco TrustSec resolves conflicts among IP address to security group tag (IP-SGT) binding sources with a strict priority scheme. The current priority enforcement order, from lowest to highest, is as follows:

- **1.** CLI—Bindings configured using the **cts role-based sgt-map sgt** command.
- **2.** L3IF—Bindings added due to FIB forwarding entries that have paths through one or more interfaces with consistent Layer 3 Interface to SGT (L3IF-SGT) mapping or identity port mapping on routed ports.
- **3.** SXP—Bindings learned from SGT Exchange Protocol (SXP) peers.
- **4.** INTERNAL—Bindings between locally configured IP addresses and the devices own SGT.

# <span id="page-73-0"></span>**How to Configure Cisco TrustSec Interface-to-SGT Mapping**

### **Configuring Layer 3 Interface-to-SGT Mapping**

#### **SUMMARY STEPS**

- **1. enable**
- **2. configure terminal**
- **3. interface** *type slot/port*
- **4. cts role-based sgt-map sgt** *sgt-number*
- **5. end**

#### **DETAILED STEPS**

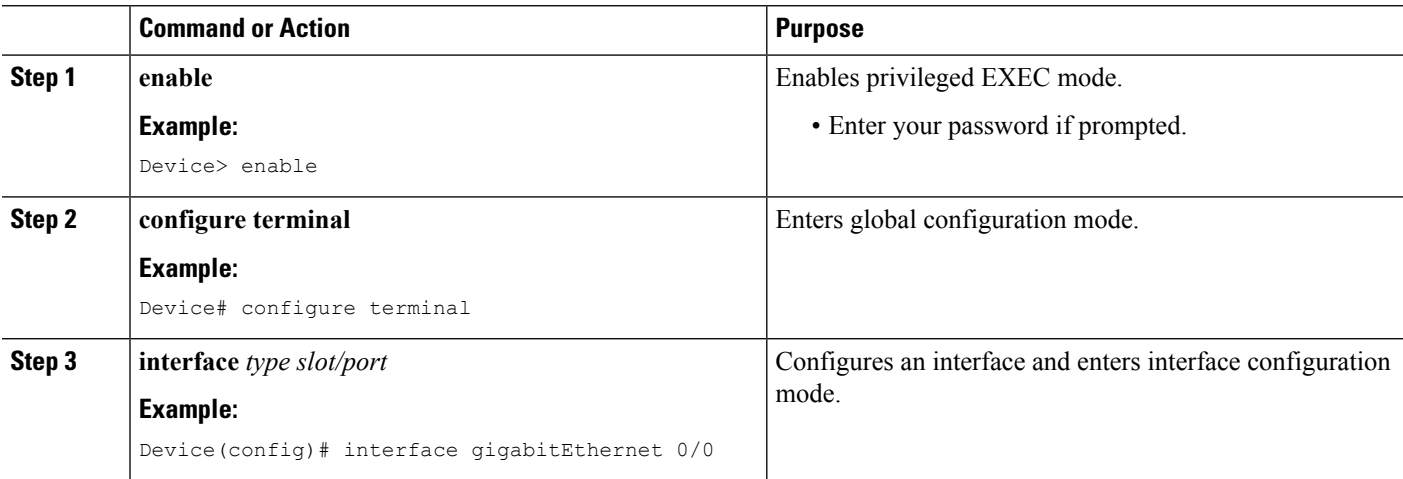

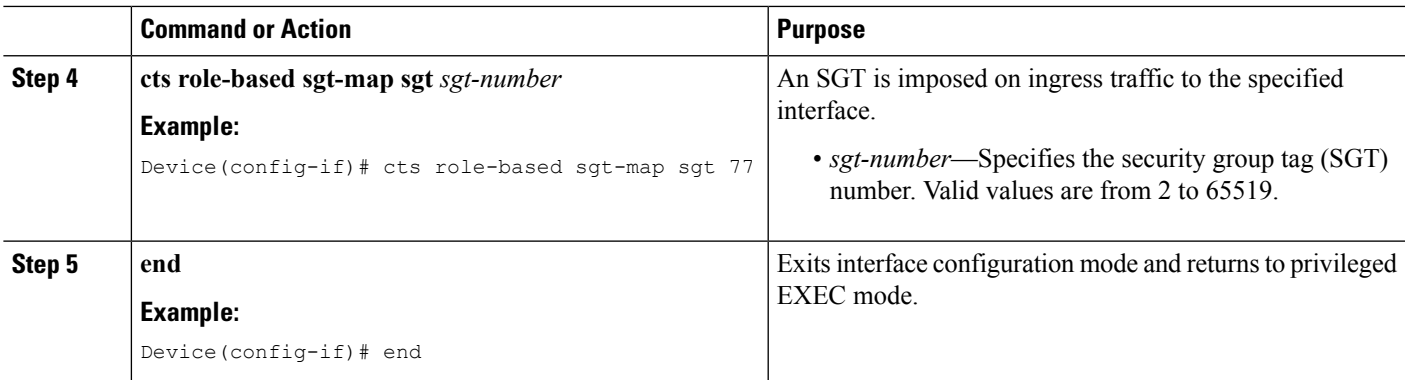

### **Verifying Layer 3 Interface-to-SGT Mapping**

#### **SUMMARY STEPS**

- **1. enable**
- **2. show cts role-based sgt-map all**

#### **DETAILED STEPS**

#### **Step 1 enable**

Enables privileged EXEC mode.

• Enter your password if prompted.

#### **Example:**

Device> **enable**

#### **Step 2 show cts role-based sgt-map all**

Displays the security group tag (SGT) mapping for the ingress traffic on the Layer 3 interface.

#### **Example:**

The following sample output from the **show cts role-based sgt-map all** command shows that once the Cisco TrustSec Interface-to-SGT Mapping feature is implemented, the traffic on the ingress interface is tagged appropriately with Layer 3 interface (L3IF). The output displays the priority scheme of the IP address to security group tag (IP-SGT) binding sources (for more information about the IP-SGT binding source priorities, see the "Binding Source Priorities" section).

Device# **show cts role-based sgt-map all**

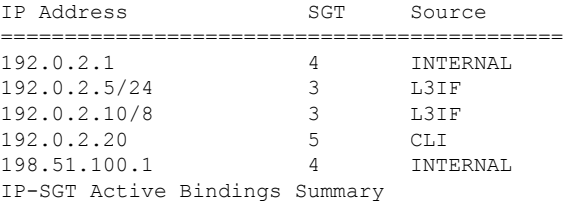

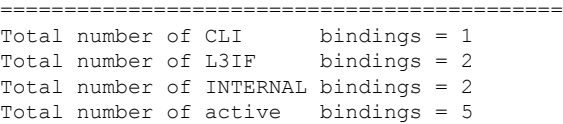

# <span id="page-75-0"></span>**Configuration Examples for Cisco TrustSec Interface-to-SGT Mapping**

## **Example: Configuring Layer 3 Interface-to-SGT Mapping**

The following example shows the security group tag (SGT) mapping configuration for the Layer 3 ingress interface:

```
Device> enable
Device# configure terminal
Device(config)# interface gigabitEthernet 0/0
Device(config-if)# cts role-based sgt-map sgt 77
Device(config-if)# end
```
# <span id="page-75-1"></span>**Additional References for Cisco TrustSec Interface-to-SGT Mapping**

#### **Related Documents**

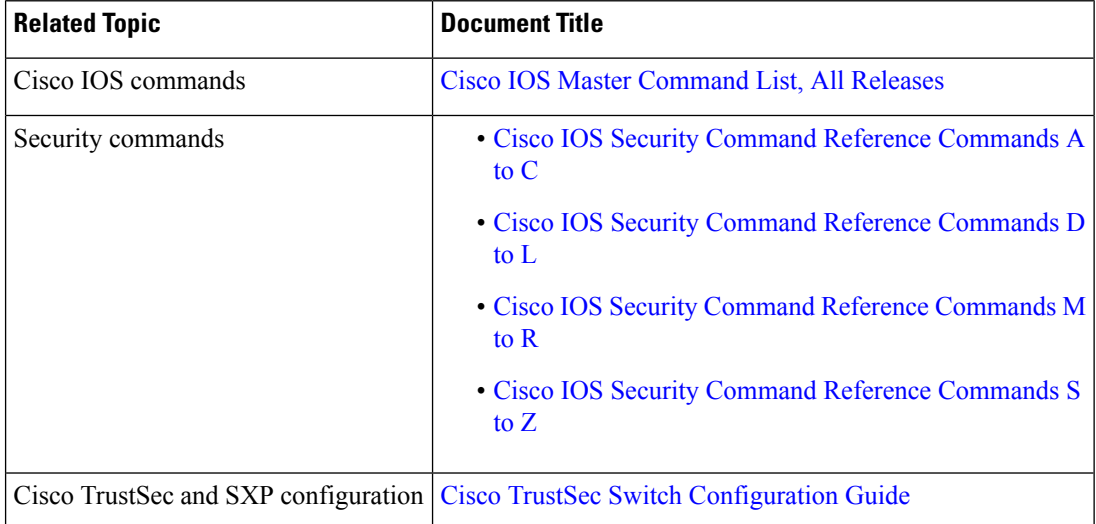

#### **Technical Assistance**

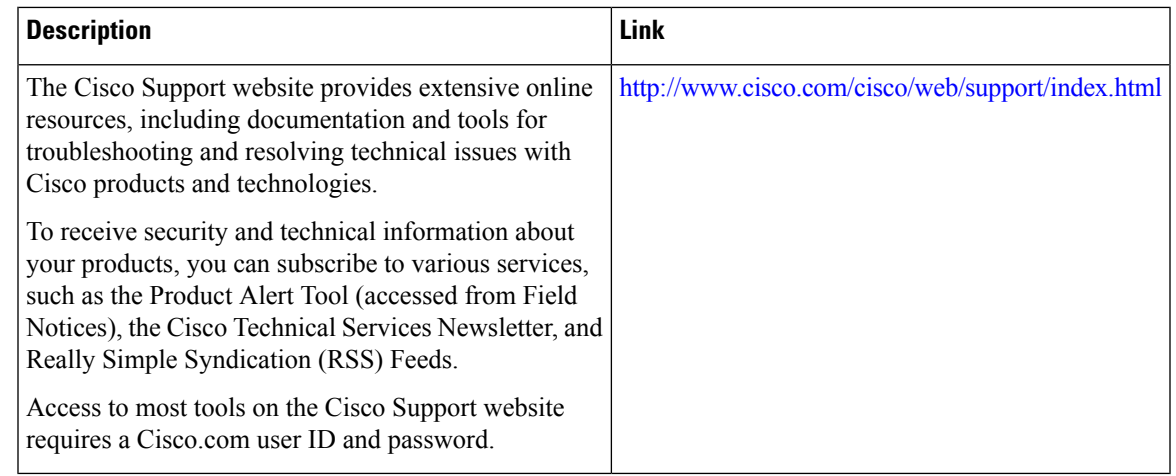

# <span id="page-76-0"></span>**Feature Information for Cisco TrustSec Interface-to-SGT Mapping**

The following table provides release information about the feature or features described in this module. This table lists only the software release that introduced support for a given feature in a given software release train. Unless noted otherwise, subsequent releases of that software release train also support that feature.

Use Cisco Feature Navigator to find information about platform support and Cisco software image support. To access Cisco Feature Navigator, go to [www.cisco.com/go/cfn.](http://www.cisco.com/go/cfn) An account on Cisco.com is not required.

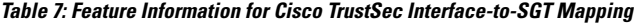

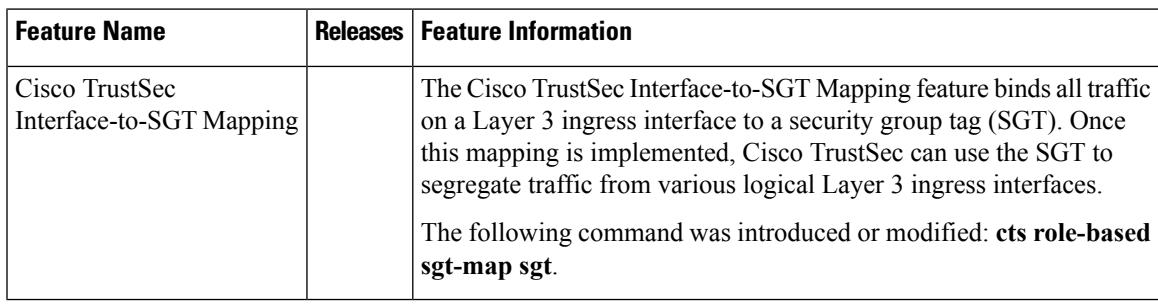

I

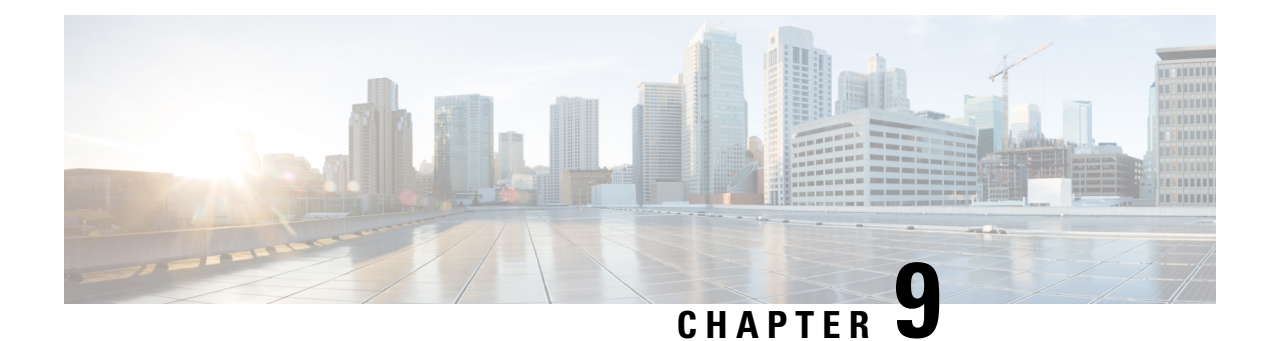

# **Cisco TrustSec Subnet to SGT Mapping**

Subnet to security group tag (SGT) mapping binds an SGT to all host addresses of a specified subnet. Once this mapping is implemented, Cisco TrustSec imposes the SGT on any incoming packet that has a source IP address which belongs to the specified subnet.

- Finding Feature [Information,](#page-78-0) on page 71
- [Restrictions](#page-78-1) for Cisco TrustSec Subnet to SGT Mapping, on page 71
- [Information](#page-79-0) About Cisco TrustSec Subnet to SGT Mapping, on page 72
- How to [Configure](#page-79-1) Cisco TrustSec Subnet to SGT Mapping, on page 72
- Cisco TrustSec Subnet to SGT Mapping: [Examples,](#page-81-0) on page 74
- Additional [References,](#page-82-0) on page 75
- Feature [Information](#page-83-0) for Cisco TrustSec Subnet to SGT Mapping, on page 76

## <span id="page-78-0"></span>**Finding Feature Information**

Your software release may not support all the features documented in this module. For the latest caveats and feature information, see Bug [Search](https://tools.cisco.com/bugsearch/search) Tool and the release notes for your platform and software release. To find information about the features documented in this module, and to see a list of the releases in which each feature is supported, see the feature information table.

Use Cisco Feature Navigator to find information about platform support and Cisco software image support. To access Cisco Feature Navigator, go to [www.cisco.com/go/cfn.](http://www.cisco.com/go/cfn) An account on Cisco.com is not required.

# <span id="page-78-1"></span>**Restrictions for Cisco TrustSec Subnet to SGT Mapping**

- An IPv4 subnetwork with a /31 prefix cannot be expanded.
- Subnet host addresses cannot be bound to SGTs when the **cts sxp mapping network-map** command *bindings* argument is less than the total number of subnet hosts in the specified subnets or when the number of bindings is 0.
- IPv6 expansions and propagation only occurs when SXP speaker and listener are running SXPv3, or more recent versions.

# <span id="page-79-0"></span>**Information About Cisco TrustSec Subnet to SGT Mapping**

In IPv4 networks, SXPv3, and more recent versions, can receive and parse subnet network address/prefix strings from SXPv3 peers. Earlier SXP versions convert the subnet prefix into its set of host bindings before exporting them to an SXP listener peer.

For example, the IPv4 subnet  $198.1.1.0/29$  is expanded as follows (only 3 bits for host addresses):

- Host addresses 198.1.1.1 to 198.1.1.7 are tagged and propagated to SXP peer.
- Network and broadcast addresses 198.1.1.0 and 198.1.1.8 are not tagged and not propagated.

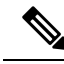

To limit the number of subnet bindings SXPv3 can export, use the **cts sxp mapping network-map** global configuration command. **Note**

Subnet bindings are static, which means that active hosts are not learned. They can be used locally for SGT imposition and SGACL enforcement. Packets tagged by subnet to SGT mapping can be propagated on Layer 2 or Layer 3 TrustSec links.

**Note** For IPv6 networks, SXPv3 cannot export subnet bindings to SXPv2 or SXPv1 peers.

# <span id="page-79-1"></span>**How to Configure Cisco TrustSec Subnet to SGT Mapping**

### **Configuring Subnet to SGT Mapping**

- **1. enable**
- **2. configure terminal**
- **3. cts sxp mapping network-map** *bindings*
- **4. cts role-based sgt-map** *ipv4-address* **sgt** *number*
- **5. cts role-based sgt-map** *ipv6-address::prefix* **sgt** *number*
- **6. exit**
- **7. show running-config** | **include** *search-string*
- **8. show cts sxp connections**
- **9. show cts sxp sgt-map**
- **10. copy running-config startup-config**

I

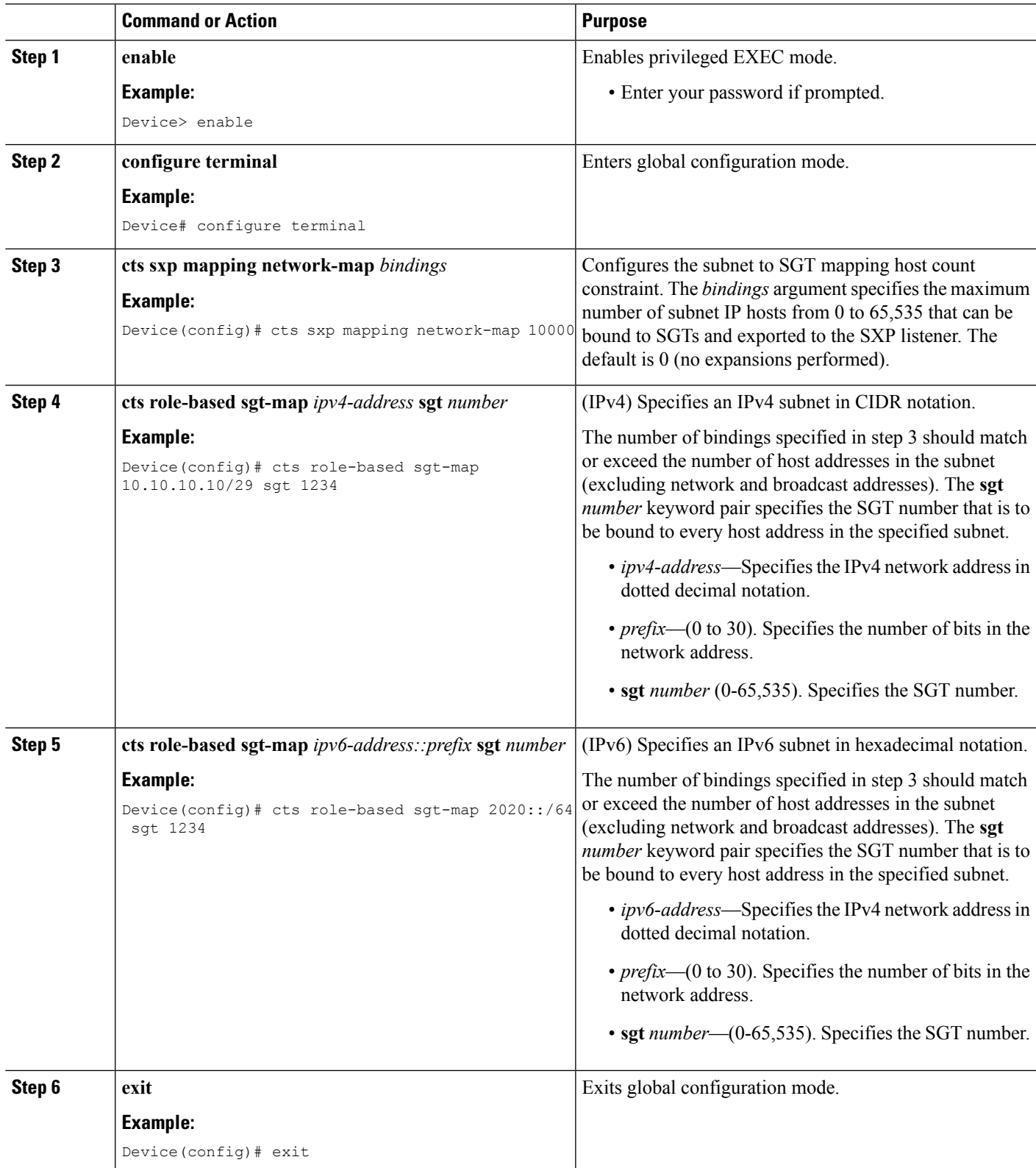

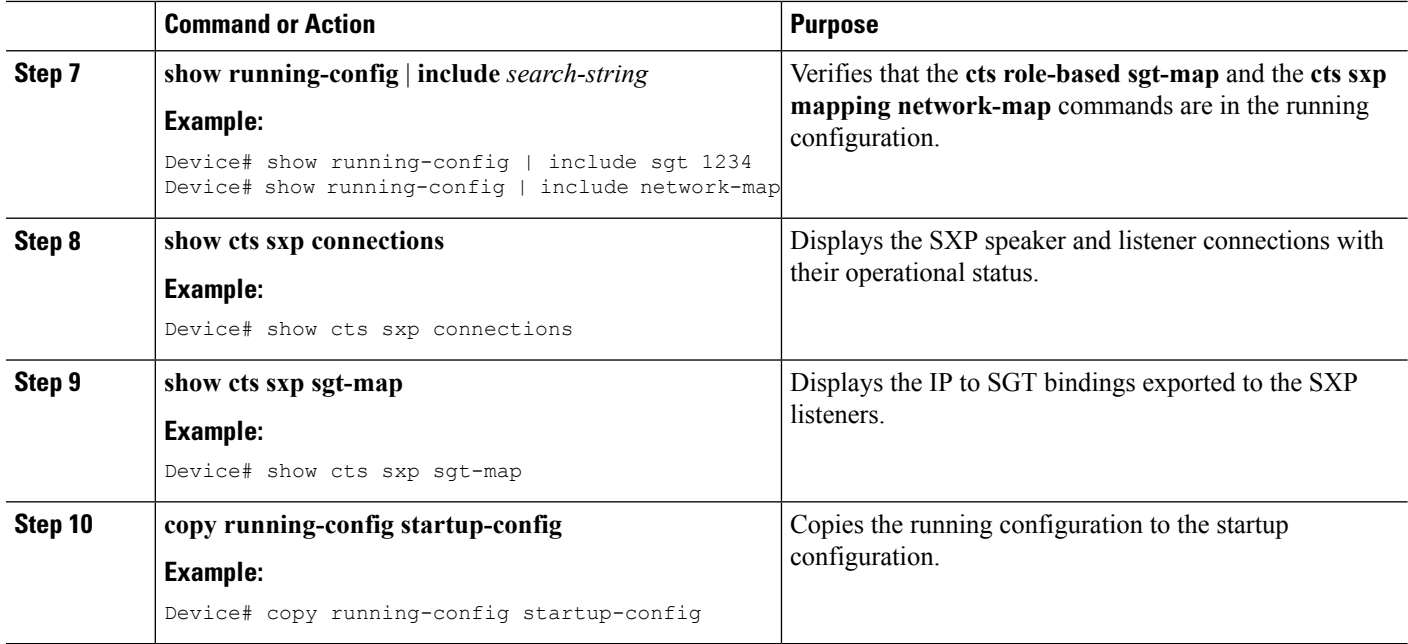

## <span id="page-81-0"></span>**Cisco TrustSec Subnet to SGT Mapping: Examples**

The following example shows how to configure IPv4 Subnet to SGT Mapping between two devices running SXPv3 (Device 1 and Device 2):

Configure SXP speaker/listener peering between Device 1 (10.1.1.1) and Device 2 (10.2.2.2).

Device1# configure terminal Device1(config)# cts sxp enable Device1(config)# cts sxp default source-ip 10.1.1.1 Device1(config)# cts sxp default password 1syzygy1 Device1(config)# cts sxp connection peer 10.2.2.2 password default mode local speaker

#### Configure Device 2 as SXP listener of Device 1.

Device2(config)# cts sxp enable Device2(config)# cts sxp default source-ip 10.2.2.2 Device2(config)# cts sxp default password 1syzygy1 Device2(config)# cts sxp connection peer 10.1.1.1 password default mode local listener

#### On Device 2, verify that the SXP connection is operating:

Device2# show cts sxp connections brief | include 10.1.1.1

10.1.1.1 10.2.2.2 On 3:22:23:18 (dd:hr:mm:sec)

Configure the subnetworks to be expanded on Device 1.

Device1(config)# cts sxp mapping network-map 10000 Device1(config)# cts role-based sgt-map 10.10.10.0/30 sgt 101 Device1(config)# cts role-based sgt-map 10.11.11.0/29 sgt 11111 Device1(config)# cts role-based sgt-map 172.168.1.0/28 sgt 65000

On Device 2, verify the subnet to SGT expansion from Device 1. There should be two expansions for the  $10.10.10.0/30$  subnetwork, six expansions for the  $10.11.11.0/29$  subnetwork, and 14 expansions for the 172.168.1.0/28 subnetwork.

Device2# show cts sxp sgt-map brief | include 101|11111|65000

IPv4,SGT: <10.10.10.1 , 101> IPv4,SGT: <10.10.10.2 , 101> IPv4,SGT: <10.11.11.1 , 11111> IPv4,SGT: <10.11.11.2 , 11111> IPv4,SGT: <10.11.11.3 , 11111> IPv4,SGT: <10.11.11.4 , 11111> IPv4,SGT: <10.11.11.5 , 11111> IPv4,SGT: <10.11.11.6 , 11111> IPv4,SGT: <172.168.1.1 , 65000> IPv4,SGT: <172.168.1.2 , 65000> IPv4,SGT: <172.168.1.3 , 65000> IPv4,SGT: <172.168.1.4 , 65000> IPv4,SGT: <172.168.1.5 , 65000> IPv4,SGT: <172.168.1.6 , 65000> IPv4,SGT: <172.168.1.7 , 65000> IPv4,SGT: <172.168.1.8 , 65000> IPv4,SGT: <172.168.1.9 , 65000> IPv4,SGT: <172.168.1.10 , 65000> IPv4,SGT: <172.168.1.11 , 65000> IPv4,SGT: <172.168.1.12 , 65000> IPv4,SGT: <172.168.1.13 , 65000> IPv4,SGT: <172.168.1.14 , 65000>

Verify the expansion count on Device 1:

Device1# show cts sxp sgt-map

IP-SGT Mappings expanded:22 There are no IP-SGT Mappings

Save the configurations on Device 1 and Device 2 and exit global configuration mode.

Device1(config)# copy running-config startup-config Device1(config)# exit

Device2(config)# copy running-config startup-config Device2(config)# exit

# <span id="page-82-0"></span>**Additional References**

#### **Related Documents**

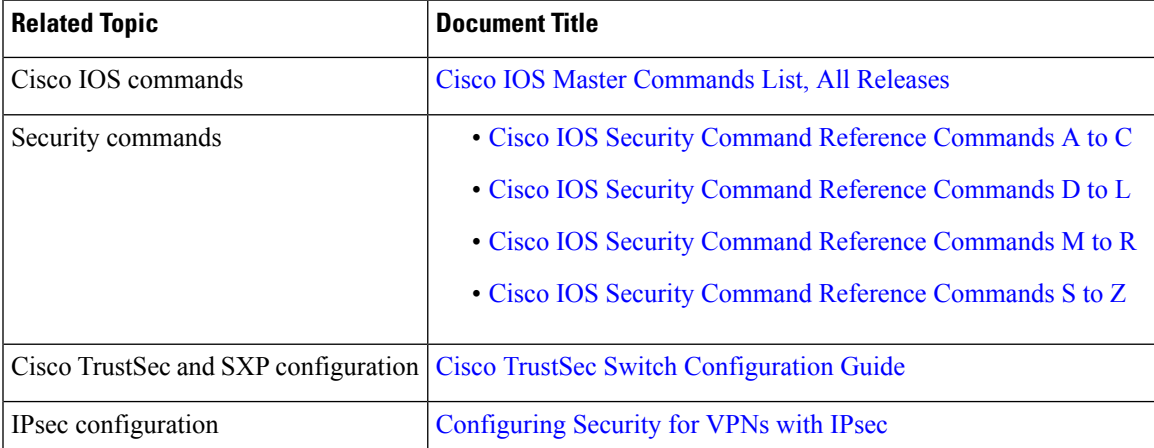

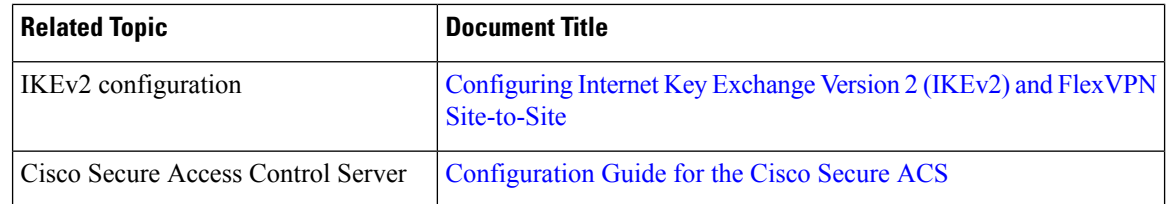

#### **Technical Assistance**

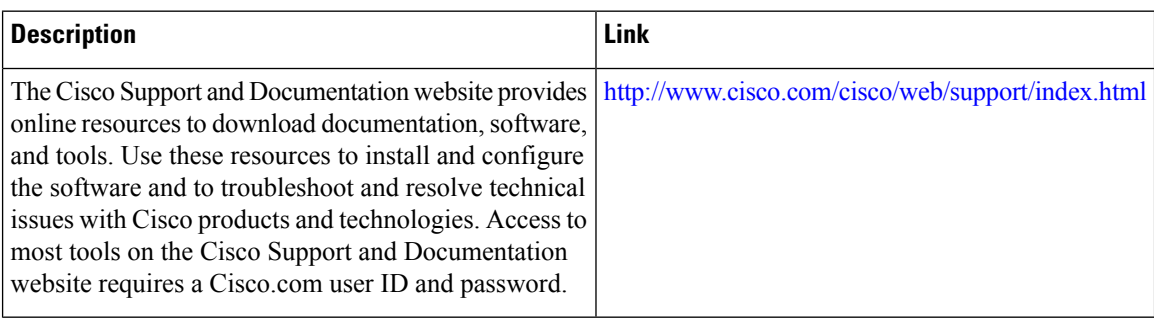

# <span id="page-83-0"></span>**Feature Information for Cisco TrustSec Subnet to SGT Mapping**

The following table provides release information about the feature or features described in this module. This table lists only the software release that introduced support for a given feature in a given software release train. Unless noted otherwise, subsequent releases of that software release train also support that feature.

Use Cisco Feature Navigator to find information about platform support and Cisco software image support. To access Cisco Feature Navigator, go to [www.cisco.com/go/cfn.](http://www.cisco.com/go/cfn) An account on Cisco.com is not required.

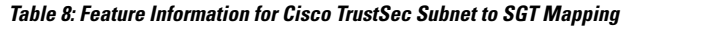

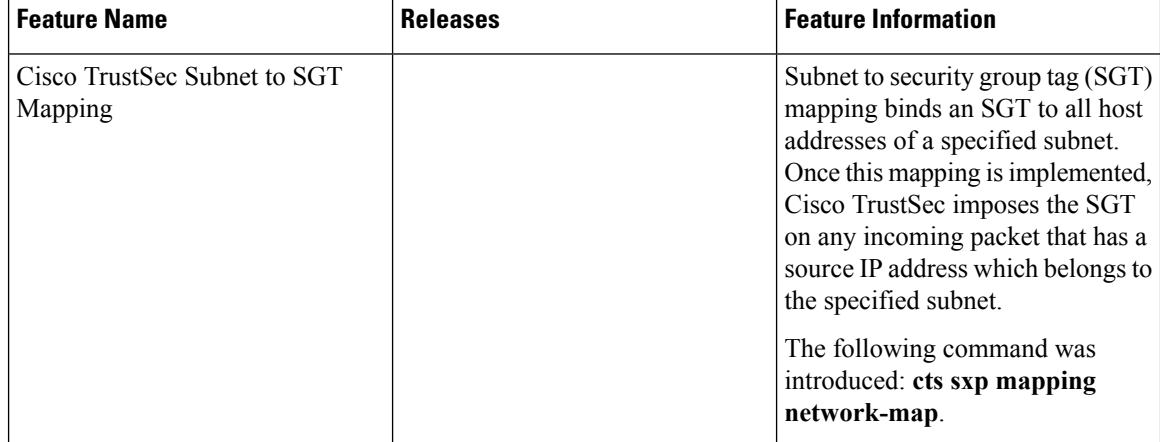

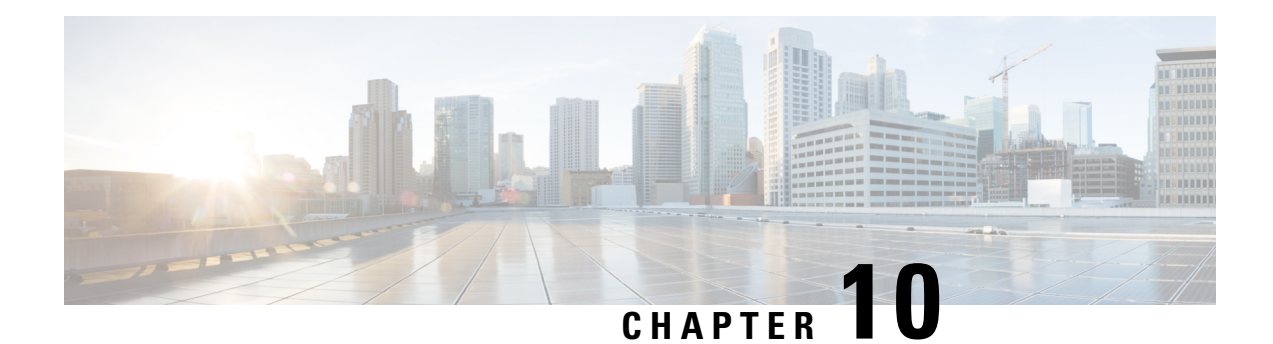

# **Flexible NetFlow Export of Cisco TrustSec Fields**

The Flexible NetFlow Export of Cisco TrustSec Fields feature supports the Cisco TrustSec fields in the Flexible NetFlow (FNF) flow record and helps to monitor, troubleshoot, and identify non-standard behavior for Cisco TrustSec deployments.

This module describes the interaction between Cisco TrustSec and FNF and how to configure and export Cisco TrustSec fields in the NetFlow Version 9 flow records.

- Finding Feature [Information,](#page-84-0) on page 77
- [Restrictions](#page-84-1) for Flexible NetFlow Export of Cisco TrustSec Fields, on page 77
- [Information](#page-85-0) About Flexible NetFlow Export of Cisco TrustSec Fields, on page 78
- How to [Configure](#page-85-1) Flexible NetFlow Export of Cisco TrustSec Fields, on page 78
- [Configuration](#page-95-0) Examples for Flexible NetFlow Export of Cisco TrustSec Fields, on page 88
- Additional [References](#page-97-0) for Flexible NetFlow Export of Cisco TrustSec Fields, on page 90
- Feature [Information](#page-98-0) for Flexible NetFlow Export of Cisco TrustSec Fields, on page 91

# <span id="page-84-0"></span>**Finding Feature Information**

Your software release may not support all the features documented in this module. For the latest caveats and feature information, see Bug [Search](https://tools.cisco.com/bugsearch/search) Tool and the release notes for your platform and software release. To find information about the features documented in this module, and to see a list of the releases in which each feature is supported, see the feature information table.

Use Cisco Feature Navigator to find information about platform support and Cisco software image support. To access Cisco Feature Navigator, go to [www.cisco.com/go/cfn.](http://www.cisco.com/go/cfn) An account on Cisco.com is not required.

# <span id="page-84-1"></span>**RestrictionsforFlexibleNetFlowExportofCiscoTrustSecFields**

- The security group tag (SGT) value exported in Flexible NetFlow (FNF) records is zero in the following scenarios:
	- The packet is received with an SGT value of zero from a trusted interface.
	- The packet is received without an SGT.
	- The SGT is not found during the IP-SGT lookup.

# <span id="page-85-0"></span>**Information About Flexible NetFlow Export of Cisco TrustSec Fields**

### **Cisco TrustSec Fields in Flexible NetFlow**

The Cisco TrustSec fields, source security group tag (SGT) and destination security group tag (DGT) in the Flexible NetFlow (FNF) flow records help administrators correlate the flow with identity information. It enables network engineersto gain a detailed understanding of the customer use of the network and application resources. This information can then be used to efficiently plan and allocate access and application resources and to detect and resolve potential security and policy violations.

The Cisco TrustSec fields are supported for ingress and egress FNF and for unicast and multicast traffic.

The following table presents Netflow v9 enterprise specific field types for Cisco TrustSec that are used in the FNF templates for the Cisco TrustSec source and destination source group tags.

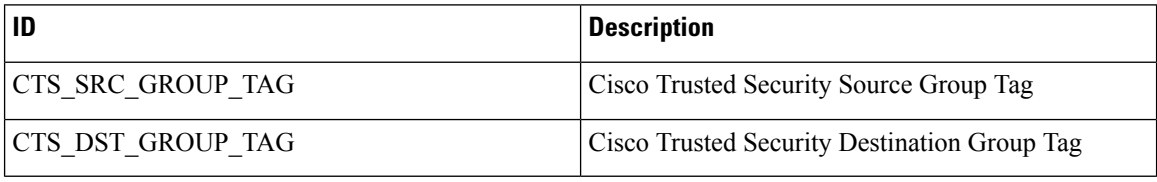

The Cisco TrustSec fields are configured in addition to the existing match fields under the FNF flow record. The following configurations are used to add the Cisco TrustSec flow objects to the FNF flow record as key or non-key fields and to configure the source and destination security group tags for the packet.

- The **match flow cts {source | destination} group-tag** command is configured under the flow record to specify the Cisco TrustSec fields as key fields. The key fields differentiate flows, with each flow having a unique set of values for the key fields. A flow record requires at least one key field before it can be used in a flow monitor.
- The **collect flow cts {source | destination} group-tag** command is configured under flow record to specify the Cisco TrustSec fields as non-key fields. The values in non-key fields are added to flows to provide additional information about the traffic in the flows.

The flow record is then configured under flow monitor and the flow monitor is applied to the interface. To export the FNF data, a flow exporter needs to be configured and then added under the flow monitor.

# <span id="page-85-1"></span>**How to Configure Flexible NetFlow Export of Cisco TrustSec Fields**

### **Configuring Cisco TrustSec Fields as Key Fields in the Flow Record**

#### **SUMMARY STEPS**

**1. enable**

- **2. configure terminal**
- **3. flow record** *record-name*
- **4. match** {**ipv4** | **ipv6**} **protocol**
- **5. match** {**ipv4** | **ipv6**} **source address**
- **6. match** {**ipv4** | **ipv6**} **destination address**
- **7. match transport source-port**
- **8. match transport destination-port**
- **9. match flow direction**
- **10. match flow cts source group-tag**
- **11. match flow cts destination group-tag**
- **12. end**

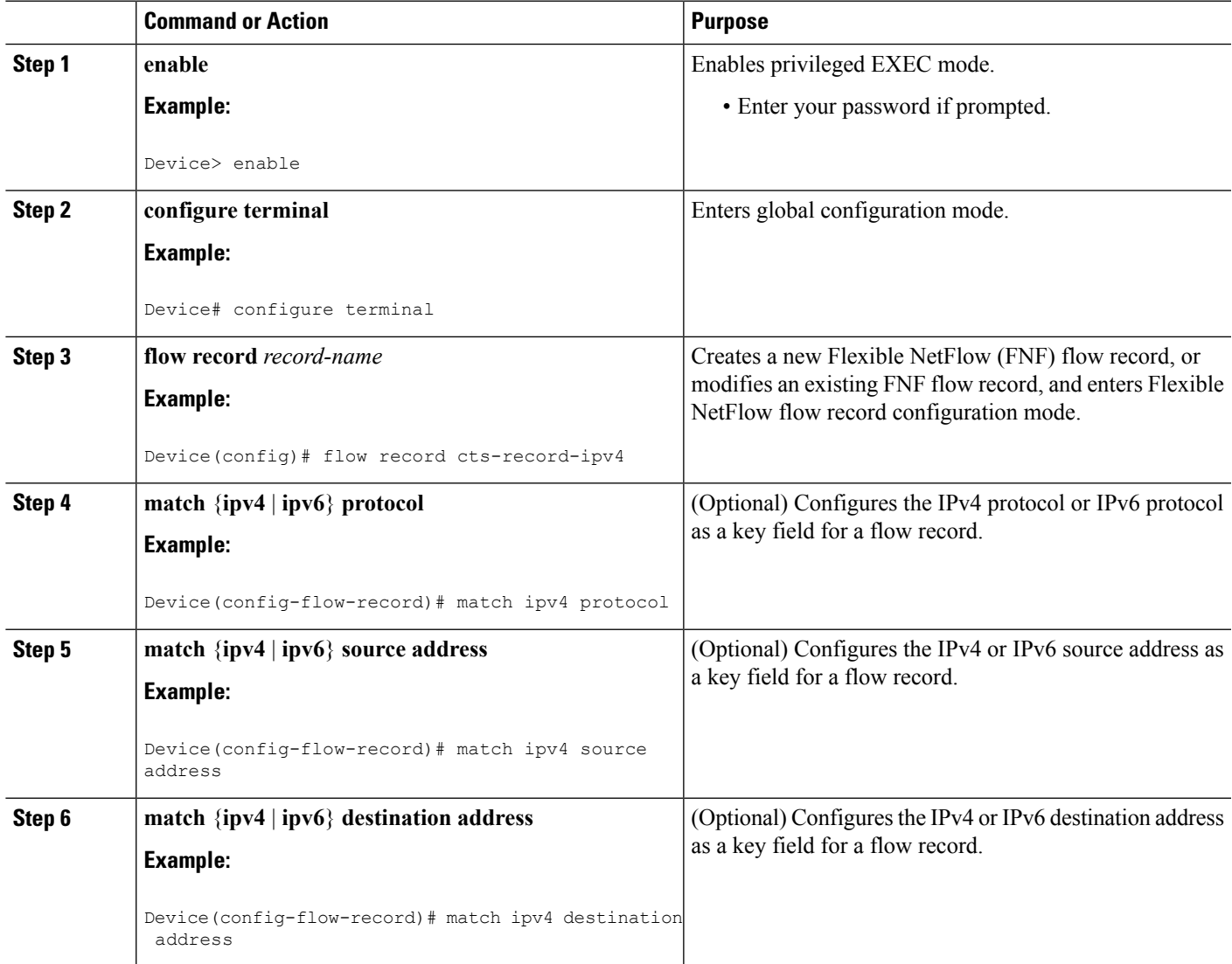

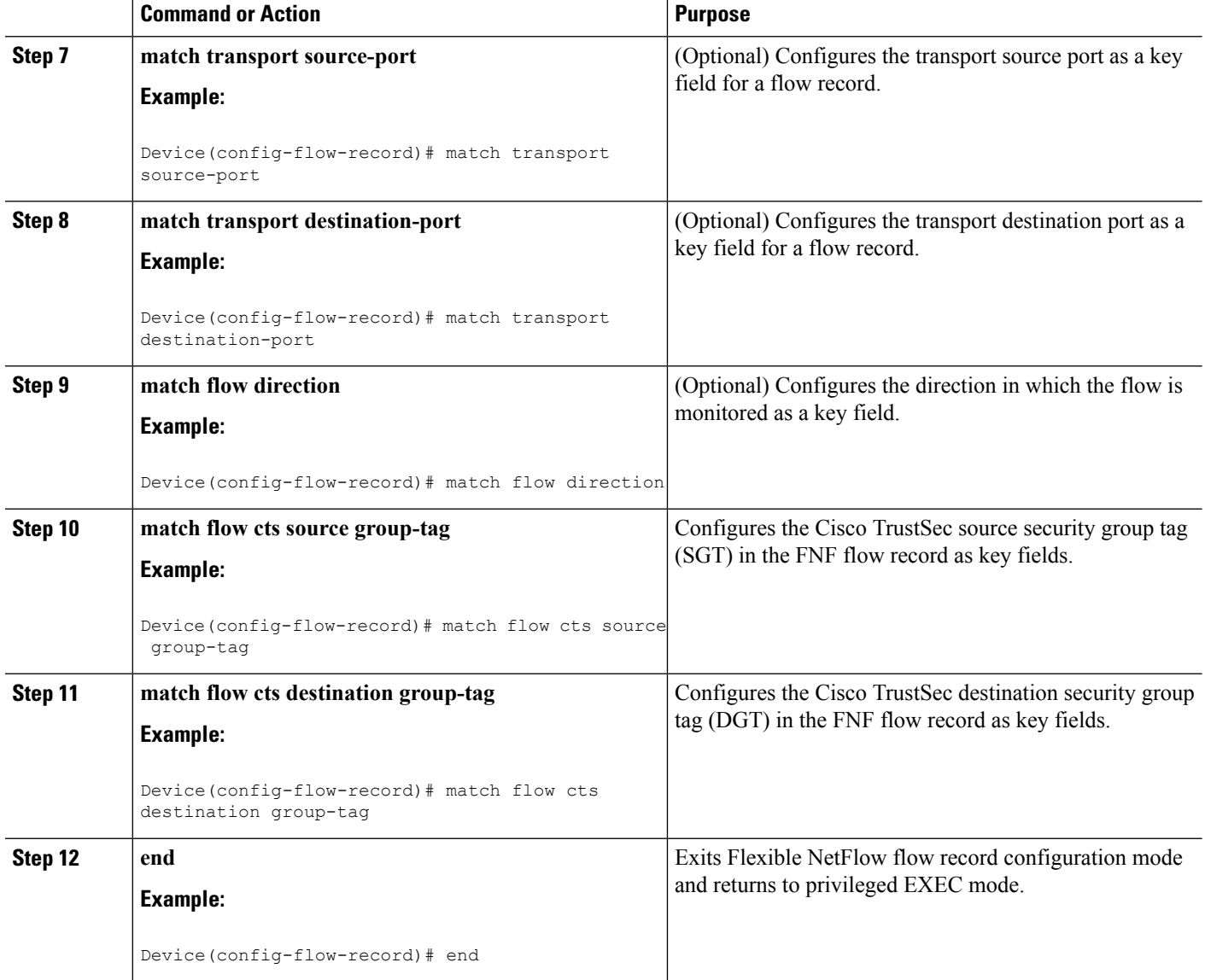

## **Configuring Cisco TrustSec Fields as Non-Key Fields in the Flow Record**

- **1. enable**
- **2. configure terminal**
- **3. flow record** *record-name*
- **4. match** {**ipv4** | **ipv6**} **protocol**
- **5. match** {**ipv4** | **ipv6**} **source address**
- **6. match** {**ipv4** | **ipv6**} **destination address**
- **7. match transport source-port**
- **8. match transport destination-port**
- **9. collect flow direction**
- **10. collect flow cts source group-tag**
- **11. collect flow cts destination group-tag**
- **12. collect counter packets**
- **13. end**

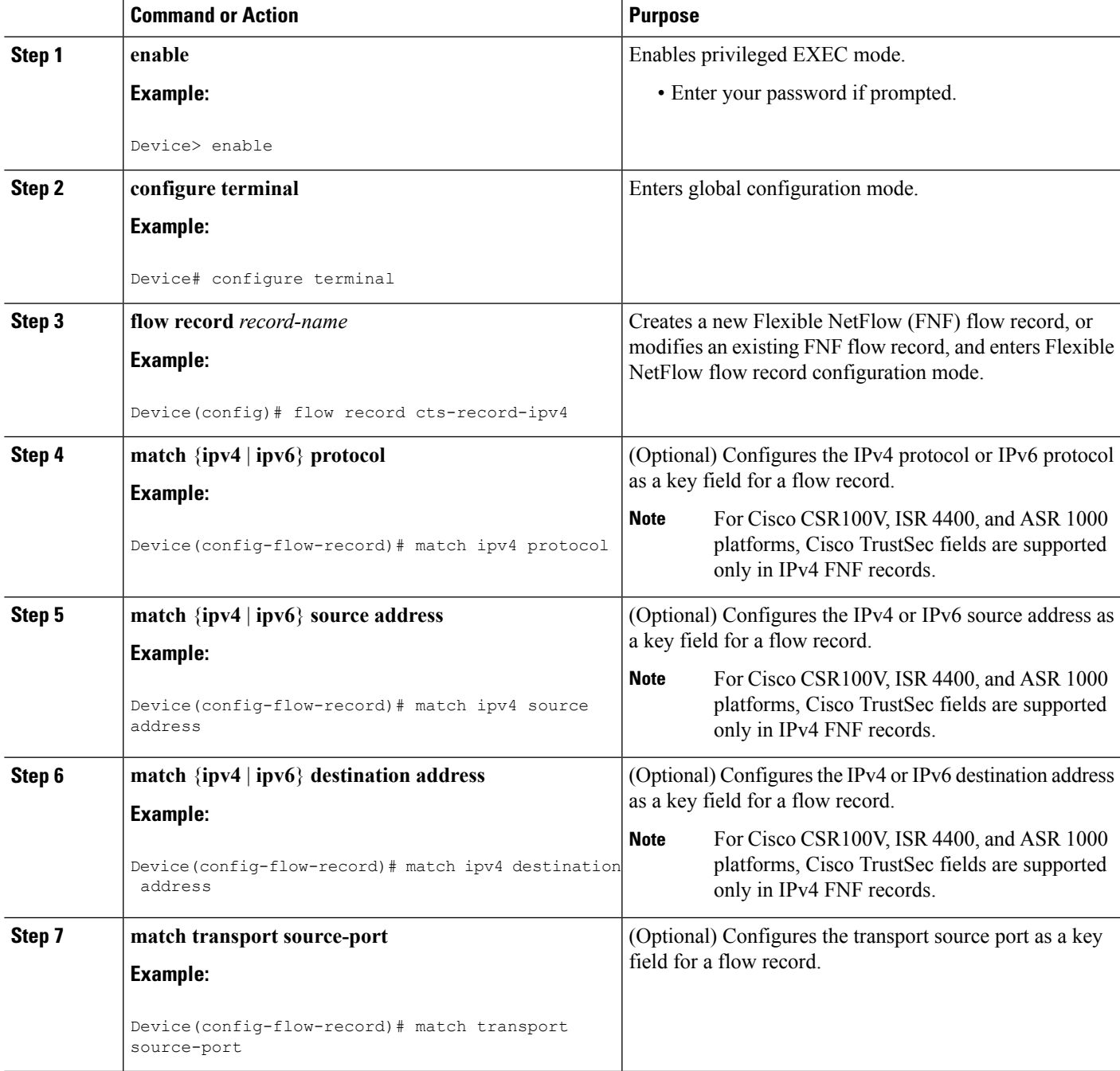

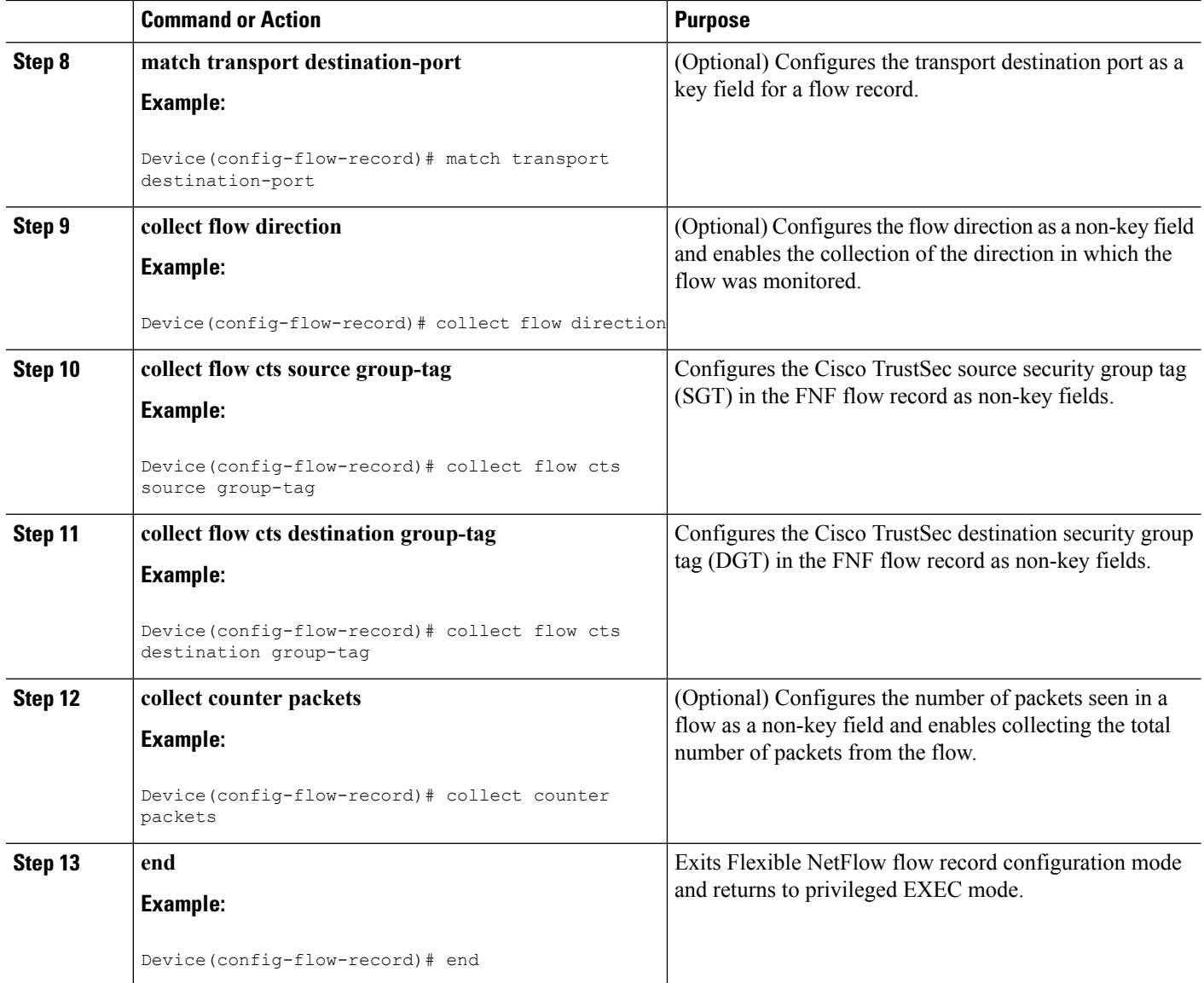

## **Configuring a Flow Exporter**

Each flow exporter supports only one destination. If you want to export the data to multiple destinations, you must configure multiple flow exporters and assign them to the flow monitor.

#### **Before you begin**

Ensure that you create a flow record. For more information see the "Configuring Cisco TrustSec Fields as Non-Key Fields in the Flow Record" section and the "Configuring Cisco TrustSec Fields as Non-Key Fields in the Flow Record" section.

#### **SUMMARY STEPS**

**1. enable**

- **2. configure terminal**
- **3. flow exporter** *exporter-name*
- **4. destination** {*ip-address* | *hostname*} [**vrf** *vrf-name*]
- **5. end**

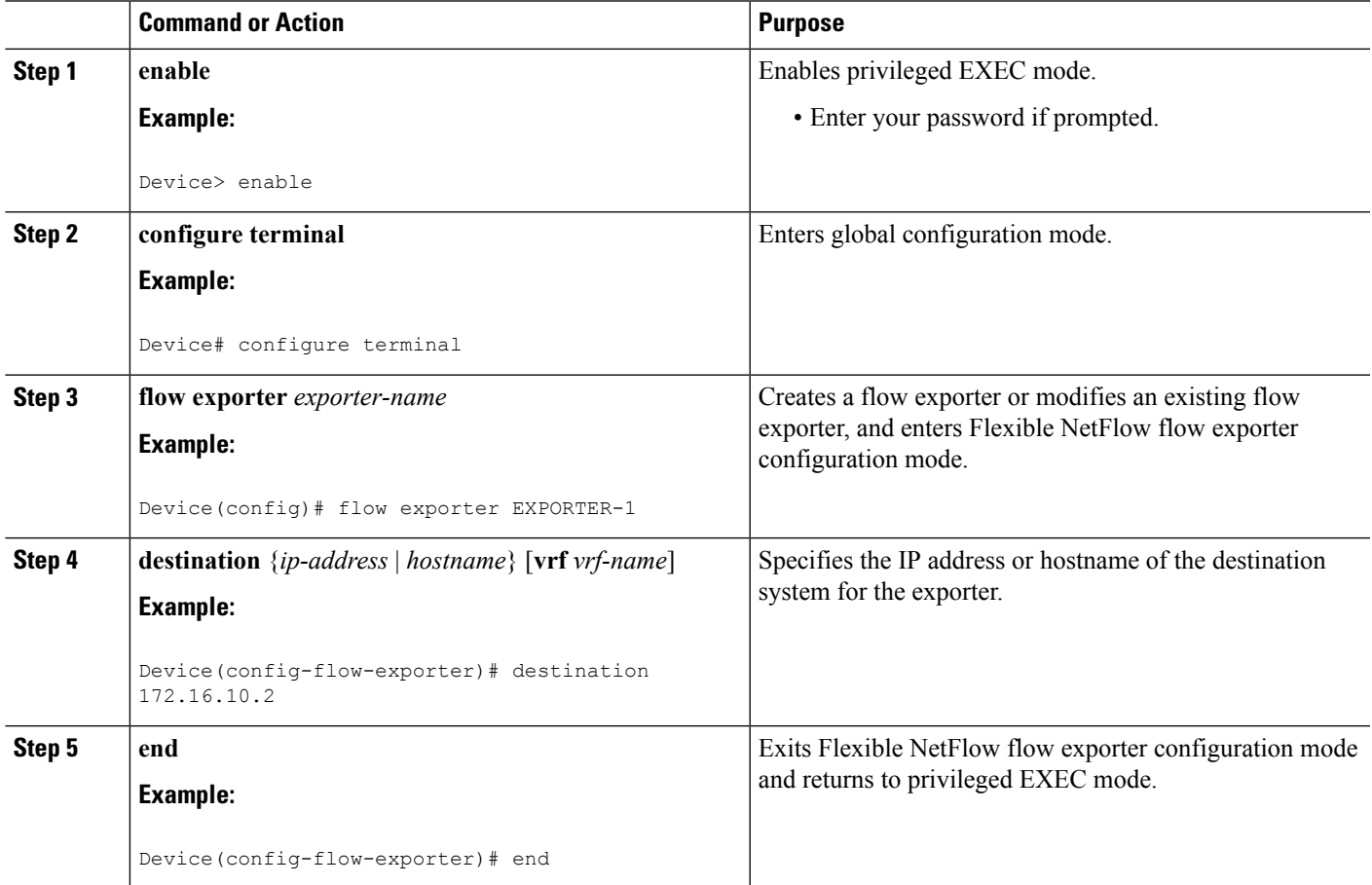

## **Configuring a Flow Monitor**

#### **Before you begin**

To add a flow exporter to the flow monitor for data export, ensure that you create the flow exporter. For more information see the "Configuring a Flow Exporter" section.

- **1. enable**
- **2. configure terminal**
- **3. flow monitor** *monitor-name*
- **4. record** *record-name*
- **5. exporter** *exporter-name*
- **6. end**

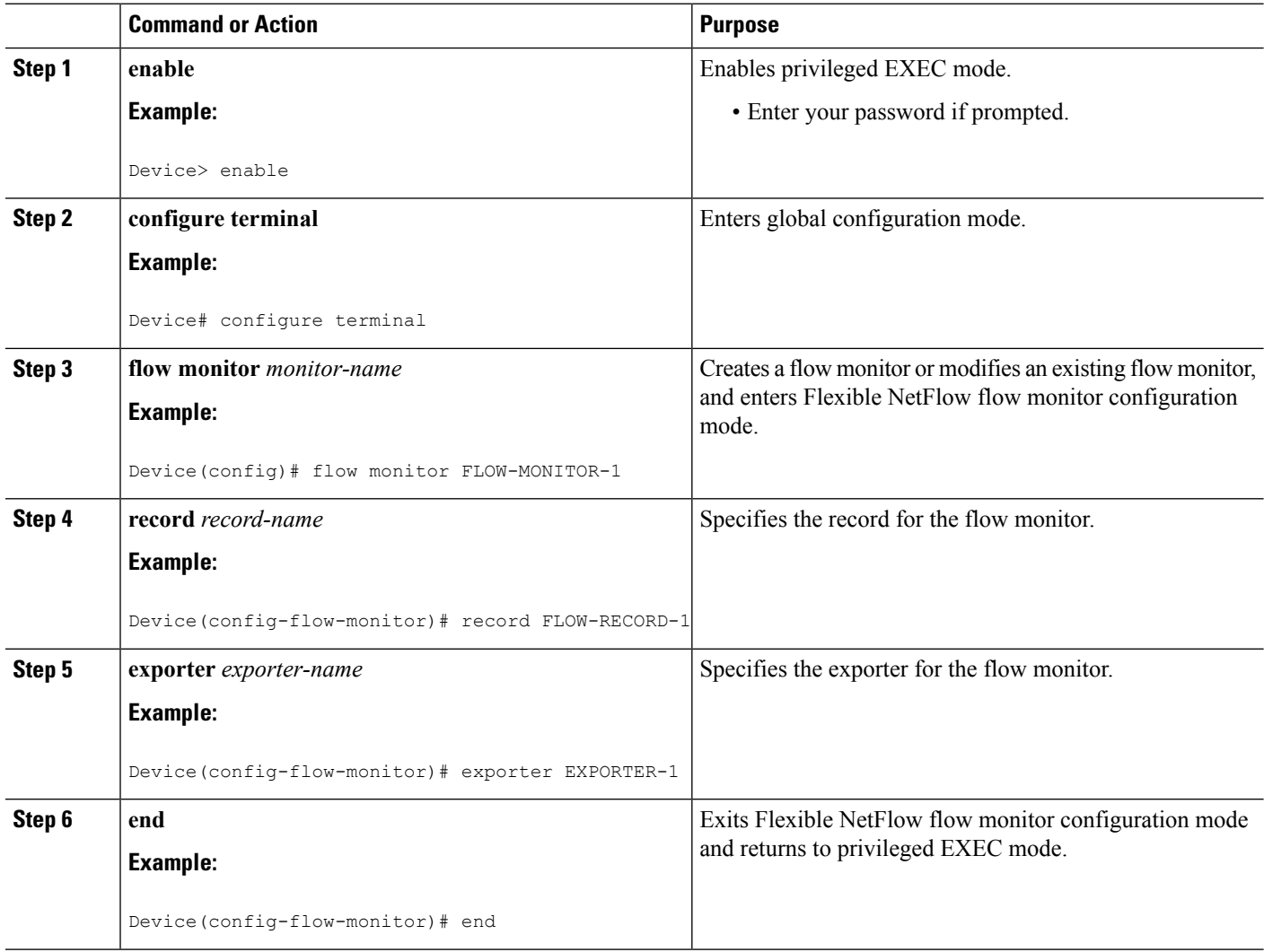

## **Applying a Flow Monitor on an Interface**

To activate a flow monitor, the flow monitor must be applied to at least one interface.

#### **Before you begin**

Ensure that you create a flow monitor. For more information see the "Configuring a Flow Monitor" section.

- **1. enable**
- **2. configure terminal**
- **3. interface** *type number*
- **4.** {**ip** | **ipv6**} **flow monitor** *monitor-name* {**input** | **output**}
- **5. end**

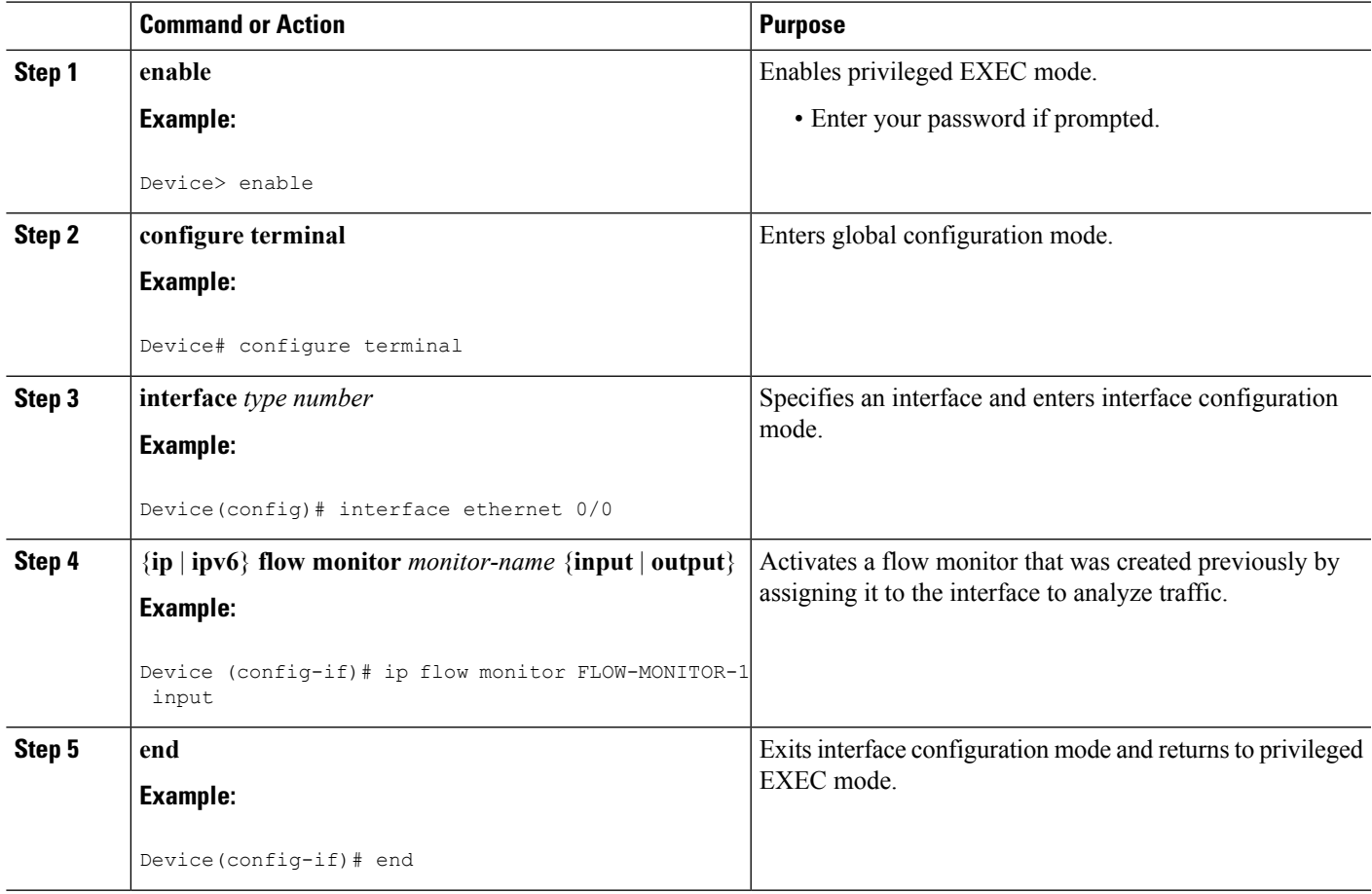

## **Verifying Flexible NetFlow Export of Cisco TrustSec Fields**

- **1. enable**
- **2. show flow record** *record-name*
- **3. show flow exporter** *exporter-name*
- **4. show flow monitor** *monitor-name*
- **5. show flow monitor** *monitor-name* **cache**
- **6. show flow interface** *type number*

#### **Step 1 enable**

Enables privileged EXEC mode.

• Enter your password if prompted.

#### **Example:**

Device> enable

#### **Step 2 show flow record** *record-name*

Displays the details of the specified Flexible NetFlow (FNF) flow record.

#### **Example:**

#### Device> **show flow record cts-recordipv4**

```
flow record cts-recordipv4:
 Description: User defined
 No. of users: 1
 Total field space: 30 bytes
 Fields:
   match ipv4 protocol
   match ipv4 source address
   match ipv4 destination address
   match transport source-port
   match transport destination-port
   match interface input
   match interface output
   match flow direction
   match flow cts source group-tag
   match flow cts destination group-tag
   collect counter packets
```
#### **Step 3 show flow exporter** *exporter-name*

Displays the current status of the specified FNF flow exporter.

#### **Example:**

```
Device> show flow exporter EXPORTER-1
```

```
Flow Exporter EXPORTER-1:
 Description: User defined
 Export protocol: NetFlow Version 9
 Transport Configuration:
   Destination IP address: 100.100.100.1
   Source IP address: 3.3.3.2
   Transport Protocol: UDP<br>Destination Port: 2055
   Destination Port:
```
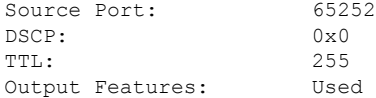

#### **Step 4 show flow monitor** *monitor-name*

Displays the status and statistics of the specified FNF flow monitor.

#### **Example:**

```
Device> show flow monitor FLOW-MONITOR-1
```

```
Flow Monitor FLOW-MONITOR-1:
  Description: User defined
  Flow Record: cts-recordipv4
 Flow Exporter: EXPORTER-1
 Cache:
   Type: normal (Platform cache)
   Status: allocated
   Size: 200000 entries
   Inactive Timeout: 60 secs
   Active Timeout: 1800 secs
   Update Timeout: 1800 secs
   Synchronized Timeout: 600 secs<br>Trans end aging: off
   Trans end aging:
```
#### **Step 5 show flow monitor** *monitor-name* **cache**

Displays the contents of the specified FNF flow monitor cache.

#### **Example:**

Device> **show flow monitor FLOW-MONITOR-1 cache**

```
Cache type: NormalCache size: 4096
Current entries: 2
High Watermark: 2
Flows added: 6
Flows aged: 4<br>- Active timeout (1800 secs) 0
 - Active timeout (1800 secs) 0
 - Inactive timeout (15 secs) 4
 - Event aged 0
 - Watermark aged 0
 - Emergency aged 0
IPV4 SOURCE ADDRESS: 10.1.0.1
IPV4 DESTINATION ADDRESS: 172.16.2.0
TRNS SOURCE PORT: 58817
TRNS DESTINATION PORT: 23
FLOW DIRECTION: \qquad \qquad Input
IP PROTOCOL: 6
SOURCE GROUP TAG: 100
DESTINATION GROUP TAG: 200<br>
counter packets: 200<br>
200
counter packets:
```
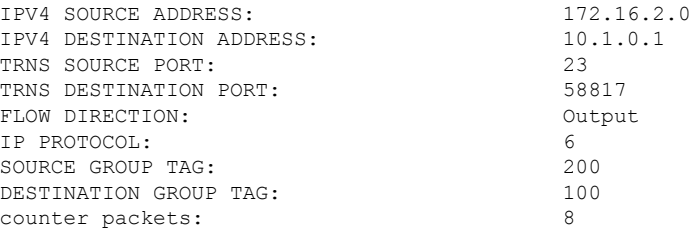

#### **Step 6 show flow interface** *type number*

Displays the details of the FNF flow monitor applied on the specified interface. If a flow monitor is not applied on the interface, then the output is empty.

#### **Example:**

```
Device> show flow interface GigabitEthernet0/0/3
Interface GigabitEthernet0/0/3<br>FNF: monitor: FLOW-MONITOR-1
 FNF: monitor:
        direction: Input
 traffic(ip): on<br>FNF: monitor: FLO
                         FLOW-MONITOR-1
       direction: Output
        traffic(ip): on
```
# <span id="page-95-0"></span>**Configuration Examples for Flexible NetFlow Export of Cisco TrustSec Fields**

### **Example: Configuring Cisco TrustSec Fields as Key Fields in the Flow Record**

The following example shows how to configure the Cisco TrustSec flow objects as key fields in an IPv4 Flexible NetFlow flow record:

```
Device> enable
Device# configure terminal
Device(config)# flow record cts-record-ipv4
Device(config-flow-record)# match ipv4 protocol
Device(config-flow-record)# match ipv4 source address
Device(config-flow-record)# match ipv4 destination address
Device(config-flow-record)# match transport source-port
Device(config-flow-record)# match transport destination-port
Device(config-flow-record)# match flow direction
Device(config-flow-record)# match flow cts source group-tag
Device(config-flow-record)# match flow cts destination group-tag
```
Device(config-flow-record)# **end**

### **Example: Configuring Cisco TrustSec Fields as Non-Key Fields in the Flow Record**

The following example shows how to configure the Cisco TrustSec flow objects as non-key fields in an IPv4 Flexible NetFlow flow record:

```
Device> enable
Device# configure terminal
Device(config)# flow record cts-record-ipv4
Device(config-flow-record)# match ipv4 protocol
Device(config-flow-record)# match ipv4 source address
Device(config-flow-record)# match ipv4 destination address
Device(config-flow-record)# match transport source-port
Device(config-flow-record)# match transport destination-port
Device(config-flow-record)# collect flow direction
Device(config-flow-record)# collect flow cts source group-tag
Device(config-flow-record)# collect flow cts destination group-tag
Device(config-flow-record)# collect counter packets
Device(config-flow-record)# end
```
### **Example: Configuring a Flow Exporter**

```
Device> enable
Device# configure terminal
Device(config)# flow exporter EXPORTER-1
Device(config-flow-exporter)# destination 172.16.10.2
Device(config-flow-exporter)# end
```
### **Example: Configuring a Flow Monitor**

```
Device> enable
Device# configure terminal
Device(config)# flow monitor FLOW-MONITOR-1
Device(config-flow-monitor)# record FLOW-RECORD-1
Device(config-flow-monitor)# exporter EXPORTER-1
Device(config-flow-monitor)# end
```
### **Example: Applying a Flow Monitor on an Interface**

The following example shows how to activate an IPv4 flow monitor by applying it to an interface to analyze traffic. To activate an IPv6 flow monitor, replace the **ip** keyword with the **ipv6** keyword.

```
Device> enable
Device# configure terminal
Device(config)# interface ethernet 0/0
Device(config-if)# ip flow monitor FLOW-MONITOR-1 input
Device(config-if)# end
```
# <span id="page-97-0"></span>**Additional References for Flexible NetFlow Export of Cisco TrustSec Fields**

#### **Related Documents**

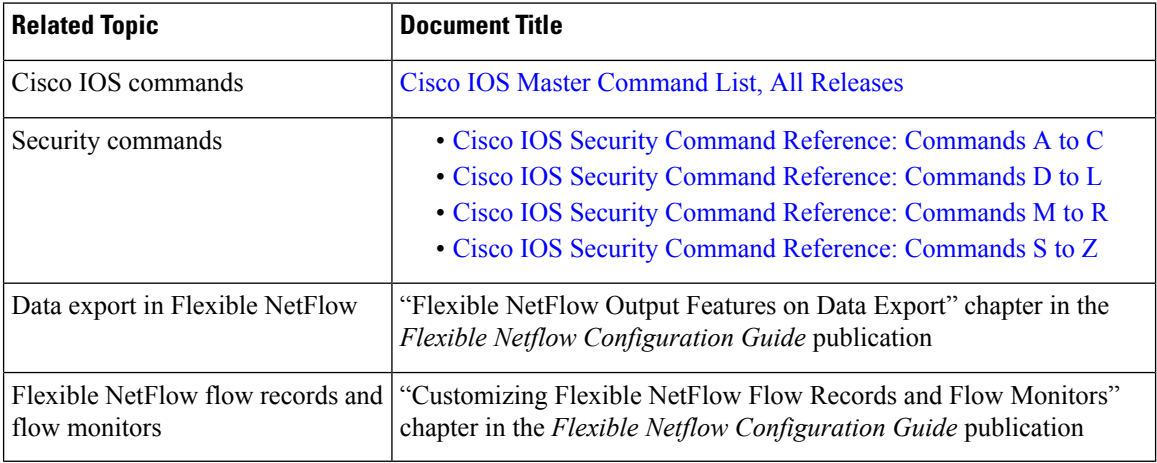

#### **Technical Assistance**

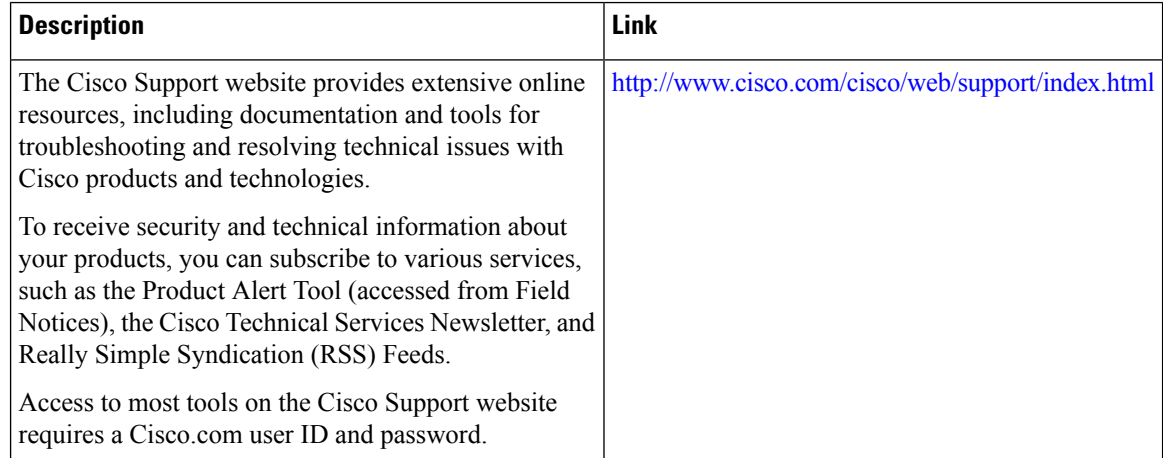

# <span id="page-98-0"></span>**Feature Information for Flexible NetFlow Export of Cisco TrustSec Fields**

The following table provides release information about the feature or features described in this module. This table lists only the software release that introduced support for a given feature in a given software release train. Unless noted otherwise, subsequent releases of that software release train also support that feature.

Use Cisco Feature Navigator to find information about platform support and Cisco software image support. To access Cisco Feature Navigator, go to [www.cisco.com/go/cfn.](http://www.cisco.com/go/cfn) An account on Cisco.com is not required.

| <b>Feature Name</b>                                        |  | <b>Releases   Feature Information</b>                                                                                                    |
|------------------------------------------------------------|--|----------------------------------------------------------------------------------------------------|
| <b>Flexible NetFlow Export</b><br>of Cisco TrustSec Fields |  | The Flexible NetFlow Export of Cisco TrustSec Fields feature supports<br>the Cisco TrustSec fields in the Flexible NetFlow (FNF) flow record<br>and helps to monitor, troubleshoot, and identify non-standard behavior<br>for Cisco TrustSec deployments.<br>The following commands were introduced by this feature: match flow |
|                                                            |  | ets {source   destination} group-tag and collect flow ets {source  <br>destination group-tag.                                                                                                    |

**Table 9: Feature Information for Flexible NetFlow Export of Cisco TrustSec Fields**

I

i.

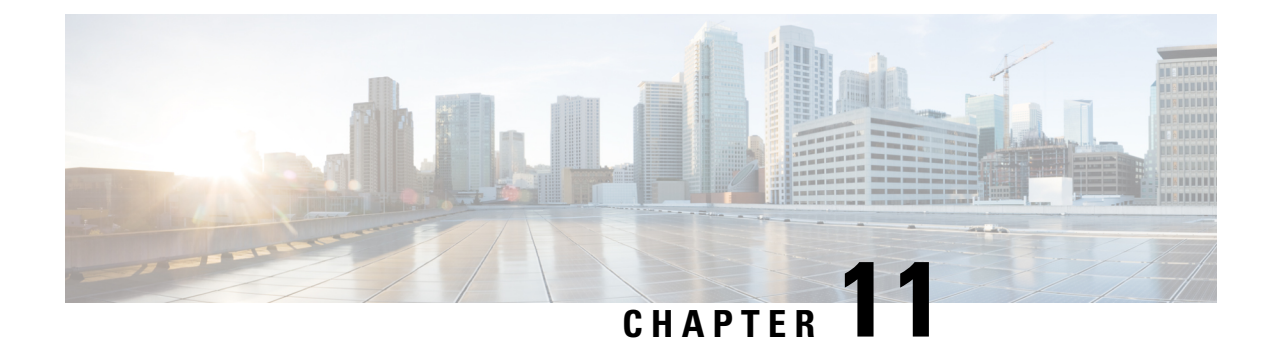

# **Cisco TrustSec SGT Caching**

The Cisco TrustSec SGT Caching feature enhances the ability of Cisco TrustSec to make Security Group Tag (SGT) transportability flexible. This feature identifies the IP-SGT binding and caches the correspondingSGT so that network packets are forwarded through all network services for normal deep packet inspection processing and at the service egress point the packets are re-tagged with the appropriate SGT.

- Finding Feature [Information,](#page-100-0) on page 93
- [Restrictions](#page-100-1) for Cisco TrustSec SGT Caching, on page 93
- [Information](#page-101-0) About Cisco TrustSec SGT Caching, on page 94
- How to [Configure](#page-103-0) Cisco TrustSec SGT Caching, on page 96
- [Configuration](#page-108-0) Examples for Cisco TrustSec SGT Caching, on page 101
- Additional [References](#page-109-0) for Cisco TrustSec SGT Caching, on page 102
- Feature [Information](#page-110-0) for Cisco TrustSec SGT Caching, on page 103

# <span id="page-100-0"></span>**Finding Feature Information**

Your software release may not support all the features documented in this module. For the latest caveats and feature information, see Bug [Search](https://tools.cisco.com/bugsearch/search) Tool and the release notes for your platform and software release. To find information about the features documented in this module, and to see a list of the releases in which each feature is supported, see the feature information table.

Use Cisco Feature Navigator to find information about platform support and Cisco software image support. To access Cisco Feature Navigator, go to [www.cisco.com/go/cfn.](http://www.cisco.com/go/cfn) An account on Cisco.com is not required.

# <span id="page-100-1"></span>**Restrictions for Cisco TrustSec SGT Caching**

The global Security Group Tag (SGT) caching configuration and the interface-specific ingress configuration are mutually exclusive. In the following scenarios, a warning message is displayed if you attempt to configure SGT caching both globally and on an interface:

• If an interface has ingress SGT caching enabled using the **cts role-based sgt-cache ingress** command in interface configuration mode, and a global configuration is attempted using the **cts role-based sgt-caching** command, a warning message is displayed as shown in this example:

```
Device> enable
Device# configure terminal
Device(config)# interface gigabitEthernet0/0
```
Device(config-if)# **cts role-based sgt-cache ingress** Device(config-if)# **exit** Device(config)# **cts role-based sgt-caching** There is at least one interface that has ingress sgt caching configured. Please remove

• If global configuration is enabled using the **cts role-based sgt-caching** command, and an interface configuration is attempted using the **cts role-basedsgt-cache ingress** command in interface configuration mode, a warning message is displayed as shown in this example:

all interface ingress sgt caching configuration(s) before attempting global enable.

```
Device> enable
Device# configure terminal
Device(config)# cts role-based sgt-caching
Device(config)# interface gigabitEthernet0/0
Device(config-if)# cts role-based sgt-cache ingress
Note that ingress sgt caching is already active on this interface due to global
sgt-caching enable.
```
- SGT Caching for Tunneling of IPv6 packet over V4 transport & IPv4 packet over V6 transport is not supported.
- High availability and syncing of IPv6 SGACL policies on the routing platforms are not supported for IPv6-SGT caching.
- SGT caching is not supported for IPSec packets carrying SGT tags in ESP header on ISR4K based platforms.
- SGT caching is not performed for the link-local IPv6 source address.

A link-local address is a network address that is valid only for communications within the network segment (link) or the broadcast domain that the host is connected to. Link-local addresses are not guaranteed to be unique beyond a single network segment. Therefore, routers do not forward packets with link-local addresses. Because they are not unique, SGT tags for the packets with source as link-local IPv6 address are not assigned.

## <span id="page-101-0"></span>**Information About Cisco TrustSec SGT Caching**

### **Identifying and Reapplying SGT Using SGT Caching**

Cisco TrustSec uses Security Group Tag (SGT) caching to ensure that traffic tagged with SGT can also pass through services that are not aware of SGTs. Examples of services that cannot propagate SGTs are WAN acceleration or optimization, intrusion prevention systems (IPS), and upstream firewalls.

In one-arm mode, a packet tagged with SGT enters a device (where the tags are cached), and is redirected to a service. After that service is completed, the packet either returns to the device, or is redirected to another device as shown in the figure. In such a scenario:

- **1.** The Cisco TrustSec SGT Caching feature enables the device to identify the IP-SGT binding information from the incoming packet and caches this information.
- **2.** The device redirects the packet to the service or services that cannot propagate SGTs.
- **3.** After the completion of the service, the packet returns to the device.
- **4.** The appropriate SGT is reapplied to the packet at the service egress point.
- **5.** Role-based enforcements are applied to the packet that has returned to the device from the service or services.
- **6.** The packet with SGTs is forwarded to other Cisco TrustSec-capable devices downstream.

**Figure 6: SGT Caching in One-Arm Mode**

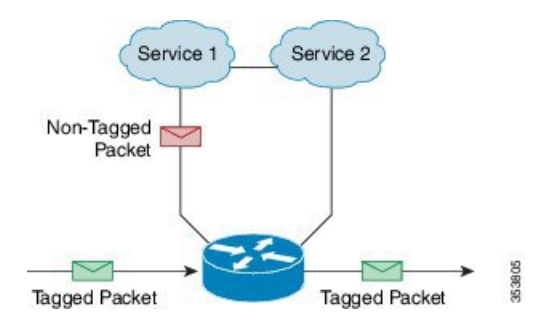

In certain instances, some services are deployed in a bump-in-the-wire topology. In such a scenario:

- **1.** The packets that go through a service or services do not come back to the device.
- **2.** Single-hop SGT Exchange Protocol (SXP) is used to identify and export the identified IP-SGT bindings.
- **3.** The upstream device in the network identifies the IP-SGT bindings through SXP and reapplies the appropriate tags or usesthem forSGT-based enforcement. During egress caching, the original pre-Network Address Translation (NAT) source IP address is cached as part of the identified IP-SGT binding information.
- **4.** IP-SGT bindings that do not receive traffic for 300 seconds are removed from the cache.

**Figure 7: SGT Caching in Bump-in-the-wire Topology**

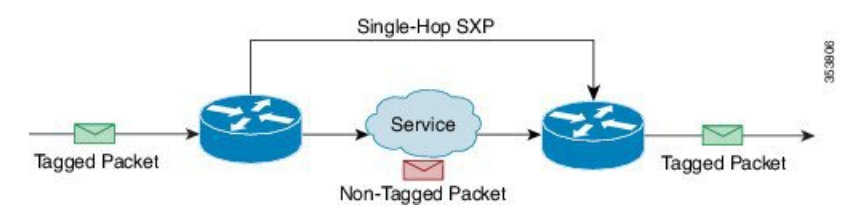

### **SGT Caching for IPv6 Traffic**

The following are the considerations for SGT caching for IPv6 traffic:

- **Global Unicast IPv6 Packet**: IPv6-SGT caching is performed for traffic coming in ingress and egress directions for IPv6 packets. TheSGT tags come inline in the packet (ethernet header, IPSec header, GRE header). However, SGT caching for tag in IPSec packet is not supported on ISR4K based platforms.
- **Multicast IPv6 Address**: SGT caching is not supported for IPv6 multicast traffic and link local IPv6 addresses.

• **Export of Cached IPv6-SGT Binding Via SXP**: The IPv6-SGT binding learnt in the data-plane is notified to the RBM (RoleBased Manager) database in IOS. These bindings can then be exported to other trustsec devices using the SXP.

# <span id="page-103-0"></span>**How to Configure Cisco TrustSec SGT Caching**

### **Configuring SGT Caching Globally**

#### **SUMMARY STEPS**

- **1. enable**
- **2. configure terminal**
- **3. cts role-based sgt-caching**
- **4. end**

#### **DETAILED STEPS**

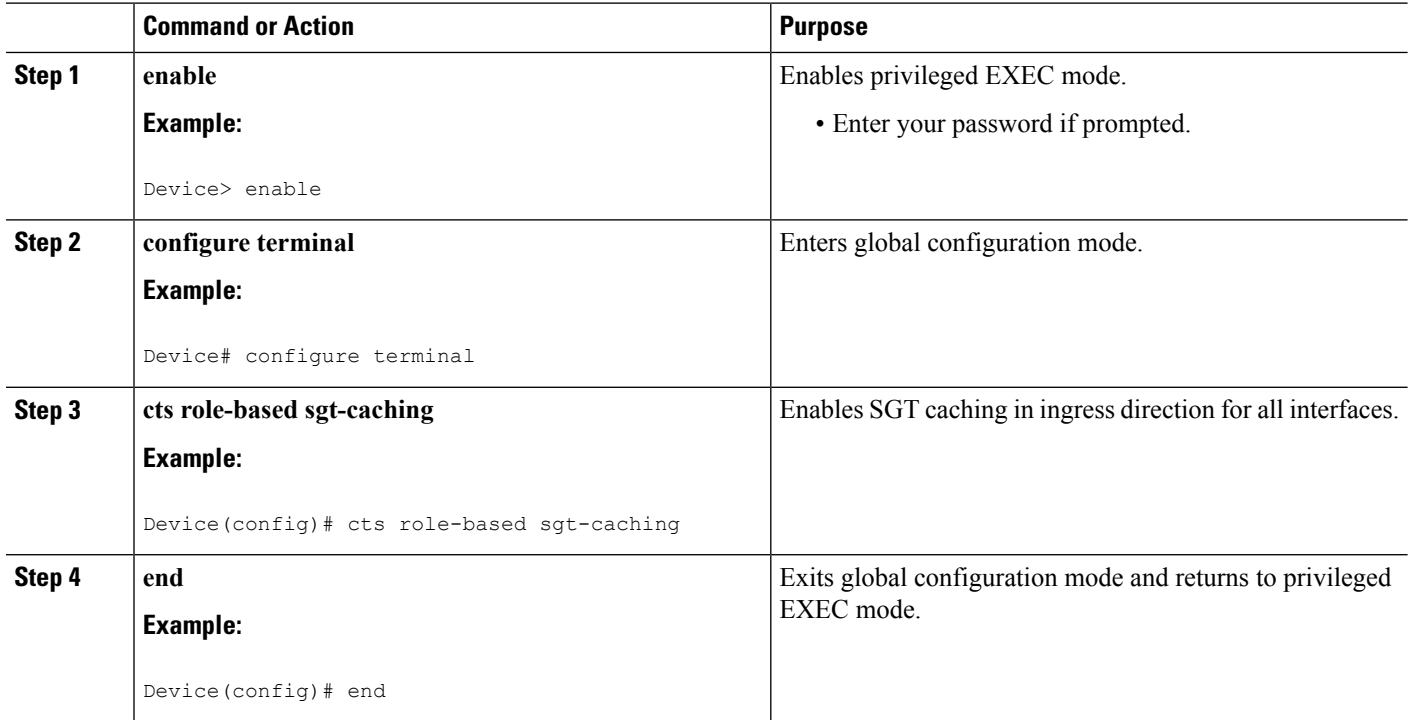

### **Configuring SGT Caching on an Interface**

When an interface is configured to be on a Virtual Routing and Forwarding (VRF) network, the IP-SGT bindings identified on that interface are added under the specific VRF. (To view the bindings identified on a corresponding VRF, use the **show cts role-based sgt-map vrf** *vrf-name* **all** command.)

#### **SUMMARY STEPS**

- **1. enable**
- **2. configure terminal**
- **3. interface** *type slot/port*
- **4. cts role-based sgt-cache** [**ingress** | **egress**]
- **5. end**

#### **DETAILED STEPS**

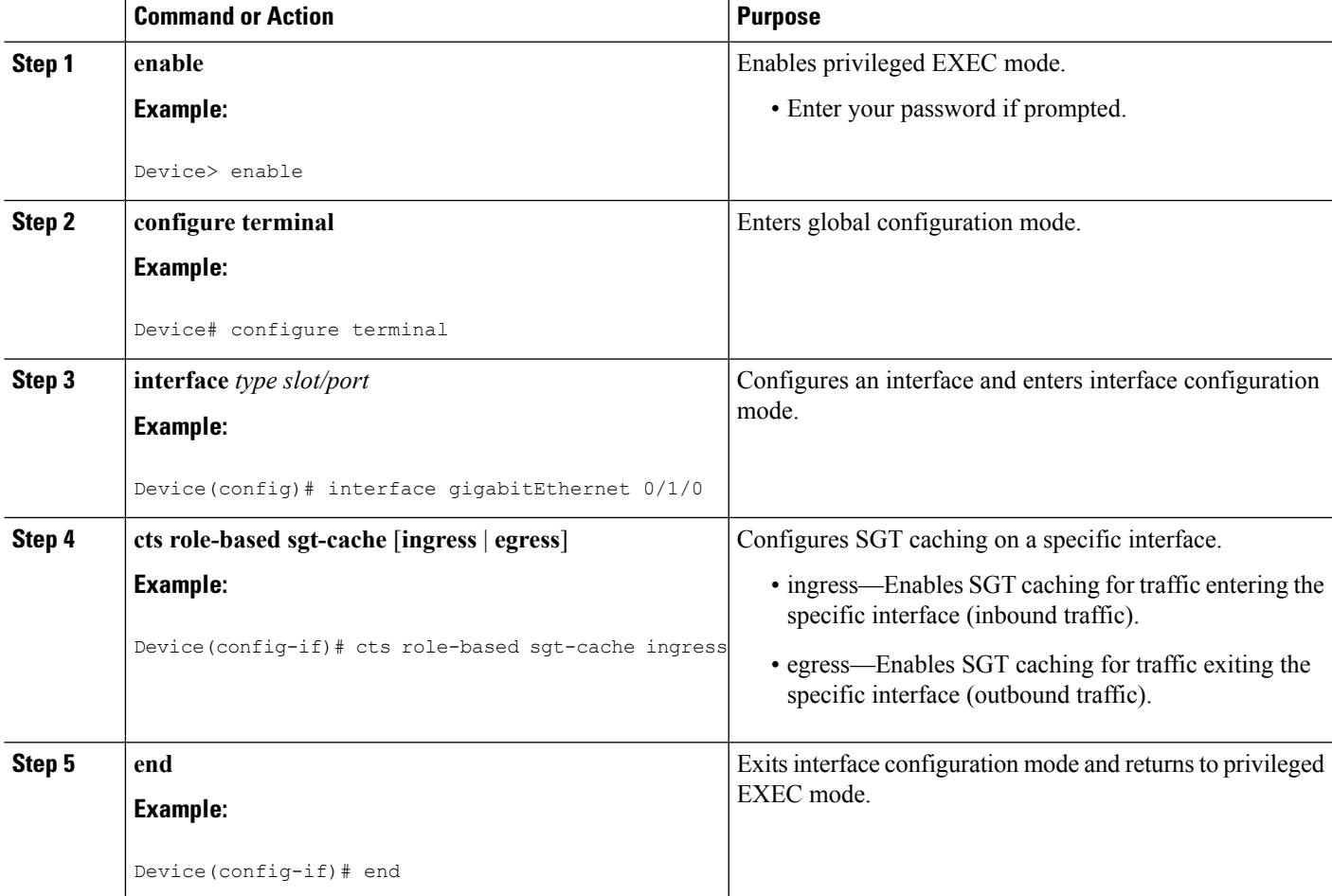

# **Verifying Cisco TrustSec SGT Caching**

- **1. enable**
- **2. show cts**
- **3. show cts interface**
- **4. show cts interface brief**
- **5. show cts role-based sgt-map all ipv4**

**6. show cts role-based sgt-map vrf**

#### **DETAILED STEPS**

#### **Step 1 enable**

Enables privileged EXEC mode. Enter your password if prompted.

#### **Example:**

Device> **enable**

#### **Step 2 show cts**

Displays Cisco TrustSec connections and the status of global SGT caching.

#### **Example:**

```
Device# show cts
Global Dot1x feature: Disabled
CTS device identity: ""
CTS caching support: disabled
CTS sgt-caching global: Enabled
Number of CTS interfaces in DOT1X mode: 0, MANUAL mode: 0
Number of CTS interfaces in LAYER3 TrustSec mode: 0
Number of CTS interfaces in corresponding IFC state
 INIT state: 0
 AUTHENTICATING state: 0
 AUTHORIZING state: 0
 SAP_NEGOTIATING state: 0
 OPEN state: 0
 HELD state: 0
 DISCONNECTING state: 0
 INVALID state: 0
CTS events statistics:
 authentication success: 0
 authentication reject : 0
 authentication failure: 0
 authentication logoff : 0
 authentication no resp: 0
 authorization success : 0
 authorization failure : 0<br>sap success : 0
 sap success
 sap failure : 0
 port auth failure : 0
```
#### **Step 3 show cts interface**

Displays Cisco TrustSec configuration statistics for an interface and SGT caching information with mode details (ingress or egress).

#### **Example:**

```
Device# show cts interface GigabitEthernet0/1
```

```
Interface GigabitEthernet0/1
   CTS sgt-caching Ingress: Enabled
```

```
CTS sgt-caching Egress : Disabled
CTS is enabled, mode: MANUAL
 Propagate SGT: Enabled
 Static Ingress SGT Policy:
   Peer SGT: 200
   Peer SGT assignment: Trusted
L2-SGT Statistics
   Pkts In : 16298041
   Pkts (policy SGT assigned) : 0<br>Pkts Out : 5
   Pkts Out
   Pkts Drop (malformed packet): 0
   Pkts Drop (invalid SGT) : 0
```
#### **Step 4 show cts interface brief**

Displays SGT caching information with mode details (ingress or egress) for all interfaces.

#### **Example:**

```
Device# show cts interface brief
Interface GigabitEthernet0/0
   CTS sgt-caching Ingress: Enabled
   CTS sgt-caching Egress : Disabled
   CTS is disabled
Interface GigabitEthernet0/1
   CTS sgt-caching Ingress: Enabled
   CTS sgt-caching Egress : Disabled
   CTS is enabled, mode: MANUAL
     Propagate SGT: Enabled
     Static Ingress SGT Policy:
       Peer SGT: 200
       Peer SGT assignment: Trusted
Interface GigabitEthernet0/2
   CTS sgt-caching Ingress: Enabled
   CTS sgt-caching Egress : Disabled
   CTS is enabled, mode: MANUAL
     Propagate SGT: Enabled
     Static Ingress SGT Policy:
       Peer SGT: 0
       Peer SGT assignment: Untrusted
Interface GigabitEthernet0/3
   CTS sgt-caching Ingress: Enabled
   CTS sgt-caching Egress : Disabled
   CTS is disabled
Interface Backplane-GigabitEthernet0/4
   CTS sgt-caching Ingress: Enabled
   CTS sgt-caching Egress : Disabled
   CTS is disabled
Interface RG-AR-IF-INPUT1
   CTS sgt-caching Ingress: Enabled
   CTS sgt-caching Egress : Disabled
   CTS is disabled
```

```
Step 5 show cts role-based sgt-map all ipv4
```
Displays all the SGT-IPv4 bindings.

#### **Example:**

Device# **show cts role-based sgt-map all ipv4**

Active IPv4-SGT Bindings Information

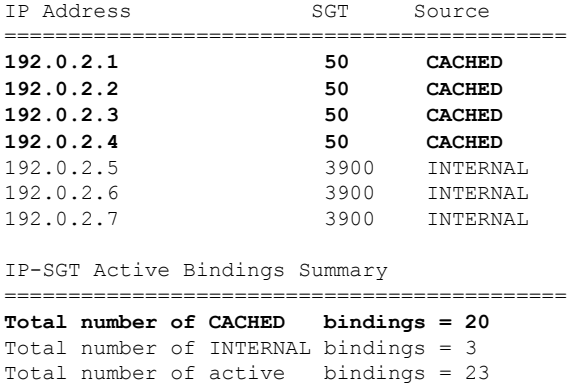

#### **Step 6 show cts role-based sgt-map vrf**

Displays all the SGT-IP bindings for the specific Virtual Routing and Forwarding (VRF) interface.

#### **Example:**

Device# **show cts role-based sgt-map vrf**

%IPv6 protocol is not enabled in VRF RED Active IPv4-SGT Bindings Information

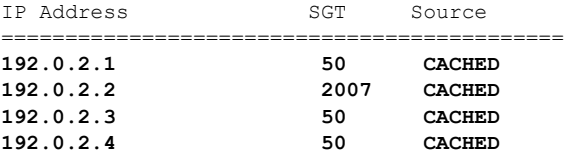

## **Verifying IP-to-SGT Bindings**

Displays the IP-to-SGT bindings learnt in the data-plane.

```
Device# show cts role-based sgt-map all
Active IPv4-SGT Bindings Information
IP Address SGT Source
============================================
10.104.33.219 300 INTERNAL
IP-SGT Active Bindings Summary
============================================
Total number of INTERNAL bindings = 1
Total number of active bindings = 1
```
Ш

**Active IPv6-SGT Bindings Information**

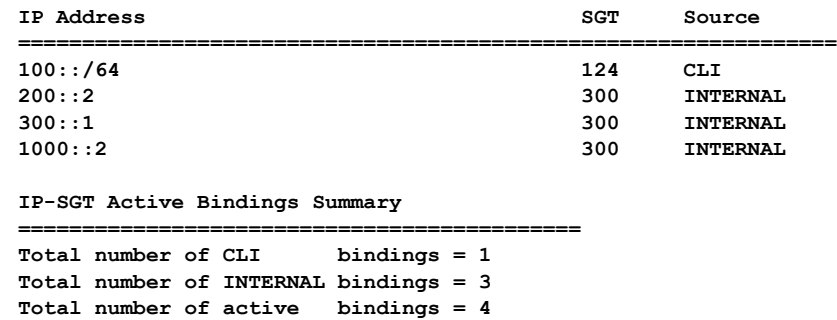

## **Configuration Examples for Cisco TrustSec SGT Caching**

### **Example: Configuring SGT Caching Globally**

```
Device> enable
Device# configure terminal
Device(config)# cts role-based sgt-caching
Device(config)# end
```
## **Example: Configuring SGT Caching for an Interface**

```
Device> enable
Device# configure terminal
Device(config)# interface gigabitEthernet 0/1/0
Device(config-if)# cts role-based sgt-cache ingress
Device(config-if)# end
```
## **Example: Disabling SGT Caching on an Interface**

The following example shows how to disable SGT caching on an interface and displays the status of SGT caching on the interface when caching is enabled globally, but disabled on the interface.

```
Device> enable
Device# configure terminal
Device(config)# cts role-based sgt-caching
Device(config)# interface gigabitEthernet 0/1
Device(config-if)# no cts role-based sgt-cache ingress
Device(config-if)# end
Device# show cts interface GigabitEthernet0/1
```

```
Interface GigabitEthernet0/1
   CTS sgt-caching Ingress: Disabled
   CTS sgt-caching Egress : Disabled
   CTS is enabled, mode: MANUAL
     Propagate SGT: Enabled
    Static Ingress SGT Policy:<br>Peer SGT: 200
       Peer SGT:
       Peer SGT assignment: Trusted
   L2-SGT Statistics
       Pkts In : 200890684
       Pkts (policy SGT assigned) : 0
       Pkts Out : 14
       Pkts Drop (malformed packet): 0
       Pkts Drop (invalid SGT) : 0
```
# **Additional References for Cisco TrustSec SGT Caching**

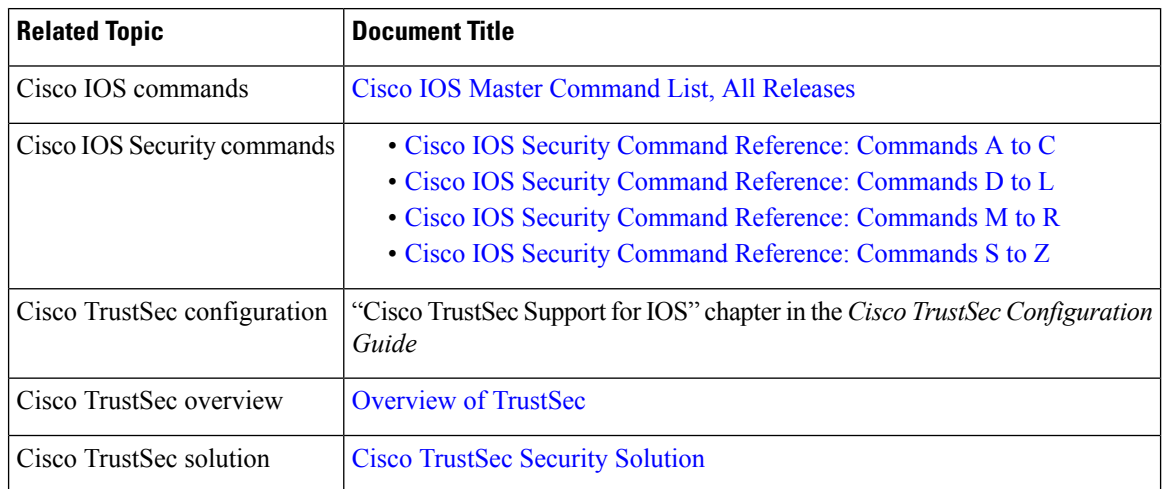

#### **Related Documents**

#### **Technical Assistance**

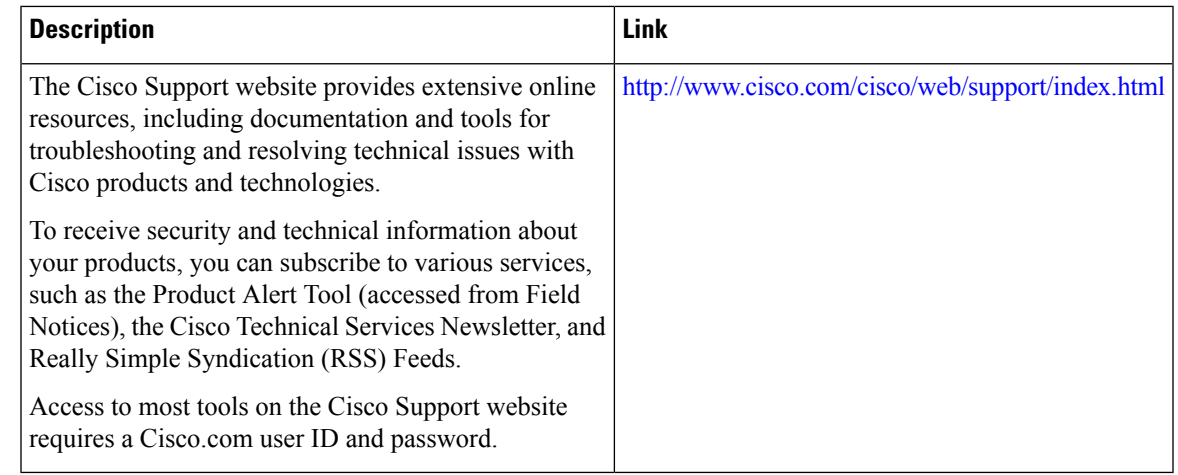

# **Feature Information for Cisco TrustSec SGT Caching**

The following table provides release information about the feature or features described in this module. This table lists only the software release that introduced support for a given feature in a given software release train. Unless noted otherwise, subsequent releases of that software release train also support that feature.

Use Cisco Feature Navigator to find information about platform support and Cisco software image support. To access Cisco Feature Navigator, go to [www.cisco.com/go/cfn.](http://www.cisco.com/go/cfn) An account on Cisco.com is not required.

| <b>Feature Name</b>                | <b>Releases</b>             | <b>Feature Information</b>                                                                                                    |
|------------------------------------|-----------------------------|----------------------------------------------------------------------------------------------------|
| Cisco TrustSec SGT<br>Caching      |                             | The Cisco TrustSec SGT Caching feature enhances the ability of<br>Cisco TrustSec to make Security Group Tag (SGT) transportability<br>flexible. This feature identifies the IP-SGT binding and caches the<br>corresponding SGT so that network packets are forwarded through<br>all network services for normal deep packet inspection processing<br>and at the service egress point the packets are re-tagged with the<br>appropriate SGT.<br>The following commands were introduced or modified: cts<br>role-based sgt-caching, cts role-based sgt-cache [ingress ]<br>egress]. |
| IPv6 enablement - SGT  <br>Caching | Cisco IOS XE<br>Fuji 16.8.1 | The support for IPv6 is introduced.                                                                                                    |

**Table 10: Feature Information for Cisco TrustSec SGT Caching**

I

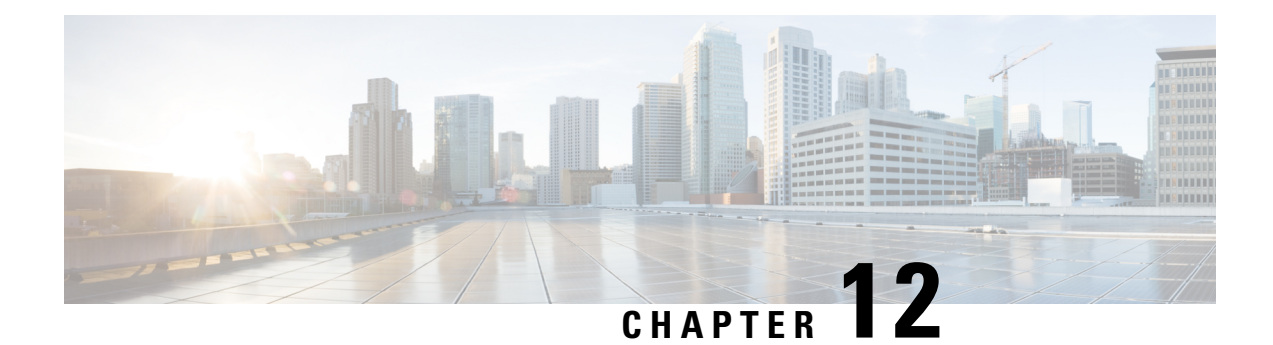

# **CTS SGACL Support**

CTS SGACL support feature provides state-less access control mechanism based on the security association or security group tag value instead of IP addresses.

- Finding Feature [Information,](#page-112-0) on page 105
- [Prerequisites](#page-112-1) for CTS SGACL Support, on page 105
- [Restrictions](#page-112-2) for CTS SGACL Support, on page 105
- [Information](#page-113-0) About CTS SGACL Support, on page 106
- How to [Configure](#page-114-0) CTS SGACL Support, on page 107
- [Configuration](#page-116-0) Examples for CTS SGACL Support, on page 109
- Additional [References](#page-119-0) for CTS SGACL Support, on page 112
- Feature [Information](#page-119-1) for CTS SGACL Support, on page 112

## <span id="page-112-0"></span>**Finding Feature Information**

Your software release may not support all the features documented in this module. For the latest caveats and feature information, see Bug [Search](https://tools.cisco.com/bugsearch/search) Tool and the release notes for your platform and software release. To find information about the features documented in this module, and to see a list of the releases in which each feature is supported, see the feature information table.

Use Cisco Feature Navigator to find information about platform support and Cisco software image support. To access Cisco Feature Navigator, go to [www.cisco.com/go/cfn.](http://www.cisco.com/go/cfn) An account on Cisco.com is not required.

# <span id="page-112-2"></span><span id="page-112-1"></span>**Prerequisites for CTS SGACL Support**

For CTS SGACL support, ensure that Protected Access Credential (PAC) and environmental data download is configured on the device for dynamic SGACL.

# **Restrictions for CTS SGACL Support**

- For the list of supported TrustSec features per platform and the minimum required IOS release, see the Cisco TrustSec Platform Support Matrix at the following URL: [http://www.cisco.com/en/US/solutions/](http://www.cisco.com/en/US/solutions/ns170/ns896/ns1051/trustsec_matrix.html) [ns170/ns896/ns1051/trustsec\\_matrix.html](http://www.cisco.com/en/US/solutions/ns170/ns896/ns1051/trustsec_matrix.html)
- SGACL enforcement is not supported on management interfaces.
- Dynamic SGACL download size is limited to 6 KB
- There is no validation of SGACL enforcement on Port-Channel interfaces.
- In a VRF aware SGT configuration, Cisco IOS XE Denali 16.3 supports ISE communication though non management VRF interface. ISE communication through management interface is not supported.
- Scale limit of 6 KB is only for dynamic SGACL. Static SGACL can support higher scale like 256\*256 matrix.
- SGACL enforcement is by-passed for the IPv6 packets with link-local IPv6 source/destination address.
- The SGACL enforcement for IPv6 multicast traffic is by-passed.

## <span id="page-113-0"></span>**Information About CTS SGACL Support**

### **CTS SGACL Support**

Security group access control lists (SGACLs) is a policy enforcement through which the administrator can control the operations performed by the user based on the security group assignments and destination resources. Policy enforcement within the Cisco Trustsec domain is represented by a permissions matrix, with source security group number on one axis and destination security group number on the other axis. Each cell in the matrix contains an ordered list of SGACLs which specifies the permissions that should be applied to packets originating from an IP belonging to a source security group and having a destination IP that belongs to the destination security group.

SGACL provides state-less access control mechanism based on the security association or security group tag value instead of IP addresses and filters the traffic based on match class. There are three ways to provision the SGACL policy:

- Static policy provisioning TheSGACL policies are defined by the user using the command **cts role-based permission**.
- Dynamic policy provisioning Configuration of SGACL policies should be done primarily through the policy management function of the Cisco Secure ACS or the Cisco Identity Services Engine - [Cisco](http://www.cisco.com/c/en/us/support/security/identity-services-engine/products-user-guide-list.html) Identity [Services](http://www.cisco.com/c/en/us/support/security/identity-services-engine/products-user-guide-list.html) Engine User Guide
- Change of Authorization (CoA) The updated policy is downloaded when theSGACL policy is modified on the ISE and CoA is pushed to the CTS device.

### **SGACL Monitor Mode**

During the pre-deployment phase of Cisco TrustSec, an administrator will use the monitor mode to test the security policies without enforcing them to make sure that the policies function as intended. If the security policies do not function as intended, the monitor mode provides a convenient mechanism for identifying that and provides an opportunity to correct the policy before enabling SGACL enforcement. This enables administrators to have increased visibility to the outcome of the policy actions before they enforce it, and confirm that the subject policy meets the security requirements (access is denied to resources if users are not authorized).

The monitoring capability is provided at the SGT-DGT pair level. When you enable the SGACL monitoring mode feature, the deny action is implemented as an ACL permit on the line cards. This allows the SGACL counters and logging to display how connections are handled by the SGACL policy. Since all the monitored traffic is permitted, there is no disruption of service due to SGACLs while in the SGACL monitor mode.

## <span id="page-114-0"></span>**How to Configure CTS SGACL Support**

### **Enabling SGACL Policy Enforcement Globally**

To enable SGACL policy enforcement on Cisco TrustSec-enabled routed interfaces, perform this task:

```
enable
configure terminal
cts role-based enforcement
```
### **Enabling SGACL Policy Enforcement Per Interface**

You can enable SGACL enforcement globally and disable on a specific interface with **cts role-based enforcement** command. SGACL enforcement can also be enabled on specific interfaces without enabling it globally.

To enable SGACL policy enforcement on interfaces, perform this task:

```
enable
configure terminal
interface GigabitEthernet 0/1/1
cts role-based enforcement
```
## **Configuring IPv6 SGACL Access Control Entries**

An SGACL is defined similar to the extended named ACL using the following command:

```
Device(config)#ipv6 access-list role-based sgacl1
IPV6 Role-based Access List Configuration commands:
 default Set a command to its defaults
 deny Specify packets to reject
 exit Exit from access-list configuration mode
 no Negate a command or set its defaults
 permit Specify packets to forward
 remark Access list entry comment
 sequence Sequence number for this entry
```
## **Attaching SGACLs to Permission Matrix Cell**

```
Device(config)#cts role-based permissions from 100 to 200
 WORD Role-based Access-list name
 ipv4 Protocol Version - IPv4
 ipv6 Protocol Version - IPv6
```
This command defines, replaces, or deletes the list of RBACLs for a given <SGT, DGT> pair. This policy comes into an effect when there is no dynamic policy for the same SGT, DGT. By default, you can attach only an IPv4 type RBACL. To add an IPv6 SGACL, specify **ipv6** explicitly.

## **Manually Configuring SGACL Policies**

To manually configure SGACL policies, perform the following tasks:

```
enable
configure terminal
ip access-list role-based allow_webtraff
10 permit tcp dst eq 80
20 permit tcp dst eq 443
cts role-based permissions from 55 to 66 allow webtraff
end
```
### **Refreshing the Downloaded SGACL Policies**

To refresh the downloaded SGACL policies, perform the following task:

```
enable
cts refresh policy
Or
enable
cts refresh policy sgt 10
```
### **Configuring SGACL Monitor Mode**

Before configuring SGACL monitor mode, ensure that Cisco TrustSec is enabled.

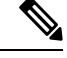

```
Note
```
The device level monitor mode is not enabled by default unless any one of the configurations are applied. In case of SGACL's downloaded from ISE, the monitor mode state from ISE takes precedence always. This is applicable for both per-cell monitor mode or global monitor mode which is applicable for all cell.

```
configure terminal
cts role-based monitor enable
cts role-based monitor permissions from 2 to 3 ipv4
show cts role-based permissions from 2 to 3 ipv4
show cts role-based counters ipv4
```
## **Configuring IPv6 SGACL ACE**

The following CLI is used to define Access Control Entries (ACEs) of an IPv6 SGACL.

```
Device(config)#ipv6 access-list role-based sgacl1
Device(config-ipv6rb-acl)#permit ipv6
Device(config-ipv6rb-acl)#exit
Device(config)#cts role-based permissions from 100 to 200 ipv6 sgacl1
```
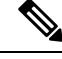

**Note** IPv6 ACL configuration is for static SGACL whereas for dynamic SGACL, ACEs are configured on the ISE.

## <span id="page-116-0"></span>**Configuration Examples for CTS SGACL Support**

## **Example: CTS SGACL Support**

The following is a sample output of the show cts role-based permissions command.

Router# **show cts role-based permissions**

IPv4 Role-based permissions default: default sgacl-02 Permit IP-00 IPv4 Role-based permissions from group 55:SGT\_55 to group 66:SGT\_66 (configured): allow\_webtraff RBACL Monitor All for Dynamic Policies : FALSE RBACL Monitor All for Configured Policies : FALSE

Router#sh cts role-based permissions ipv6 IPv6 Role-based permissions from group 2103:Cisco UC Servers to group 2104:Exchange Servers:

SGACL\_5-10-ipv6 RBACL Monitor All for Dynamic Policies : FALSE RBACL Monitor All for Configured Policies : FALSE

The following is a sample output, applicable only to dynamic SGACL, of the show cts policy sgt command.

```
Router# show cts policy sgt
```
CTS SGT Policy ============== RBACL Monitor All : FALSE RBACL IP Version Supported: IPv4 SGT: 0-02:Unknown SGT Policy Flag: 0xc1408801 RBACL Source List: Empty RBACL Destination List: Not exist RBACL Multicast List: Not exist RBACL Policy Lifetime = 1800 secs RBACL Policy Last update time = 20:58:28 IST Wed Jul 13 2016 Policy expires in 0:00:24:05 (dd:hr:mm:sec) Policy refreshes in 0:00:24:05 (dd:hr:mm:sec) Cache data applied = NONE

```
SGT: 65535-46:ANY
SGT Policy Flag: 0x41400001
RBACL Source List:
 Source SGT: 65535-46:ANY-0, Destination SGT: 65535-46:ANY-0
 rbacl_type = 80
  rbac1 index = 1
 name = default \space{equ1-02}IP protocol version = IPV4
 refcnt = 1flag = 0x40000000stale = FALSE
 RBACL ACEs:
   permit icmp
   permit ip
 Source SGT: 65535-46:ANY-0, Destination SGT: 65535-46:ANY-0
 rbacl_type = 80rbacl_index = 2
 name = Permit IP-00IP protocol version = IPV4
 refcnt = 1flag = 0x40000000
  stale = FALSE
 RBACL ACEs:
   permit ip
RBACL Destination List: Not exist
RBACL Multicast List: Not exist
RBACL Policy Lifetime = 1800 secs
RBACL Policy Last update time = 20:58:28 IST Wed Jul 13 2016
Policy expires in 0:00:24:05 (dd:hr:mm:sec)
Policy refreshes in 0:00:24:05 (dd:hr:mm:sec)
Cache data applied = NONE
```
The following is a sample output, applicable only to dynamic SGACL, of the show cts rbacl command.

```
CTS RBACL Policy
================
RBACL IP Version Supported: IPv4 & IPv6
 name =multple_ace-16
 IP protocol version = IPV4
 refcnt = 4
 flag = 0x40000000
 stale = FALSE
 RBACL ACEs:
     permit icmp
     deny tcp
 name =default sgacl-02
  IP protocol version = IPV4
  refcnt = 2flag = 0x40000000
  stale = FALSE
 RBACL ACEs:
     permit icmp
     permit ip
  name =SGACL 256 ACE-71
  IP protocol version = IPV4
```
Router# **show cts rbacl**

### **Example: Configuring SGACL Monitor Mode**

The following is a sample configuration example for SGACL Monitor Mode:

```
Device# configure terminal
Device(config)# cts role-based monitor enable
Device(config)# cts role-based permissions from 2 to 3 ipv4
Device# show cts role-based permissions from 2 to 3 ipv4
      IPv4 Role-based permissions from group 2:sgt2 to group 3:sgt3 (monitored):
      denytcpudpicmp-10
      Deny IP-00
Device# show cts role-based permissions from 2 to 3 ipv4 details
      IPv4 Role-based permissions from group 2:sgt2 to group 3:sgt3 (monitored):
      denytcpudpicmp-10
      Deny IP-00
      Details:
      Role-based IP access list denytcpudpicmp-10 (downloaded)
      10 deny tcp
      20 deny udp
      30 deny icmp
      Role-based IP access list Permit IP-00 (downloaded)
      10 permit ip
Device# show cts role-based permissions ipv6
IPv6 Role-based permissions from group 201 to group 22 (configured):
     n 6
IPv6 Role-based permissions from group 100 to group 200 (configured):
      sgacl1
RBACL Monitor All for Dynamic Policies : FALSE
RBACL Monitor All for Configured Policies : FALSE
Device# show cts role-based counters ipv4
Role-based IPv4 counters
From To SW-Denied HW-Denied SW-Permitt HW-Permitt SW-Monitor HW-Monitor
100 200 0 0 0 0 0 0 0
101 201 0 0 0 0 0 0
Device# show cts role-based counters ipv6
Role-based IPv6 counters
From To SW-Denied HW-Denied SW-Permitt HW-Permitt SW-Monitor HW-Monitor
201 22 0 0 0 0 0 0
100 200 0 0 0 0 0 0
```
## **Example: Refreshing the Downloaded SGACL Policies**

The following is a sample configuration example for refreshing the downloaded SGACL policies. The command is run in a privileged EXEC mode.

Router#cts refresh policy Router#cts refresh policy sgt

# <span id="page-119-0"></span>**Additional References for CTS SGACL Support**

#### **Related Documents**

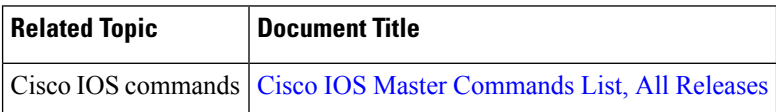

#### **MIBs**

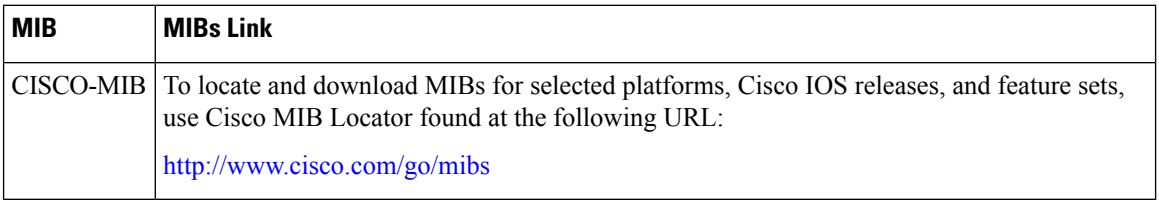

#### **Technical Assistance**

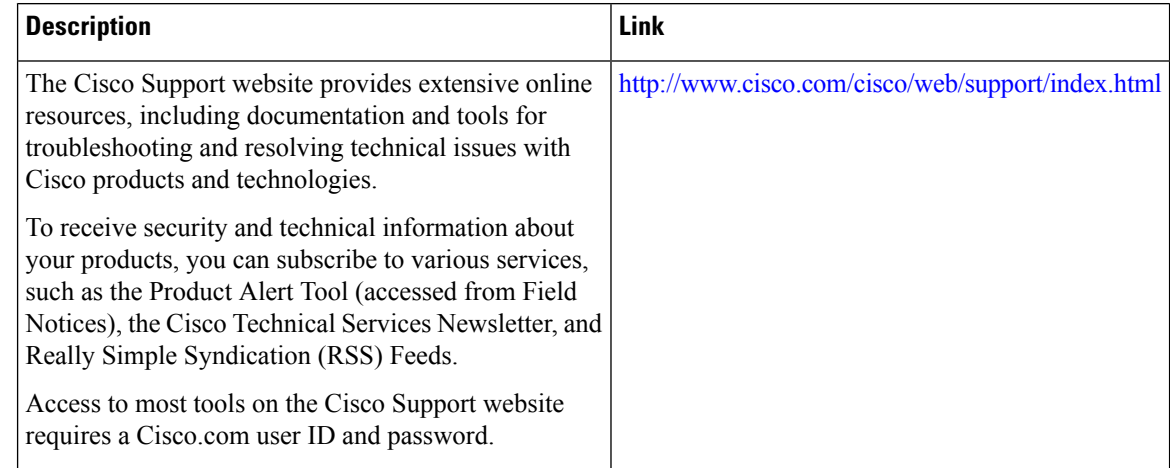

# <span id="page-119-1"></span>**Feature Information for CTS SGACL Support**

The following table provides release information about the feature or features described in this module. This table lists only the software release that introduced support for a given feature in a given software release train. Unless noted otherwise, subsequent releases of that software release train also support that feature.

Use Cisco Feature Navigator to find information about platform support and Cisco software image support. To access Cisco Feature Navigator, go to [www.cisco.com/go/cfn.](http://www.cisco.com/go/cfn) An account on Cisco.com is not required.

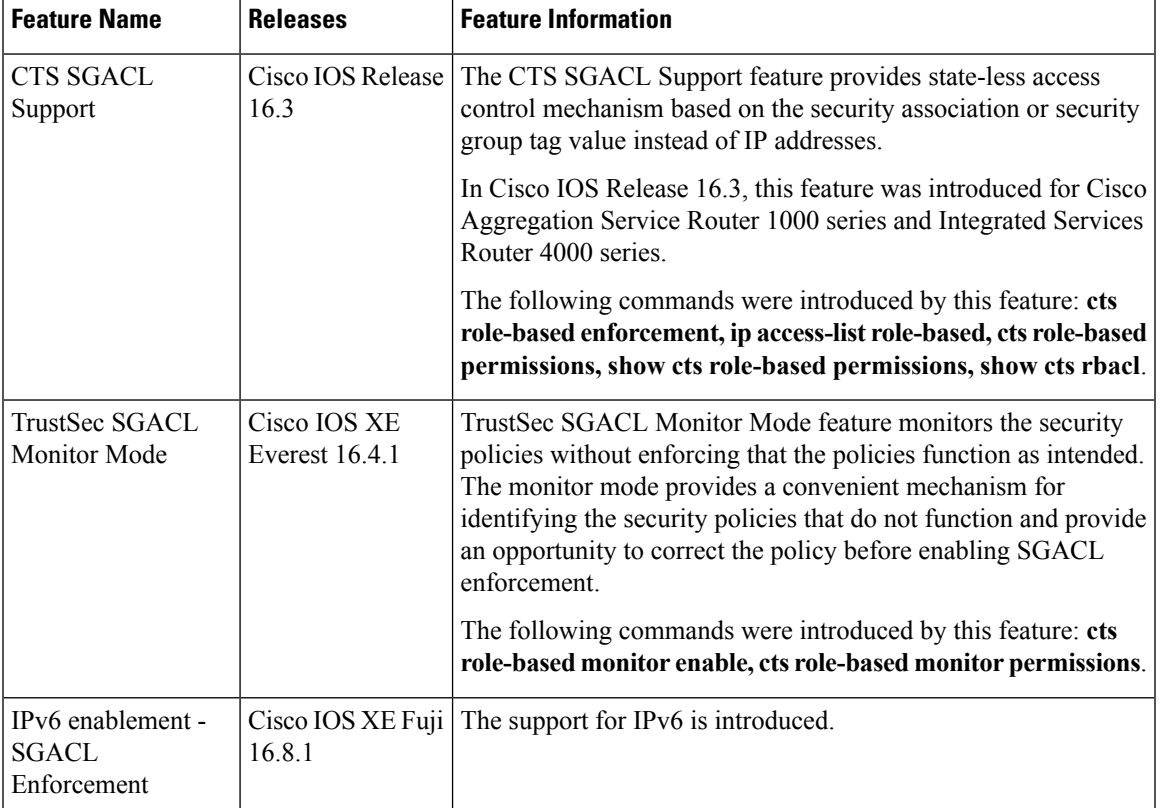

#### **Table 11: Feature Information for CTS SGACL Support**

L

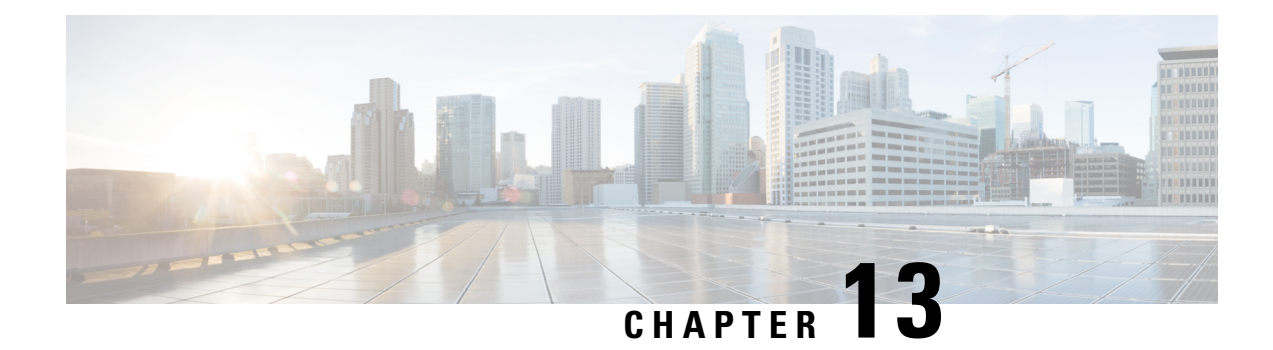

# **Accessing TrustSecOperationalData Externally**

Cisco TrustSec builds secure networks by establishing domains of trusted network devices. Each device in the domain is authenticated by its peers. Communication on the links between devicesin the domain issecured with a combination of encryption, message integrity check, and data-path replay protection mechanisms.

Cisco TrustSec also provides security using group-based access control - access policies within the Cisco TrustSec domain are topology-independent, and are based on the roles ofsource and destination devicesrather than on network addresses. Individual packets are tagged with the security group number of the source.

Cisco TrustSec produces two kinds of data - namely configuration data and operational data. Configuration data comes from the config programming model and the operational data comes from the operational data model.

It is possible to access TrustSec operational data from external applicationsthat can handle data that isstructured using YANG. Using the Netconf and Restconf protocol, the external device is able to extract operational information from Cisco devices - thereby providing programmability over an external interface.

- [Prerequisites](#page-122-0) for Accessing Cisco TrustSec Operational Data Externally, on page 115
- [Restrictions](#page-123-0) for Accessing Cisco TrustSec Operational Data Externally, on page 116
- [Information](#page-123-1) About Cisco TrustSec Operational Data, on page 116
- How to [Configure](#page-127-0) the External Device YTOOL, on page 120
- Accessing [Operational](#page-128-0) Data, on page 121

# <span id="page-122-0"></span>**Prerequisites for Accessing Cisco TrustSec Operational Data Externally**

- An understanding of Cisco Trustsec, security tag propagation using SXP across network devices, and policy enforcement.
- Effective Cisco IOS XE Everest 16.5.1, Cisco TrustSec supports crypto k9 image with licenses for IP services or IP base only.
- The NETCONF or RESTCONF protocol should be enabled on the Cisco device. To enable the NETCONF protocol, use the command **netconf-yang** in the configuration mode.

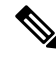

**Note** The LANbase license supports only SXP; SGACL and IP-SGT operational data are not supported.

# <span id="page-123-0"></span>**Restrictions for Accessing Cisco TrustSec Operational Data Externally**

- Operation data limited to SGACL policy and IP-SGT & SXP connection can only be externally accessed.
- The below list of trustsec operational data is not supported in Cisco IOS XE Everest 16.5.1:
	- Cisco Trustsec PAC data, environment data and link-level operation data.
	- IPV6 based SGACL policy, IP-SGT mapping and SXP connection operational data.
	- VFR based IP-SGT mapping and SXP connection operational data.

## <span id="page-123-1"></span>**Information About Cisco TrustSec Operational Data**

Applications such as YTOOL provides users the flexibility to access Cisco TrustSec operational data from an external interface, without directly logging into Cisco devices to fetch the information using specific commands.

The following types of operational data can be accessed from an external device:

• The active SXP connections on a particular device.

The following is a sample output to show SXP connections on a device:

```
Device# show cts sxp connections brief
SXP : Enabled
Highest Version Supported: 4
Default Password : Not Set
Default Source IP: Not Set
Connection retry open period: 120 secs
Reconcile period: 120 secs
Retry open timer is running
Peer-Sequence traverse limit for export: Not Set
Peer-Sequence traverse limit for import: Not Set
```
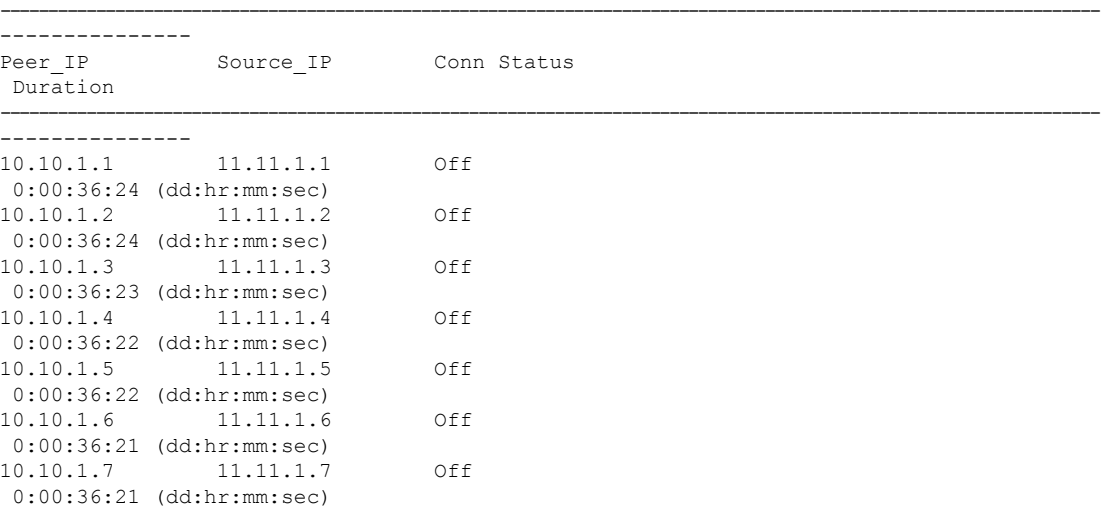

Ш

```
10.10.1.8 11.11.1.8 Off
0:00:36:20 (dd:hr:mm:sec)
10.10.1.9 11.11.1.9 Off
0:00:36:15 (dd:hr:mm:sec)
10.10.1.10 11.11.1.10 Off(Speaker)::Off(Listener)
0:00:33:40 (dd:hr:mm:sec)::0:00:33:40 (
dd:hr:mm:sec)
```
• The IP-SGT mapping information.

Every source IP is mapped with the corresponding SGT and an IP-SGT binding is created. This mapping information is stored in the Role-Based Manager (RBM) database.

The following is a sample output to show IP-SGT mapping information:

Device# show cts role-based sgt-map all Active IPv4-SGT Bindings Information

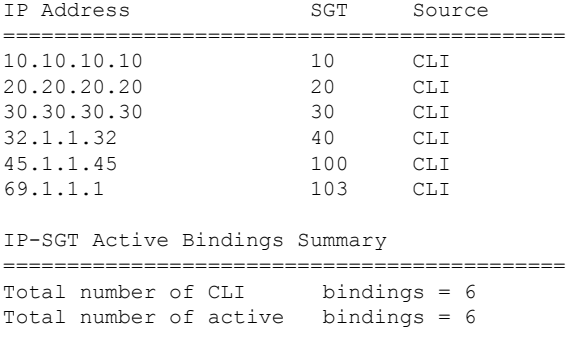

asr1k-cts-2006#

• Names of the policies that are currently applied for every data path.

SGACL policies are enforced when SGT-tagged packets are transported between two trustsec-aware end points. A policy can either be static or dynamic. Policies that are configured on the device using the CLI command **cts role-based permissions** are static policies. Dynamic policies are configured on CISCO ISE (Identiy Services Engine). Dynamic policies take precedence over static policies. A static policy is enforced only in the absence of a dynamic policy.

The following is a sample output to show policies for SGT-tagged traffic:

```
Device# show cts role-based permissions
IPv4 Role-based permissions default:
       Permit IP-00
IPv4 Role-based permissions from group 10:SGT_10 to group 10:SGT_10:
       Collab1-10
IPv4 Role-based permissions from group 10:SGT_10 to group 20:SGT_20:
       SGACL 2-30
IPv4 Role-based permissions from group 11:SGT_11 to group 20:SGT_20:
       SGACL_2-30
       SGACL 3-10
       SGACL 4-90IPv4 Role-based permissions from group 12:SGT_12 to group 20:SGT_20:
       SGACL<sub>2</sub>3-10IPv4 Role-based permissions from group 13:SGT_13 to group 20:SGT_20:
       SGACL_4-90
IPv4 Role-based permissions from group 14:SGT_14 to group 20:SGT_20:
       SGACL 5-20
IPv4 Role-based permissions from group 15:SGT_15 to group 20:SGT_20:
       SGACL 6-30
```

```
IPv4 Role-based permissions from group 16:SGT_16 to group 20:SGT_20:
       SGACL_101-90
IPv4 Role-based permissions from group 17:SGT_17 to group 20:SGT_20:
       SGACL 2-30
IPv4 Role-based permissions from group 18:SGT_18 to group 20:SGT_20:
       SGACL_3-10
IPv4 Role-based permissions from group 19:SGT_19 to group 20:SGT_20:
       SGACL 3-10
IPv4 Role-based permissions from group 10:SGT_10 to group 30:SGT_30:
       SGACL 6-30
IPv4 Role-based permissions from group 10:SGT_10 to group 40:SGT_40:
        SGACL 2-30
IPv4 Role-based permissions from group 10:SGT_10 to group 100:SGT_100:
       SGACL_4-90
IPv4 Role-based permissions from group 102:SGT_102 to group 100:SGT_100:
       Permit IP-00
IPv4 Role-based permissions from group 102:SGT_102 to group 103:SGT_103:
       SGACL 2-30
RBACL Monitor All for Dynamic Policies : FALSE
RBACL Monitor All for Configured Policies : FALSE
asr1k-cts-2006#
```
• The contents of each policy - which includes the ACEs (Access Control Entries) in the policy, and the lifetime and refresh time of the policy.

A policy can have upto a combination of 256 ACEs. Lifetime and refresh time information is only applicable to dynamic policies. The lifetime and refresh time value for a static policy is 0.

The following is a sample output to show policies for SGT-tagged traffic (only a part of the output is displayed):

```
Device# show cts policy sgt
CTS SGT Policy
 ===============
RBACL Monitor All : FALSE
RBACL IP Version Supported: IPv4
SGT: 0-02:Unknown
SGT Policy Flag: 0x41408001
RBACL Source List: Empty
RBACL Destination List: Not exist
RBACL Multicast List: Not exist
RBACL Policy Lifetime = 1800 secs
RBACL Policy Last update time = 15:56:42 IST Mon Feb 20 2017
Policy expires in 0:00:03:04 (dd:hr:mm:sec)
Policy refreshes in 0:00:03:04 (dd:hr:mm:sec)
Cache data applied = NONE
SGT: 65535-52:ANY
SGT Policy Flag: 0x41400001
RBACL Source List:
 Source SGT: 65535-52:ANY-0, Destination SGT: 65535-52:ANY-0
 rbacl type = 80rbacl index = 1name = Permit IP-00
  IP protocol version = IPV4
 refcnt = 4flag = 0x41000000stale = FALSE
 RBACL ACEs:
   permit ip
```

```
RBACL Destination List: Not exist
RBACL Multicast List: Not exist
RBACL Policy Lifetime = 1800 secs
RBACL Policy Last update time = 15:56:43 IST Mon Feb 20 2017
Policy expires in 0:00:03:05 (dd:hr:mm:sec)
Policy refreshes in 0:00:03:05 (dd:hr:mm:sec)
Cache data applied = NONE
SGT: 10-2770:SGT_10
SGT Policy Flag: 0x41400001
RBACL Source List:
 Source SGT: 10-2770:SGT_10-0, Destination SGT: 10-2770:SGT_10-0
 rbacl_type = 80
 rbacl index = 1
 name = Collab1-10IP protocol version = IPV4
 refcnt = 2flag = 0x41000000stale = FALSE
 RBACL ACEs:
  permit ip
RBACL Destination List: Not exist
RBACL Multicast List: Not exist
RBACL Policy Lifetime = 1800 secs
RBACL Policy Last update time = 15:56:43 IST Mon Feb 20 2017
Policy expires in 0:00:03:04 (dd:hr:mm:sec)
Policy refreshes in 0:00:03:04 (dd:hr:mm:sec)
Cache data applied = NONE
SGT: 20-44:SGT_20
SGT Policy Flag: 0x41400001
RBACL Source List:
 Source SGT: 10-2770:SGT_10-0, Destination SGT: 20-44:SGT_20-0
 rbacl_type = 80
 rbacl_index = 1
 name = SGACL 2-30IP protocol version = IPV4
  refcnt = 8flag = 0x41000000stale = FALSE
 RBACL ACEs:
  permit ip
 Source SGT: 12-17:SGT_12-0, Destination SGT: 20-44:SGT_20-0
 rbacl_type = 80
 rbacl index = 2name = SGACL 3-10IP protocol version = IPV4
  refcnt = 5
 flag = 0x41000000stale = FALSE
 RBACL ACEs:
  permit ip
 Source SGT: 13-14:SGT_13-0, Destination SGT: 20-44:SGT_20-0
 rbacl_type = 80
 rbacl_index = 3
 name = SGACL 4-90IP protocol version = IPV4
  refcnt = 5
 flag = 0x41000000stale = FALSE
 RBACL ACEs:
```

```
deny tcp
Source SGT: 14-14:SGT_14-0, Destination SGT: 20-44:SGT_20-0
rbacl type = 80rbac1\_index = 4name = SGACL 5-20IP protocol version = IPV4
refcnt = 2flag = 0x41000000stale = FALSE
RBACL ACEs:
 permit ip
Source SGT: 15-1410:SGT_15-0, Destination SGT: 20-44:SGT_20-0
rbacl type = 80rbacl_index = 5name = SGACL 6-30IP protocol version = IPV4
refcnt = 4flag = 0x41000000stale = FALSE
RBACL ACEs:
 permit icmp log
 permit udp log
 permit tcp log
Source SGT: 16-14:SGT_16-0, Destination SGT: 20-44:SGT_20-0
rbacl type = 80rbacl\_index = 6name = SGACL 101-90IP protocol version = IPV4
refcnt = 2flag = 0x41000000stale = FALSE
RBACL ACEs:
 permit ip
```
## <span id="page-127-0"></span>**How to Configure the External Device YTOOL**

Before you configure the YTOOL, ensure that the NETCONF or RESTCONF protocol is enabled on the Cisco device. One of these protocols is required for the YTOOL to communicate with the Cisco device.

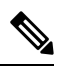

To enable the NETCONF protocol, use the command **netconf-yang** in the configuration mode. After enabling NETCONF, execute the CLI **show onep session all** to check if the three processes that are needed to use Netconf are running. Netconf is usable only after these three processes are running. **Note**

Also, identify the IP address that you are going to use for communicating with the device.

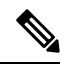

**Note**

YTOOL is also known as yang-explorer. You can download this application from the following location: Yang Explorer at

Ш

To connect the YTOOL to a Cisco device, add the Cisco device in the YTOOL. Steps to add a Cisco device in the YTOOL:

- **1.** Open YTOOL
- **2.** Select **Admin**
- **3.** On the **Ytool Utilities** page, select **Manage Profiles** (under **Manage Device Profiles**)
- **4.** Choose **New Device** from the **Device Profile Name** dropdown
- **5.** On the **Manage Device Profile** page, provide all the details of the device such as **Test Device IP Address, Test Device SSH Port Number, Netconf Username, NetConf Password** etc.

#### **Figure 8: Manage Device Profile**

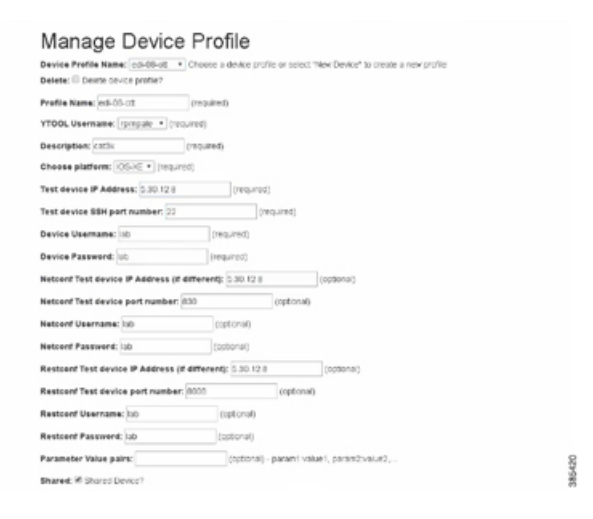

**6.** To check the connectivity to the device, navigate to **Build** > **Device Settings**. Select your device from **Profile** and click **Hello**. If you see a response under **Console**, it implies that the YTOOL is able to communicate with the device.

**Note**

To communicate with Cisco devices, you can choose other external applications that can handle data that is structured using YANG. This section is relevant only if you have selected YTOOL to access Cisco devices.

## <span id="page-128-0"></span>**Accessing Operational Data**

Before you begin, ensure that the Cisco device from which you are going to extract operational data is configured on the YTOOL. See the "How to Configure the External Device YTOOL" section for details.

- **1.** Download the Cisco TrustSec operational information schema from the Cisco device:
	- **1.** Select **Schema**.
	- **2.** Select the device. The list of schemas in the device will be displayed.

#### **Figure 9: Select <sup>a</sup> Device**

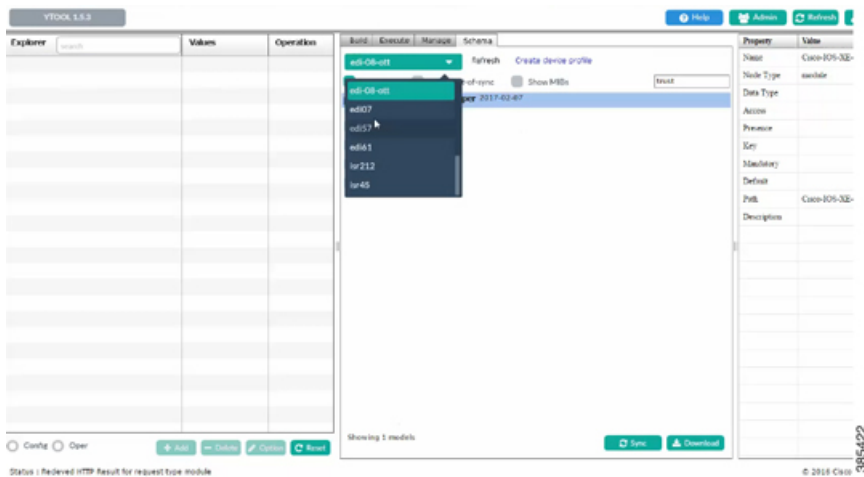

**3.** Select the Cisco TrustSec operational information schema. Use the search box to search for this schema.

 $\frac{\sqrt{2}}{2}$ 

**Note** The name of an operational information schema ends with **oper**.

**4.** Click **Sync**. The schema is downloaded into the YTOOL.

#### **Figure 10: Download Schema**

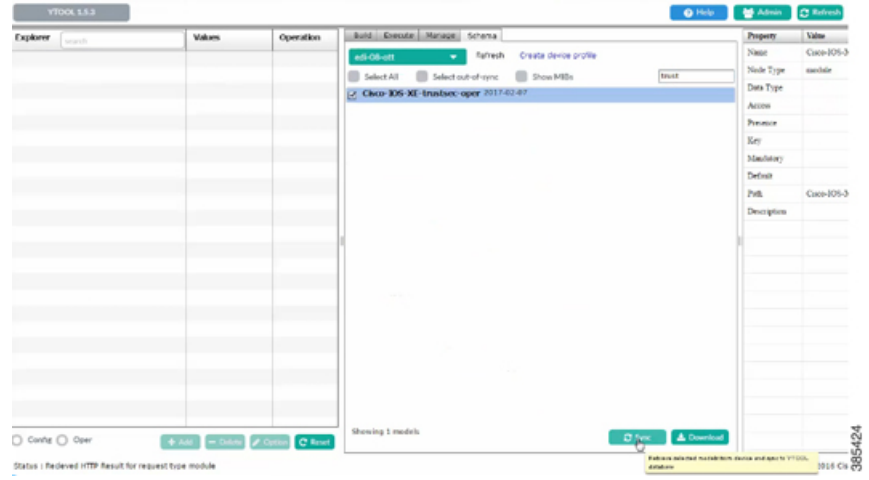

- **2.** Subscribe to the downloaded operational information schema on YTOOL.
	- **1.** Select **Manage**.
	- **2.** From the list of schemas, select the operational information schema.
	- **3.** Click **Subscribe**.

**Note** Once you have subscribed, the schema will be displayed under explorer.

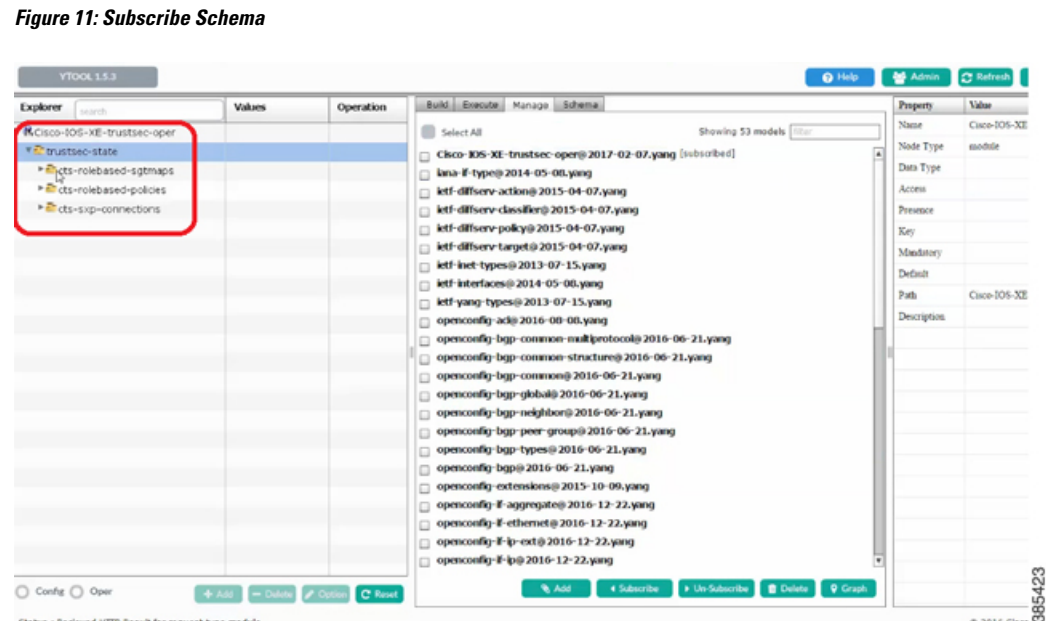

**3.** Retrieve selected operational data using the schema:

.

- **1.** Against the relevant information level of the operation information schema, select **get** under **values**
- **2.** Click **RPC**. An XML generated RPC message will be generated.
- **3.** Click **Run RPC**. The operation data is retrieved from the Cisco device in the RPC-generated XML format.

#### **Figure 12: Retrieve Operational Data**

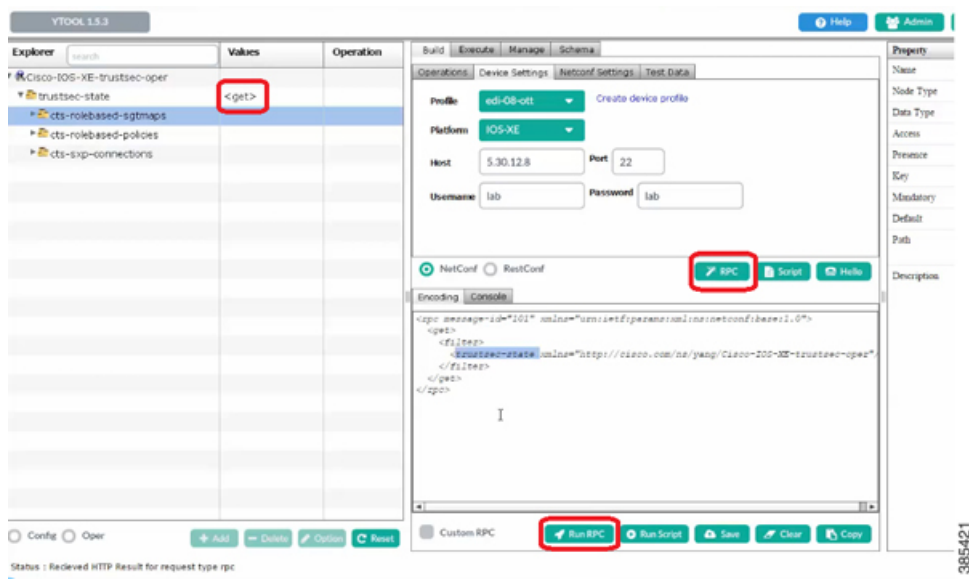

 $\frac{\sqrt{2}}{2}$ 

For information on the commands that are used to access operational data, see the section [Information](#page-123-1) About Cisco TrustSec [Operational](#page-123-1) Data, on page 116 . **Note**

To communicate with Cisco devices, you can choose other external applications that can handle data that is structured using YANG. This section is relevant only if you have selected YTOOL to access Cisco devices. **Note**